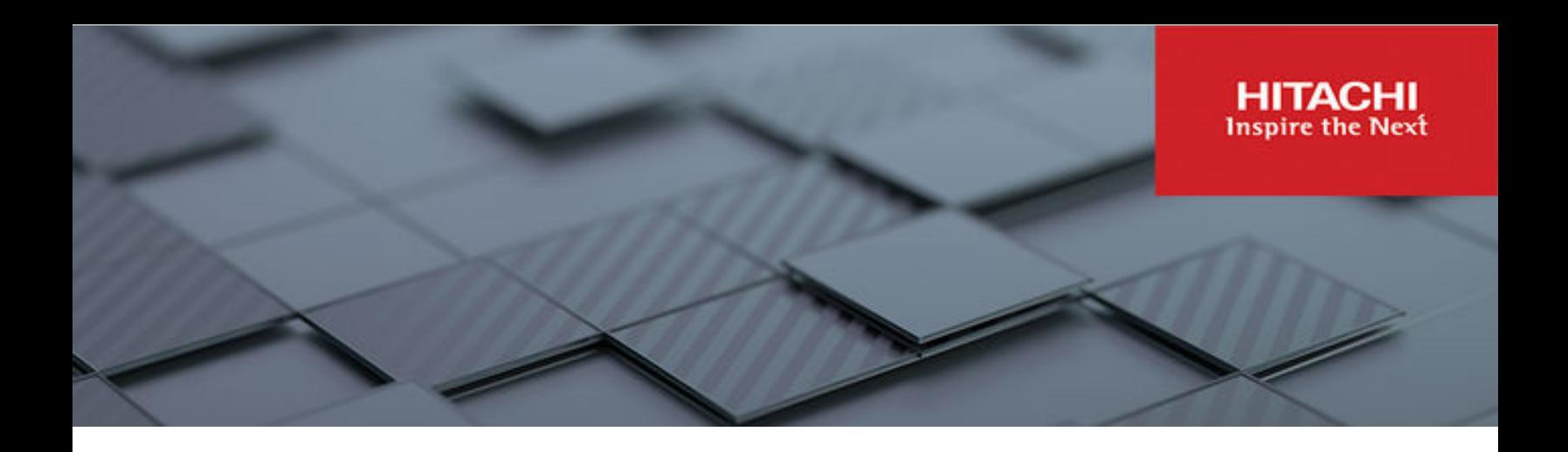

## **Hitachi Content Platform for Cloud Scale v2.6**

## Management API Reference

This document describes the object storage management REST API methods available in the Hitachi Content Platform for cloud scale (HCP for cloud scale) software.

© 2020, 2022 Hitachi Vantara LLC. All rights reserved.

No part of this publication may be reproduced or transmitted in any form or by any means, electronic or mechanical, including copying and recording, or stored in a database or retrieval system for commercial purposes without the express written permission of Hitachi, Ltd., or Hitachi Vantara LLC (collectively "Hitachi"). Licensee may make copies of the Materials provided that any such copy is: (i) created as an essential step in utilization of the Software as licensed and is used in no other manner; or (ii) used for archival purposes. Licensee may not make any other copies of the Materials. "Materials" mean text, data, photographs, graphics, audio, video and documents.

Hitachi reserves the right to make changes to this Material at any time without notice and assumes no responsibility for its use. The Materials contain the most current information available at the time of publication.

Some of the features described in the Materials might not be currently available. Refer to the most recent product announcement for information about feature and product availability, or contact Hitachi Vantara LLC at [https://support.hitachivantara.com/en\\_us/contact-us.html](https://support.hitachivantara.com/en_us/contact-us.html).

**Notice:** Hitachi products and services can be ordered only under the terms and conditions of the applicable Hitachi agreements. The use of Hitachi products is governed by the terms of your agreements with Hitachi Vantara LLC.

By using this software, you agree that you are responsible for:

- **1.** Acquiring the relevant consents as may be required under local privacy laws or otherwise from authorized employees and other individuals; and
- **2.** Verifying that your data continues to be held, retrieved, deleted, or otherwise processed in accordance with relevant laws.

**Notice on Export Controls.** The technical data and technology inherent in this Document may be subject to U.S. export control laws, including the U.S. Export Administration Act and its associated regulations, and may be subject to export or import regulations in other countries. Reader agrees to comply strictly with all such regulations and acknowledges that Reader has the responsibility to obtain licenses to export, re-export, or import the Document and any Compliant Products.

Hitachi and Lumada are trademarks or registered trademarks of Hitachi, Ltd., in the United States and other countries.

AIX, AS/400e, DB2, Domino, DS6000, DS8000, Enterprise Storage Server, eServer, FICON, FlashCopy, GDPS, HyperSwap, IBM, Lotus, MVS, OS/ 390, PowerHA, PowerPC, RS/6000, S/390, System z9, System z10, Tivoli, z/OS, z9, z10, z13, z14, z/VM, and z/VSE are registered trademarks or trademarks of International Business Machines Corporation.

Active Directory, ActiveX, Bing, Excel, Hyper-V, Internet Explorer, the Internet Explorer logo, Microsoft, Microsoft Edge, the Microsoft corporate logo, the Microsoft Edge logo, MS-DOS, Outlook, PowerPoint, SharePoint, Silverlight, SmartScreen, SQL Server, Visual Basic, Visual C++, Visual Studio, Windows, the Windows logo, Windows Azure, Windows PowerShell, Windows Server, the Windows start button, and Windows Vista are registered trademarks or trademarks of Microsoft Corporation. Microsoft product screen shots are reprinted with permission from Microsoft Corporation.

All other trademarks, service marks, and company names in this document or website are properties of their respective owners.

Copyright and license information for third-party and open source software used in Hitachi Vantara products can be found in the product documentation, at <https://www.hitachivantara.com/en-us/company/legal.html>or [https://knowledge.hitachivantara.com/Documents/](https://knowledge.hitachivantara.com/Documents/Open_Source_Software) [Open\\_Source\\_Software.](https://knowledge.hitachivantara.com/Documents/Open_Source_Software)

**EXPORT CONTROLS** - Licensee will comply fully with all applicable export laws and regulations of the United States and other countries, and Licensee shall not export, or allow the export or re-export of, the Software, API or Materials in violation of any such laws or regulations. By downloading or using the Software, API, or Materials, Licensee agrees to the foregoing and represents and warrants that Licensee is not located in, under the control of, or a national or resident of any embargoed or restricted country.

# **Contents**

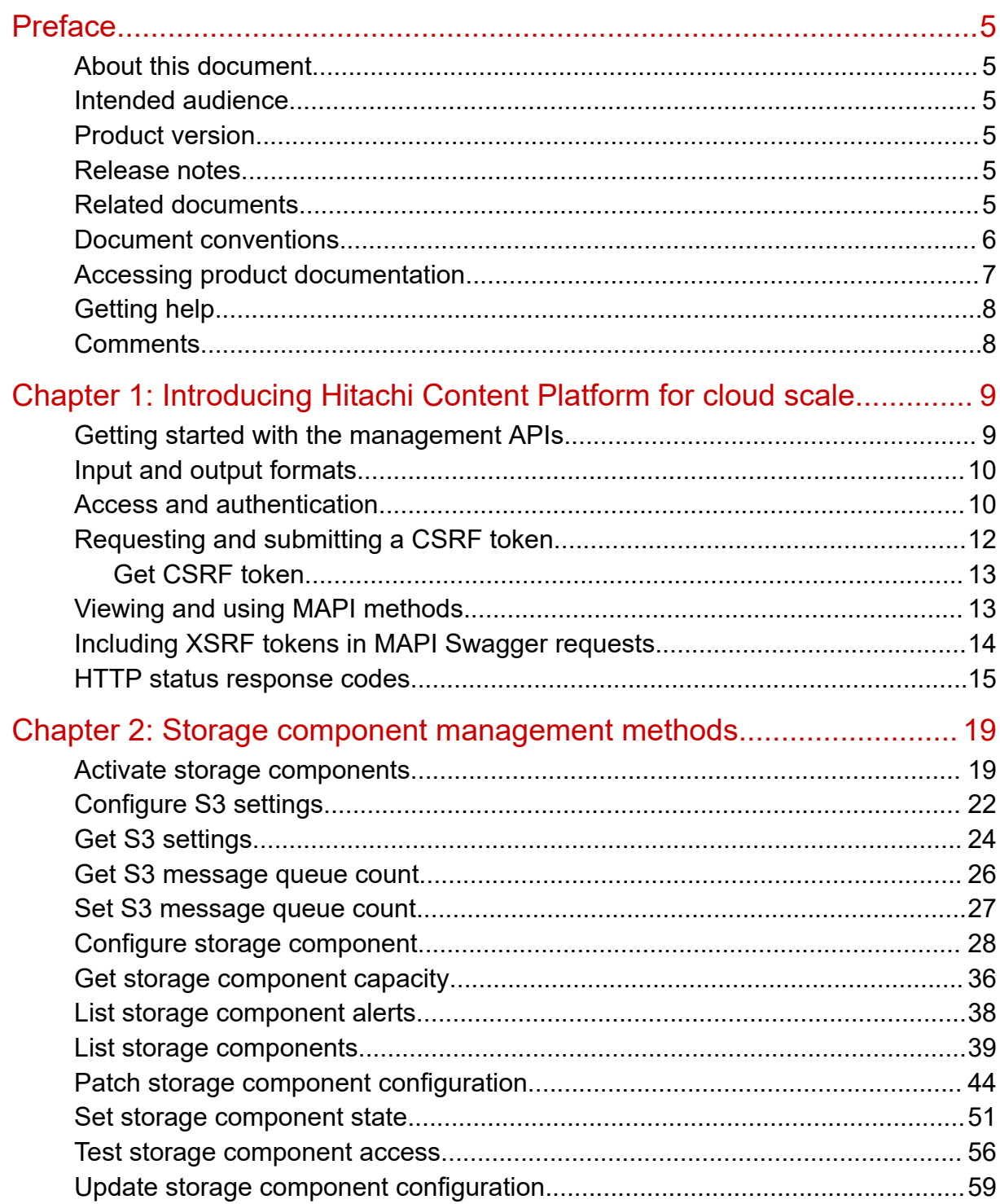

Contents

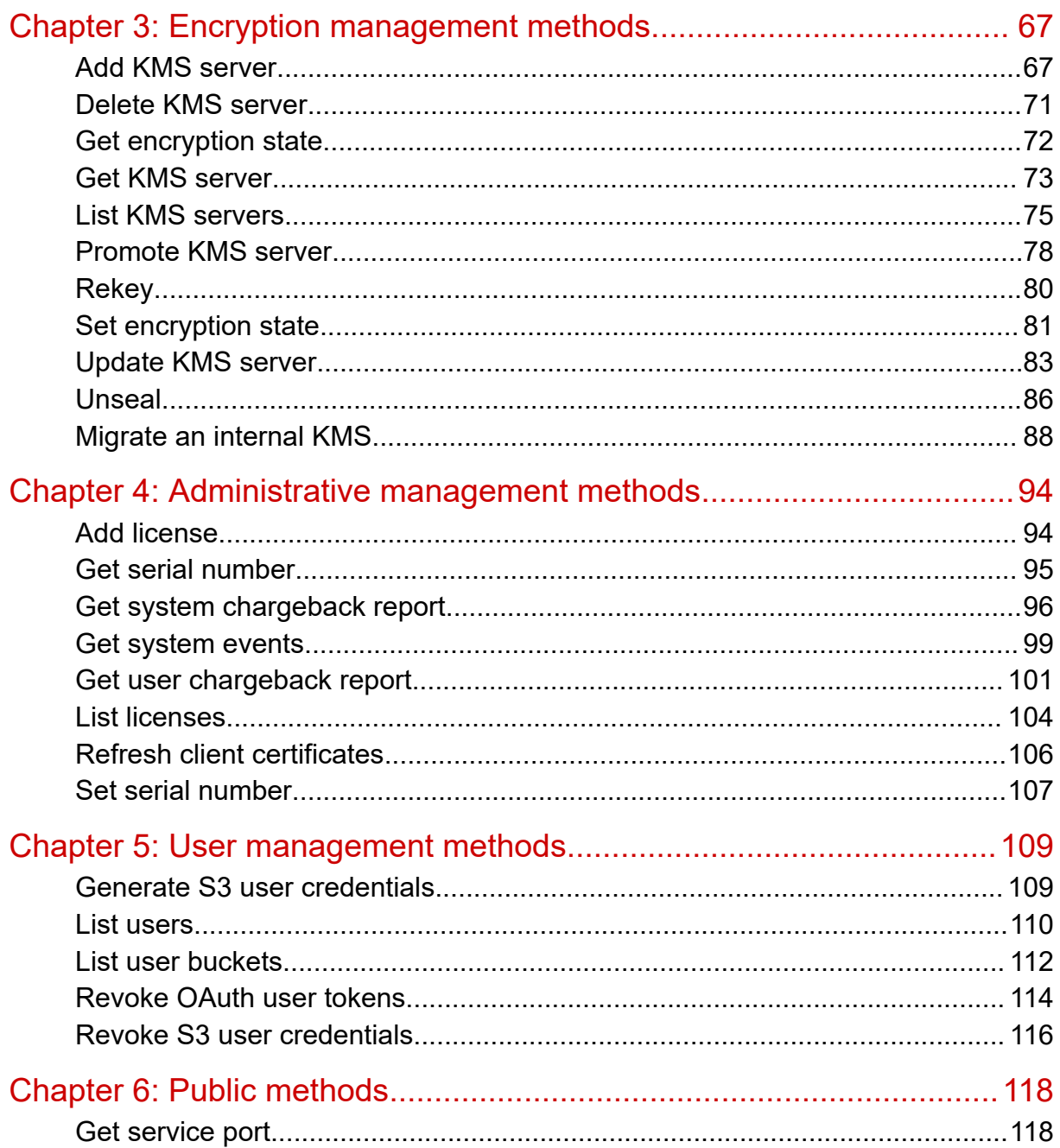

# <span id="page-4-0"></span>**Preface**

## **About this document**

This document describes the object storage management REST API methods available in the Hitachi Content Platform for cloud scale (HCP for cloud scale) software.

## **Intended audience**

This document is intended for people who are managing or administering HCP for cloud scale systems. It assumes you have experience with APIs and some experience writing scripts that issue API methods.

## **Product version**

This document applies to v2.6 of Hitachi Content Platform for cloud scale.

### **Release notes**

Read the release notes before installing and using this product. They may contain requirements or restrictions that are not fully described in this document or updates or corrections to this document. Release notes are available on the Hitachi Vantara Support Website:<https://knowledge.hitachivantara.com/Documents>.

## **Related documents**

The following list describes documents containing information about v2.6 of HCP for cloud scale. You should have these documents available before using the product. Refer to the latest version of the *Hitachi Content Platform for Cloud Scale Release Notes* for information on document version numbers.

- *Hitachi Content Platform for Cloud Scale Release Notes* (RN-HCPCS004): This document is for customers and describes new features, product documentation, and resolved and known issues, and gives other useful information about this release of the product.
- *Installing Hitachi Content Platform for Cloud Scale* (MK‑HCPCS002): This document gives you the information required to install or update the HCP for cloud scale software.
- <span id="page-5-0"></span>■ *Hitachi Content Platform for Cloud Scale Administration Guide* (MK‑HCPCS008): This document explains how to use the HCP for cloud scale Object Storage Management and System Management applications to configure and operate a common object storage interface for clients to interact with; configure HCP for cloud scale for users; enable and disable system features; and monitor the system and its connections.
- *Hitachi Content Platform for Cloud Scale S3 Console Guide* (MK‑HCPCS009): This document is for end users and explains how to use the HCP for cloud scale S3 Console application to use S3 credentials and to simplify the process of creating, monitoring, and maintaining S3 buckets and the objects they contain.
- **■** *Hitachi Content Platform for Cloud Scale Management API Reference* (MK-HCPCS007): This document is for customers and describes the object storage management application programming interface (API) methods available for customer use.

## **Document conventions**

This document uses the following typographic conventions:

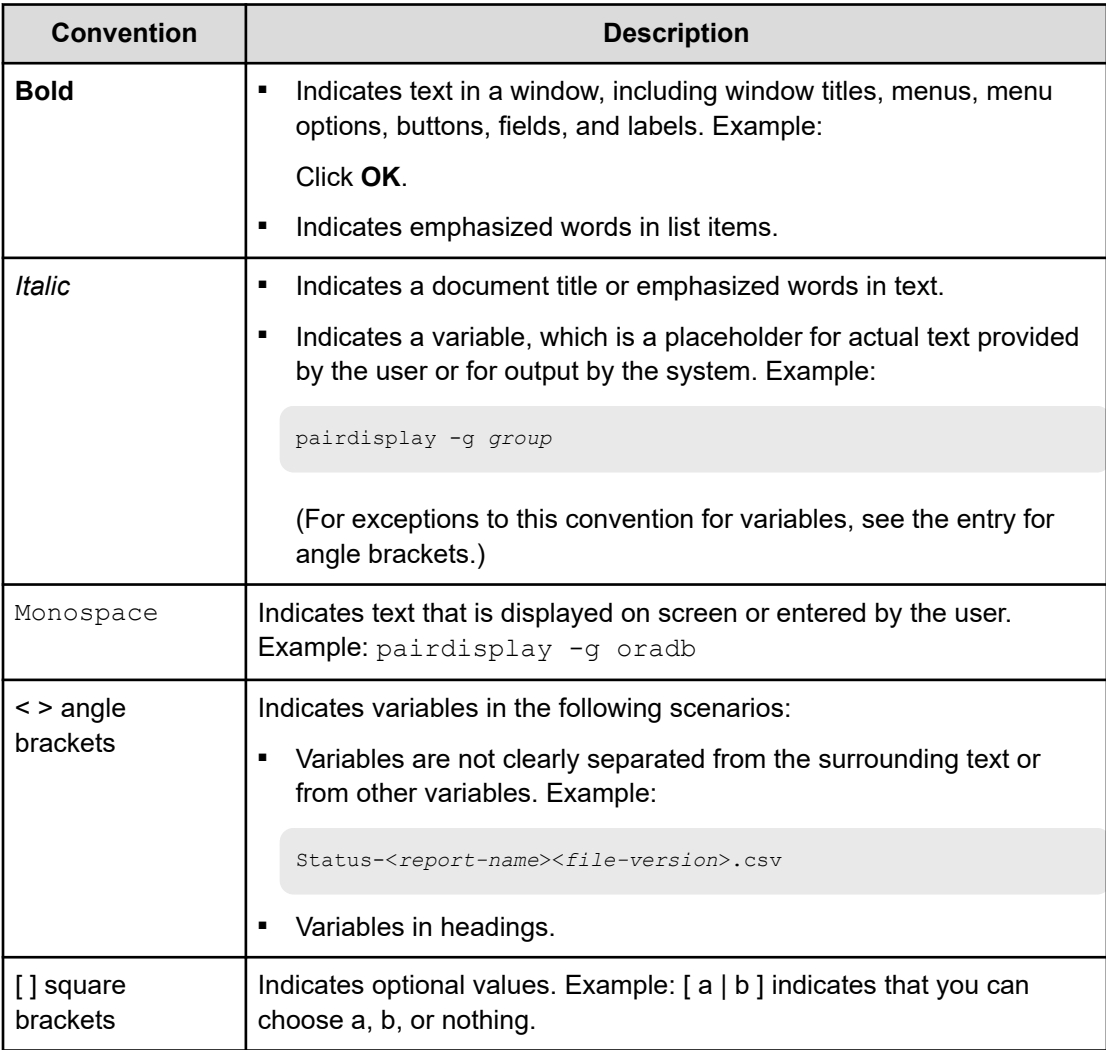

<span id="page-6-0"></span>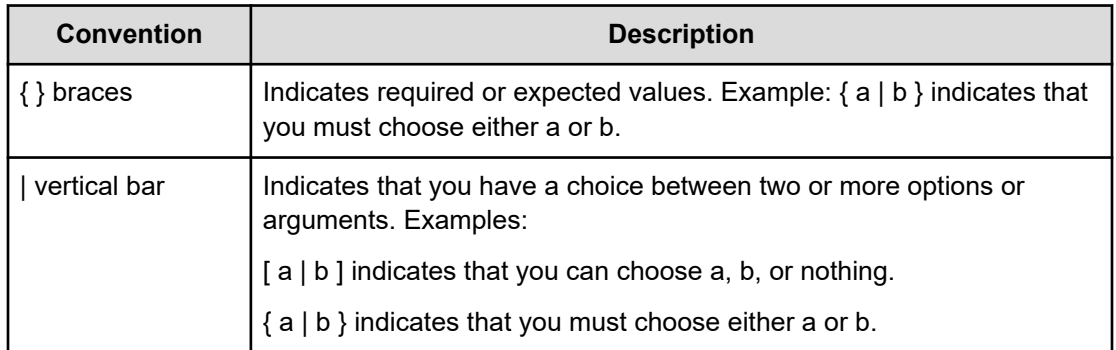

This document uses the following icons to draw attention to information:

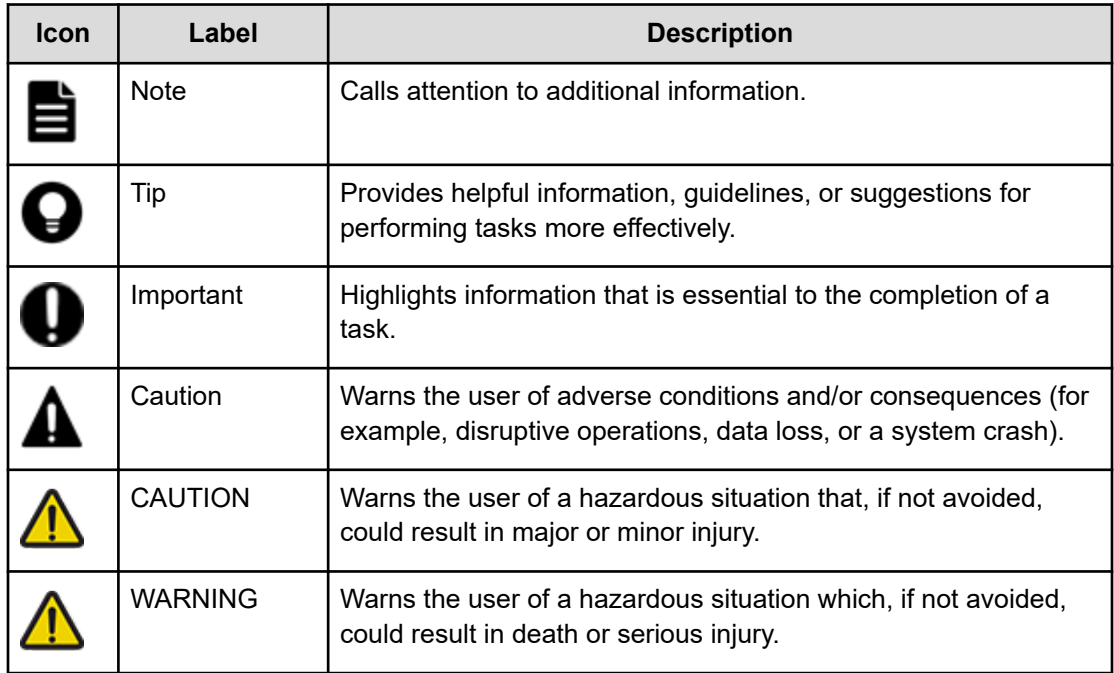

## **Accessing product documentation**

Product user documentation is available on the Hitachi Vantara Support Website: [https://](https://knowledge.hitachivantara.com/Documents) [knowledge.hitachivantara.com/Documents.](https://knowledge.hitachivantara.com/Documents) Check this site for the most current documentation, including important updates that may have been made after the release of the product.

## <span id="page-7-0"></span>**Getting help**

The Hitachi Vantara [Support Website](https://support.hitachivantara.com) is the destination for technical support of products and solutions sold by Hitachi Vantara. To contact technical support, log on to the Hitachi Vantara Support Website for contact information: [https://support.hitachivantara.com/en\\_us/contact](https://support.hitachivantara.com/en_us/contact-us.html)[us.html](https://support.hitachivantara.com/en_us/contact-us.html).

[Hitachi Vantara](https://community.hitachivantara.com/s/) Community is a global online community for Hitachi Vantara customers, partners, independent software vendors, employees, and prospects. It is the destination to get answers, discover insights, and make connections. **Join the conversation today!** Go to [community.hitachivantara.com](https://community.hitachivantara.com/s/), register, and complete your profile.

## **Comments**

Please send comments to [doc.comments@hitachivantara.com.](mailto:doc.comments@hitachivantara.com) Include the document title and number, including the revision level (for example, -07), and refer to specific sections and paragraphs whenever possible. All comments become the property of Hitachi Vantara LLC.

**Thank you!**

# <span id="page-8-0"></span>**Chapter 1: Introducing Hitachi Content Platform for cloud scale**

Hitachi Content Platform for cloud scale (HCP for cloud scale) is a software-defined object storage solution that is based on a massively parallel microservice architecture and is compatible with the Amazon S3 application programming interface (API).

HCP for cloud scale is especially well suited to service applications requiring high bandwidth and compatibility with the Amazon S3 API.

HCP for cloud scale has the ability to federate S3-compatible storage from virtually any private or public source, and present the combined capacity in a single, centrally managed, global namespace.

You can install HCP for cloud scale on any server, in the cloud or on premise, that supports the minimum requirements.

HCP for cloud scale lets you manage and scale storage components. You can add storage components, monitor their states, and take them online or offline for maintenance and repair. The HCP for cloud scale system includes functions to send notification of alerts, track and monitor throughput and performance, and trace actions through the system.

### **Getting started with the management APIs**

HCP for cloud scale includes RESTful HTTP management application programming interfaces (MAPIs) for the Object Storage Management application and the System Management application. These MAPIs are separate and use separate ports.

#### **System Management**

You can execute all functions supported in the System Management application using MAPI methods. The System Management methods are served by the Admin service from any HCP for cloud scale node.

All URLs for the System Management MAPI methods have the following base, or root, uniform resource identifier (URI):

#### https://*hcpcs\_cluster*:8000/api/admin/

The System Management MAPI is described in Swagger, available from the System Management user interface. Those methods are not described in this document.

#### <span id="page-9-0"></span>**Object Storage Management**

You can execute all functions supported in the Object Storage Management application and the S3 Console application using MAPI methods. The Object Storage Management management API (MAPI) supports management of the following:

- Storage components and Amazon Simple Storage Service (Amazon S3) settings
- Storage component encryption
- KMIP (Key Management Interoperability Protocol) servers
- Administrative resources such as serial numbers and system events
- User resources such as S3 user credentials and OAuth tokens
- Public information such as available public ports

The Object Storage Management MAPI methods are served by the MAPI Gateway service from any HCP for cloud scale node.

All URLs for the Object Storage Management MAPI methods have the following base, or root, uniform resource identifier (URI):

https://*hcpcs\_cluster*:9099/mapi/v1/

The Object Storage Management MAPI is described in the *Management API Reference*. It is also described in Swagger, available from the Object Storage Management user interface.

### **Input and output formats**

The API accepts and returns JSON.

The REST API accepts and returns JavaScript Object Notation (JSON). It does not support HTTPS 1.0 requests; all HTTPS 1.0 requests are denied. When the body of the request has contents, the MAPI accepts and returns JSON; when the body is empty, JSON format is unnecessary.

### **Access and authentication**

To use the Object Storage Management or System Management MAPIs, you need a user account that has permission to perform the actions you want.

#### **Requesting an access token**

After you have a user account, you must request an authentication token from the system. To do this, you send an HTTP POST request to the method /auth/oauth.

When you generate a new access token, a refresh token also gets generated automatically.

Here's an example using the cURL command-line tool:

```
curl -ik -X POST https://mysystem.example.com:8000/auth/oauth/ \
-d grant type=password \
-d username=user1 \
```

```
-d password=password1 \
-d scope=* \
-d client secret=my-secret \
-d client id=my-client \
-d realm=marketingUsers
```
In response to this request, you receive a JSON response body containing an access token field. The value for this field is the token. For example:

```
{
"access_token": "eyJr287bjle..."
"expires_in": 7200
}
```
#### **Note:**

■ To get a list of security realms for the system, send an HTTP GET request to the method /setup. For example, to do this with cURL:

```
curl -k -X GET --header 'Accept: application/json' \ 
'https://mysystem.example.com:8000/api/admin/setup'
```
■ To get an access token for the local admin user account, you can omit the realm option for the request, or specify a realm value of Local.

#### **Submitting the access token**

You must specify the access token as part of all REST API requests that you make. You do this by submitting an Authorization header along with the request. Here's an example that uses cURL:

```
curl -X GET --header "Accept:application/json" \
https://mysystem.example.com:8000/api/admin/instances \
--header "Authorization: Bearer eyJr287bjle..."
```
#### **Changing a password**

You can use the MAPI to change the system's password using the following cURL commands, where \$1=*server\_name*, \$2=*current\_password*, and \$3=*new\_password*:

```
TOKEN=$(curl -ik -X POST https://$1.mysystem.com:8000/auth/oauth/ \
-d grant_type=password -d username=admin -d password=$2 \
-d scope=* -d client secret=client-secret -d client id=client-id \
-d realm=local 2>&1 | grep access_token | awk -F: '{print $2}' \
| awk -F\" '{print $2}')
```

```
curl -v -X POST --header 'Content-Type: application/json' \
--header "Authorization: Bearer $TOKEN" \
```

```
https://$1.mysystem.com:8000/api/admin/setup/password \
-d '{"password": "'"$3"'"}'
```
### **Requesting and submitting a CSRF token**

To protect against cross-site-request forgery, the Object Storage Management MAPI requires an XSRF token and a Vert.x web session token in all requests. A MAPI method is provided to return the tokens in cookies for use in subsequent MAPI calls.

The Object Storage Management MAPI requires you to pass the XSRF token in the request header, and the XSRF token and Vert.x web session information as a cookie, within each request. If you do not use the tokens in a request, it will fail with a 401 (invalid) error.

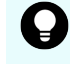

**Tip:** The XSRF token has a limited lifetime, so it's best to obtain a fresh token before issuing every group of requests.

To obtain the token and session information and pass them as part of a request:

#### **Procedure**

**1.** Use the MAPI method  $\text{csrf}$  to obtain the XSRF token and Vert.x web session information:

```
GET https://10.10.24.195:9099/mapi/v1/csrf
```
The XSRF token is returned as a cookie named XSRF-TOKEN and the Vert.x session token is returned as a cookie named vertx-web.session.

#### **Next steps**

Use the cookies in subsequent requests.

This example includes a set of commands that does the following:

- **1.** Calls the MAPI method csrf and stores the response in a variable named cookieResponse
- **2.** Finds the XSRF-TOKEN key string in the value stored in cookieResponse, extracts the value for that key, and stores it in a variable named  $x$ srf
- **3.** Finds the vertx-web.session key string in the value stored in cookieResponse, extracts the value for that key, and stores it in a variable named  $\texttt{vertex}$
- **4.** Stores the extracted XSRF and Vert.x tokens in a cookie named cookie
- **5.** Passes the XSRF token and the cookie as part of a request to obtain S3 authorization, and saves the results in a variable named  $to$

```
echo "Generating credentials for ${user}"
cookieResponse=`curl -s -kc - https://${cluster}:9099/mapi/v1/csrf`
xsrf=`echo "${cookieResponse}" | grep XSRF-TOKEN | cut -d$'\t' -f 7`
vertx=`echo "${cookieResponse}" | grep vertx-web.session | cut -d$'\t' -f 7`
cookie="XSRF-TOKEN=${xsrf}; vertx-web.session=${vertx}"
token=`curl -s -H "X-XSRF-TOKEN: ${xsrf}" -b "${cookie}" \
```

```
-d "grant_type=password&username=${user}&password=password&realm=${realm}" \
http://${cluster}:8889/api/foundry/security/oauth/token | python -mjson.tool \
| grep access token | cut -d: -f2 | cut -d\" -f2`
```
### **Get CSRF token**

You can use the method **/csrf** to obtain the XSRF token and Vert.x session token for use in subsequent MAPI calls.

#### **HTTP request syntax (URI)**

GET https://*host\_ip*:9099/mapi/v1/csrf

#### **Request structure**

Not applicable.

#### **Response structure**

No applicable.

The XSRF token and Vert.x session token are returned in the response header as cookies with the names XSRF-TOKEN and vertx-web.session, respectively.

#### **Return codes**

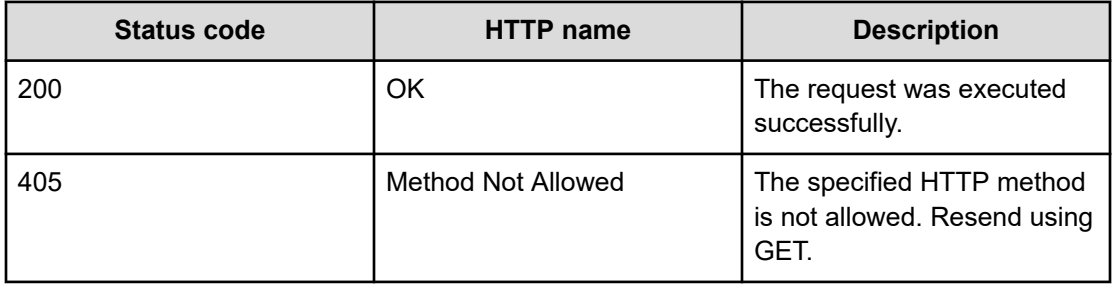

#### **Example**

Request example:

GET https://10.10.24.195:9099/mapi/v1/csrf

## **Viewing and using MAPI methods**

Your system features Swagger, where you can view the MAPI methods for both the Object Storage Management and System Management applications, including the request bodies, request URLs, response bodies, and return codes for each. You can also use these pages to run each MAPI method.

<span id="page-13-0"></span>You can use Swagger to experiment with the MAPI through the UI with the Try it out button. However, any requests you submit on the page take effect immediately on the system, so it should *only* be used to test methods *outside* of a production environment.

**Note:** If you specify UUIDs when creating resources, the UUIDs are ignored.

To use the MAPI page to run a method:

#### **Procedure**

- **1.** In either the Object Storage Management App or the System Management App, select the user profile icon, in the upper right portion of the page.
- **2.** Select:
	- In the Object Storage Management App, select **REST API**.
	- In the System Management App, select **REST API Admin**.

A Swagger page opens for the selected MAPI.

- **3.** Expand the category containing the method you want.
- **4.** Select the row for the method you want.
- **5.** To use an Object Storage Management method, enter the XSRF token in the field **X-XSRF-TOKEN Header**.
- **6.** If the method you want needs a UUID:
	- a. Select the row for the GET method for the resource type that you want.
	- b. Click **Try it out**.
	- c. In the JSON response body, copy the value in the field uuid for the resource that you want.
- **7.** If the method you want needs a request body:
	- a. In the section **Parameters**, under **Model Schema**, click inside the JSON text box.

The JSON text is added to the field **Value**.

b. Edit the JSON in the field **Value** as needed.

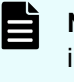

**Note:** Some methods might need other information in addition to or instead of UUIDs or JSON-formatted text. Some methods need particular string values or need you to browse for and select a file to upload.

**8.** Click **Execute**.

The method is executed and the results appear in the section **Responses**.

## **Including XSRF tokens in MAPI Swagger requests**

Swagger does not automatically populate the X-XSRF-TOKEN header when executing Object Storage Management MAPI requests.

To obtain the token within a browser and include it in a MAPI request through Swagger:

#### <span id="page-14-0"></span>**Procedure**

**1.** From the user profile icon on the top right of an Object Storage Management window, select **REST API**.

A Swagger page opens in a new tab.

- **2.** Locate and copy the value of the cookie XSRF-TOKEN:
	- In Chrome, from the **Customize** menu (in the upper right corner), select **More tools > Developer tools**. From the **Developer Tools** window select **Storage > Cookies**. Select and copy the value of the cookie XSRF-TOKEN.
	- In Firefox, from the **Open** menu (in the upper right corner), select **Web Developer > Storage Inspector**. From the **Developer Tools** window select **Cookies**. Select and copy the value of the cookie XSRF-TOKEN.
- **3.** Select the management API you want to execute and then click **Try it out**.
- **4.** In the section **X-XSRF-TOKEN**, paste the value of the cookie into the field **X-XSRF-TOKEN Header**.

#### **Result**

You can now execute the method.

### **HTTP status response codes**

When an HTTP request is sent to a server, the server sends back an HTTP response message. The HTTP response message consists of an HTTP header and, optionally, a message body. The response header contains an HTTP status code that gives the status of the request.

When an API request fails, the API returns:

- An HTTP status code
- Conditionally, a system-specific error code
- A JSON-formatted error response body

The following table contains a list of HTTP status codes, their descriptions, and the types of HTTP requests that can generate each status code.

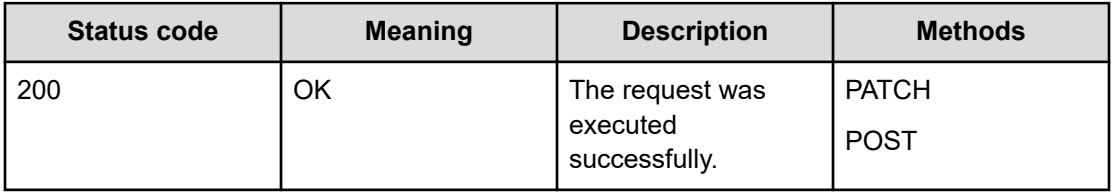

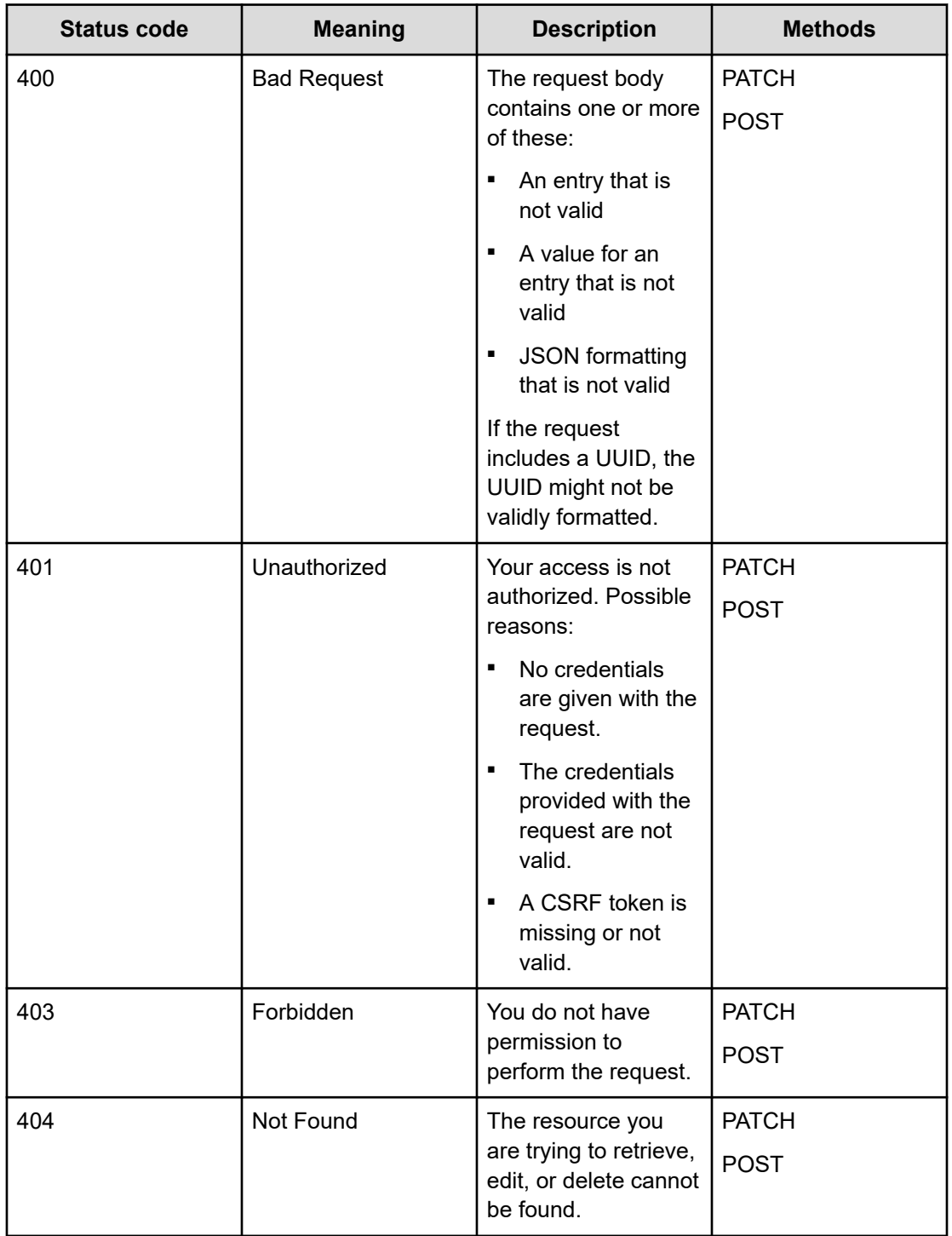

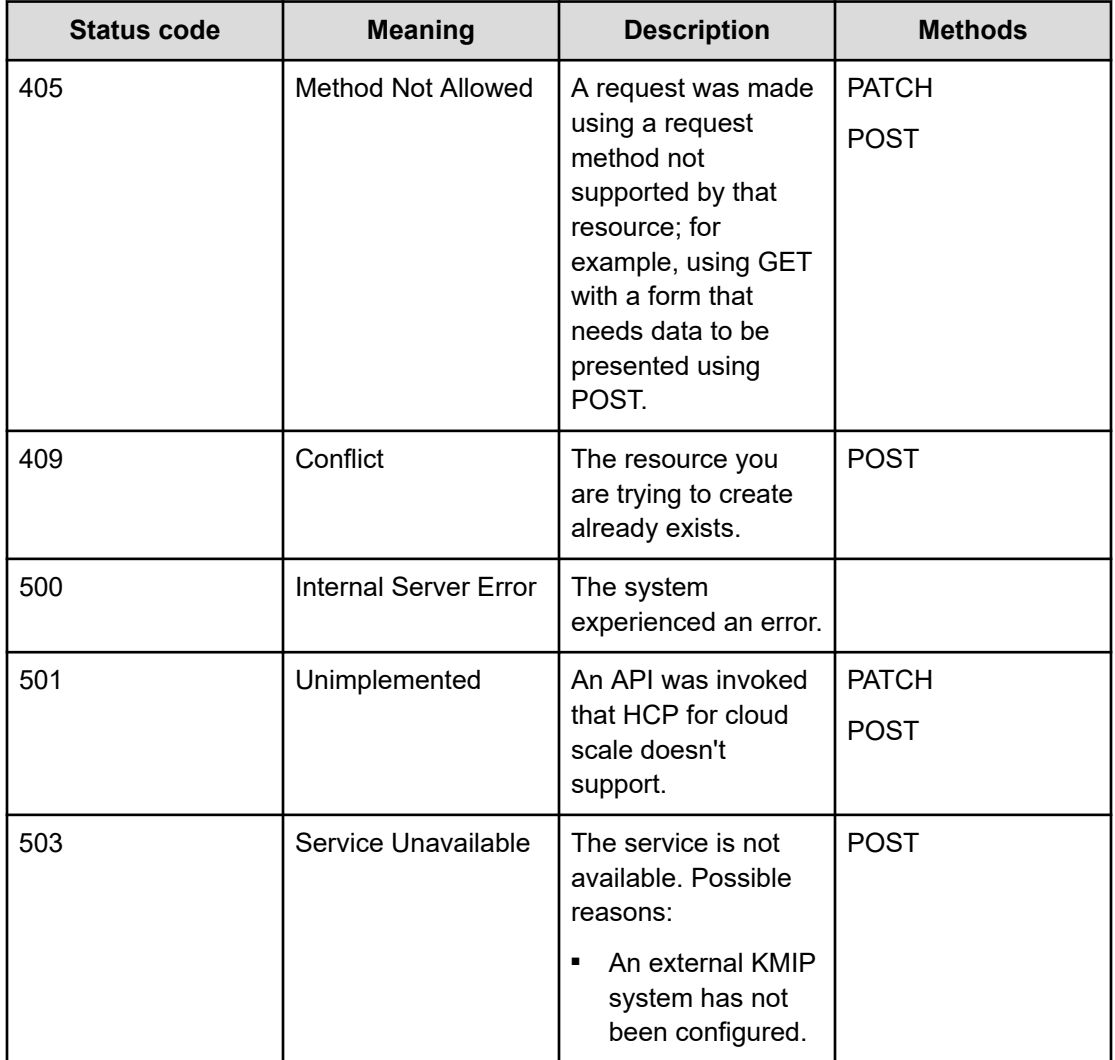

#### **System-specific error codes**

Some API requests return system-specific error codes in addition to an HTTP status code. These error codes are listed in the errorCodes field in the JSON response body. This table describes these error codes.

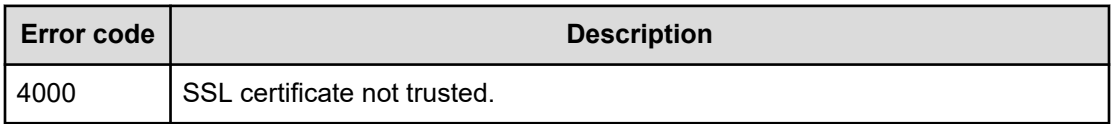

#### **JSON response body**

REST API error responses have this format:

```
{
    "statusCode": <HTTP-status-code>,
    "errorCode": <system-specific-error-code>,
```
Chapter 1: Introducing Hitachi Content Platform for cloud scale

Hitachi Content Platform for Cloud Scale Management API Reference 17

```
 "errorMessage": <message>,
     "errorProperties": [
        \left\{ \right. "name": <error-property>,
              "message": <error-property-message>
          }
   \lceil}
```
# <span id="page-18-0"></span>**Chapter 2: Storage component management methods**

The management API includes storage component management methods.

Before issuing a MAPI call, request and submit a CSRF token.

For information on CSRF tokens refer to [Requesting and submitting a CSRF token](#page-11-0) (on [page 12\)](#page-11-0).

**Note:** If you're working with a storage component that is configured with multiple retries and long timeouts, and if the endpoint for the storage component is unreachable, and if as a result you send multiple verification or activation requests to the endpoint, the MAPI Gateway service can become unresponsive.

If the MAPI Gateway service becomes unresponsive, use the System Management Services function Repair on it.

### **Activate storage components**

旨

When you define a storage component, it is marked as UNVERIFIED and not available to serve requests until you activate it. The method **storage\_component/activate** lets you activate a storage component that is in the UNVERIFIED state.

#### **HTTP request syntax (URI)**

POST https://*host\_ip*:9099/mapi/v1/storage\_component/activate

#### **Request structure**

The request body is:

```
{
     "id": "uuid"
     }
```
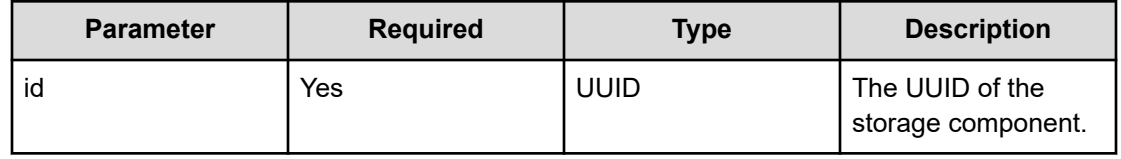

#### **Response structure**

The response body is:

```
{
  "id": "uuid",
  "storageType": "type",
  "verified": true|false,
  "httpStatus": nnn,
  "errorCode": "code_text",
  "errorMessage": "message_text",
  "daysUntilCertificateExpiration": nnn,
  "state": "state"
}
```
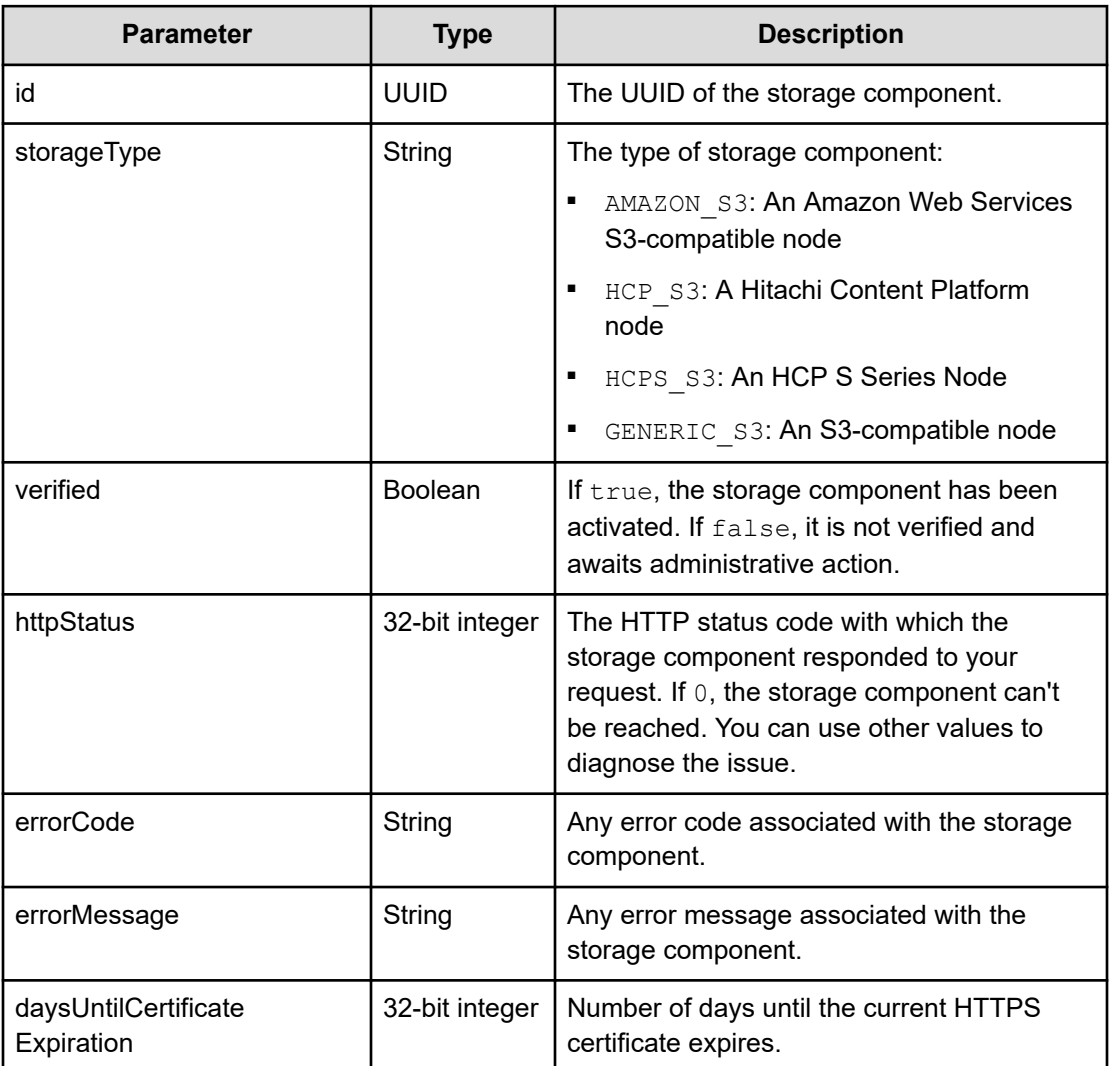

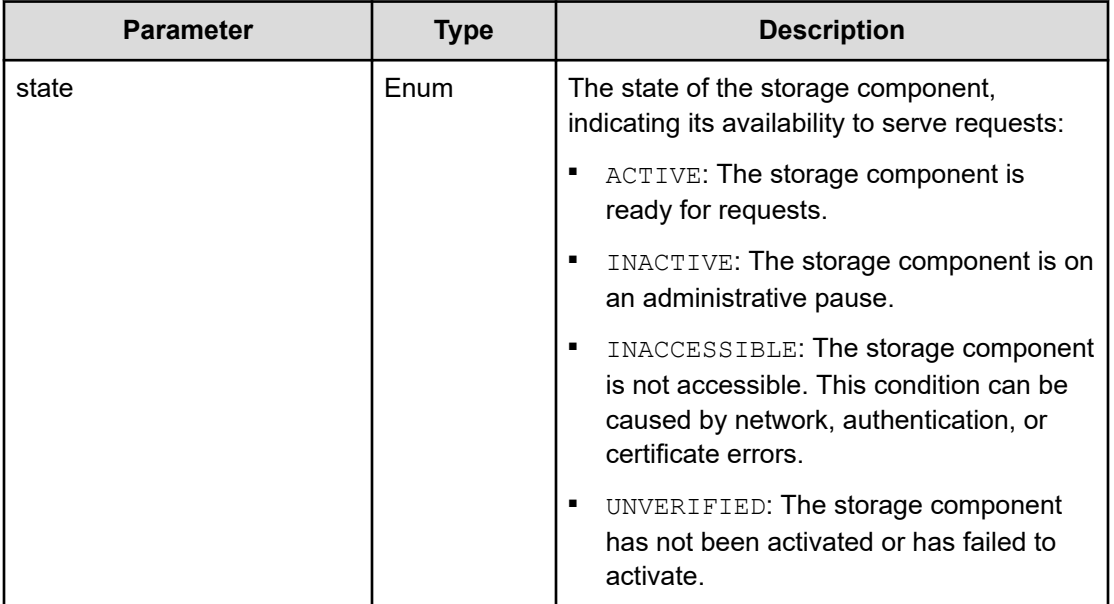

#### **Return codes**

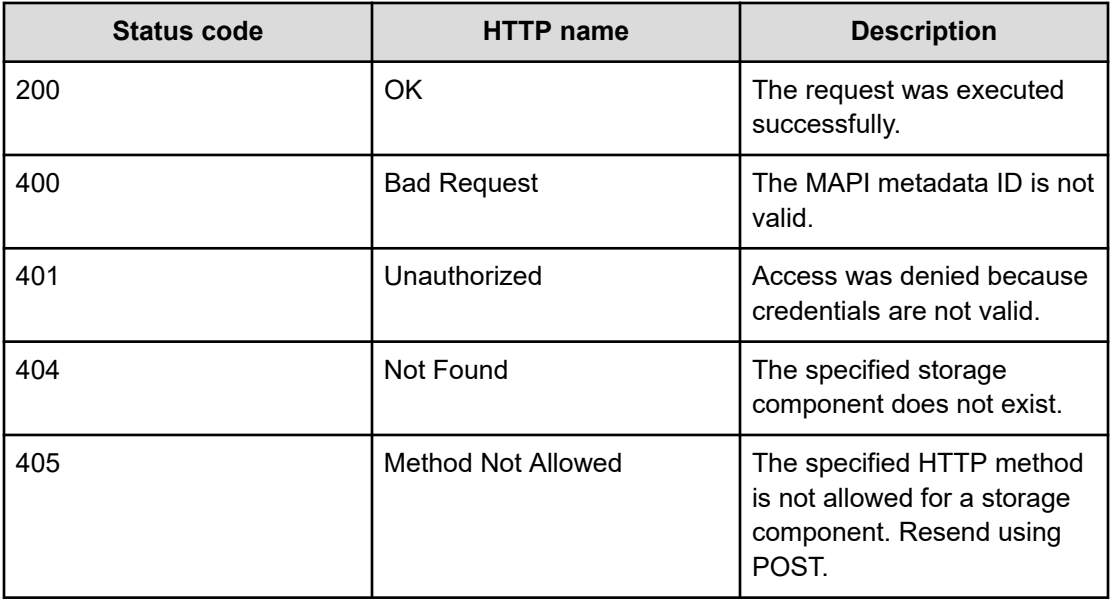

#### **Example**

Request example:

POST https://10.10.24.195:9099/mapi/v1/storage\_component/activate

<span id="page-21-0"></span>JSON request:

```
{
   "id": "3fa85f64-1024-4562-b3fc-2c963f66afa6"
}
```
JSON response:

```
{
  "id": "3fa85f64-1024-4562-b3fc-2c963f66afa6",
  "storageType": "AMAZON_S3",
  "verified": true,
  "httpStatus": 200,
  "errorCode": null,
  "errorMessage": null,
  "daysUntilCertificateExpiration": 364,
  "state": "ACTIVE"
}
```
## **Configure S3 settings**

You can configure custom S3 settings for buckets. You can use the method / s3 settings/set to configure settings, then use the method /s3 settings/get to verify them.

#### **HTTP request syntax (URI)**

POST https://*host\_ip*:9099/mapi/v1/s3\_settings/set

#### **Request structure**

The request body is:

```
{
  "maxFileSizeBytes": nnnnnnnnnn,
  "maxBucketsPerUser": buckets,
  "maxBulkDeleteRequestSizeBytes": size,
  "maxBulkDeleteRequestSizeCount": count
}
```
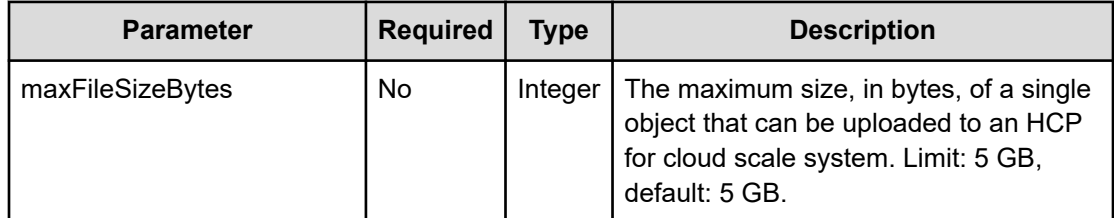

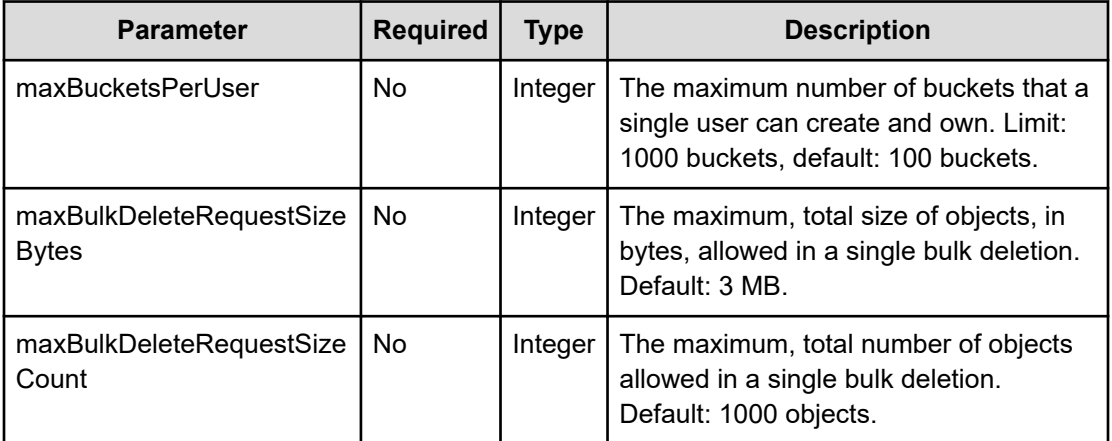

#### **Response structure**

The response returns the same parameters as the request. The response body structure is:

```
{
  "maxFileSizeBytes": ,
  "maxBucketsPerUser": ,
  "maxBulkDeleteRequestSizeBytes": ,
  "maxBulkDeleteRequestSizeCount": 
}
```
#### **Return codes**

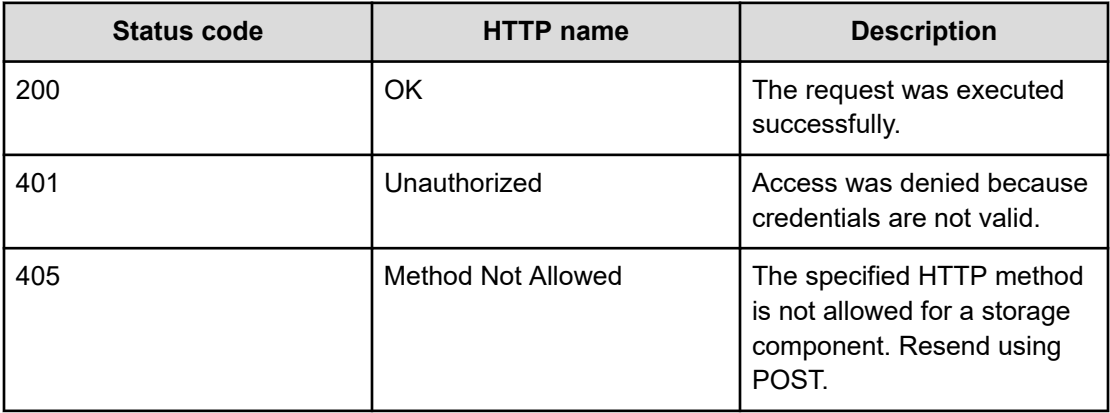

#### **Example**

Request example:

POST https://10.10.24.195:9099/mapi/v1/s3\_settings/set

#### <span id="page-23-0"></span>JSON request:

```
{
   "maxBucketsPerUser": 1000
}
```
#### JSON response:

```
{
  "maxFileSizeBytes": 1099511627776,
  "maxBucketsPerUser": 1000,
  "maxBulkDeleteRequestSizeBytes": 3145728,
  "maxBulkDeleteRequestSizeCount": 1000
}
```
### **Get S3 settings**

You can retrieve the current S3 settings. You can use the method **/s3\_settings/set** to configure settings, then use the method **/s3\_settings/get** to verify them.

#### **HTTP request syntax (URI)**

POST https://*host\_ip*:9099/mapi/v1/s3\_settings/get

#### **Request structure**

Not applicable.

#### **Response structure**

The response body is:

```
{
  "maxFileSizeBytes": nnnnnnnnnn,
  "maxBucketsPerUser": buckets,
  "maxBulkDeleteRequestSizeBytes": size,
  "maxBulkDeleteRequestSizeCount": count
}
```
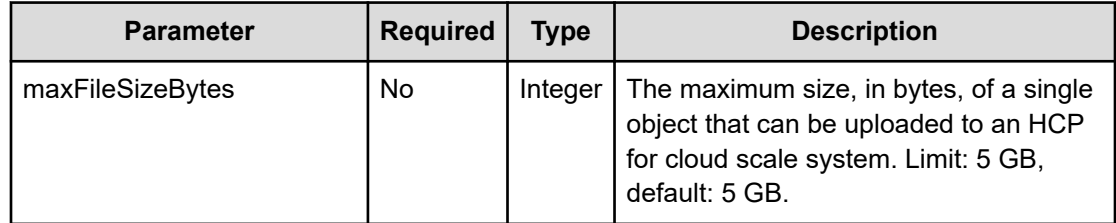

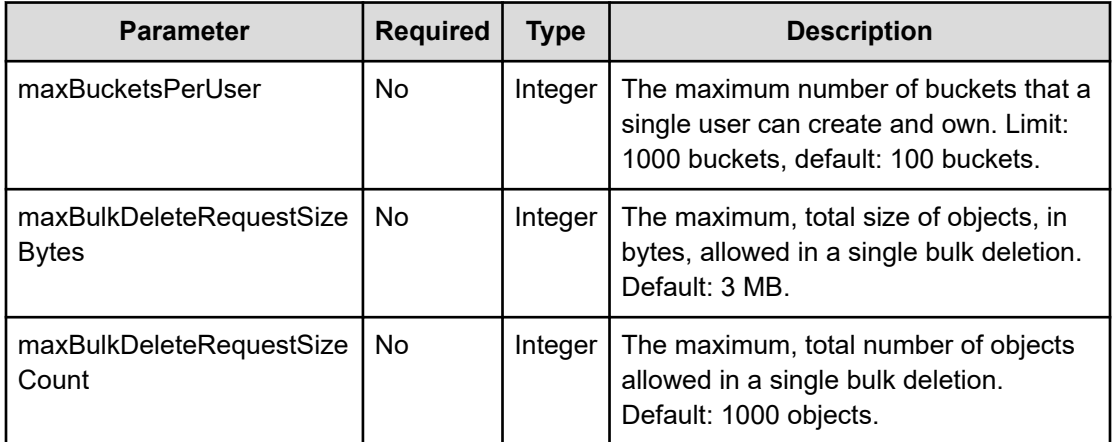

#### **Return codes**

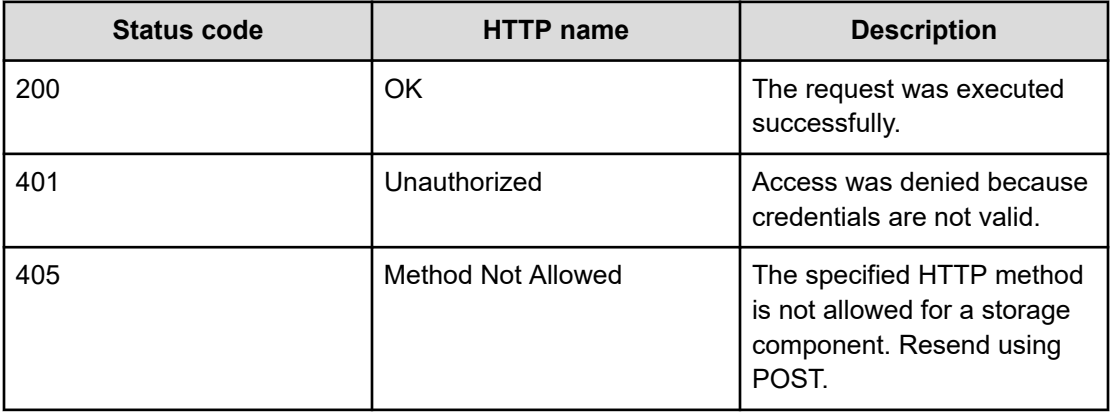

#### **Example**

Request example:

POST https://10.10.24.195:9099/mapi/v1/s3\_settings/get

#### JSON response:

```
{
  "maxFileSizeBytes": 4294967296,
  "maxBucketsPerUser": 100,
  "maxBulkDeleteRequestSizeBytes": 3145728,
  "maxBulkDeleteRequestSizeCount": 1000
}
```
### <span id="page-25-0"></span>**Get S3 message queue count**

The S3 Gateway method getS3MessageQueueCounts displays the number of each type of S3 message queue: S3All, S3Notification, S3MirrorOut, and S3MirrorIn.

#### **HTTP request syntax (URI)**

POST http://*host*:9750/components/schemas/MAPIS3MessageQueueCounts

#### **Request structure**

The request body is:

```
content:
           '*/*':
             schema:
               $ref: '#/components/schemas/MAPIS3MessageQueueCounts'
         required: true
```
#### **Response structure**

Not applicable.

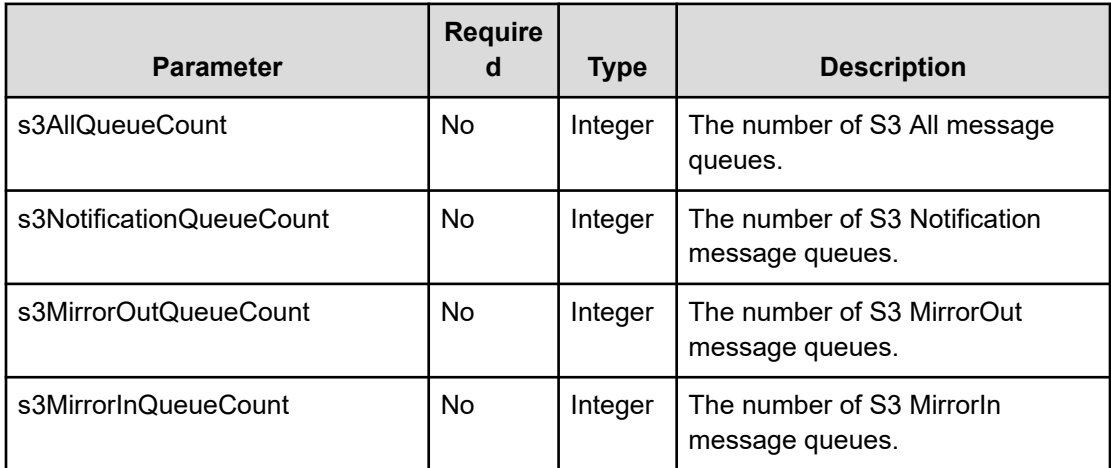

#### **Return codes**

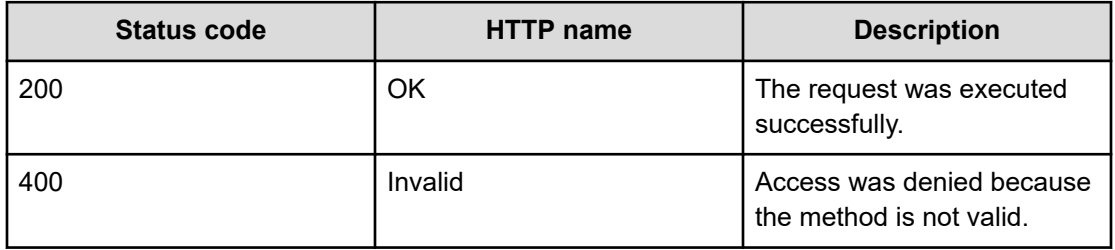

<span id="page-26-0"></span>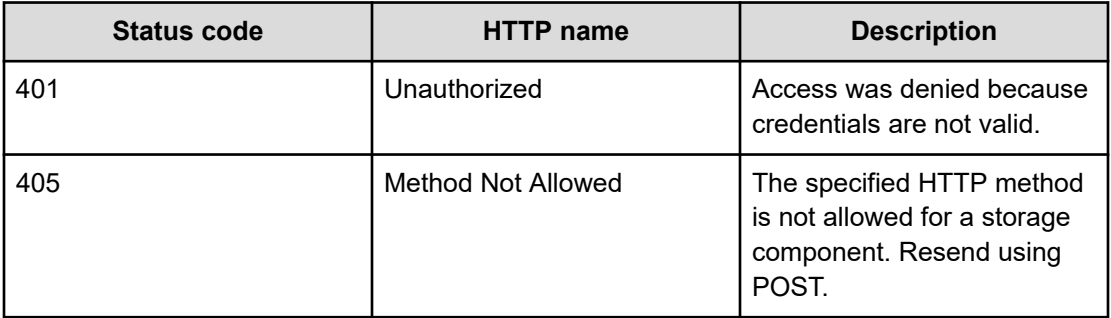

## **Set S3 message queue count**

The S3 Gateway method setS3MessageQueueCount sets the number of each type of S3 message queue: S3All, S3Notification, S3MirrorOut, and S3MirrorIn. The call must supply all values.

#### **HTTP request syntax (URI)**

POST http://*host*:9750/components/schemas/MAPIS3MessageQueueCounts

#### **Request structure**

The request body is:

```
content:
           '*/*':
            schema:
              $ref: '#/components/schemas/MAPIS3MessageQueueCounts'
         required: true
```
#### **Response structure**

Not applicable.

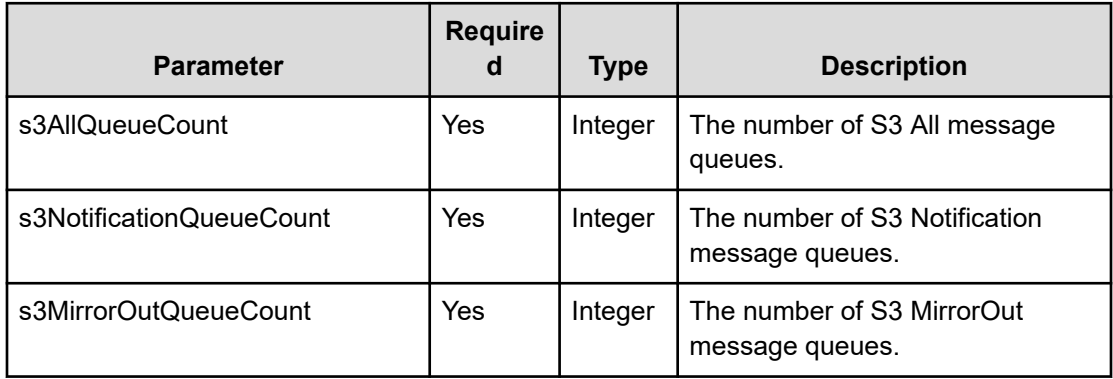

<span id="page-27-0"></span>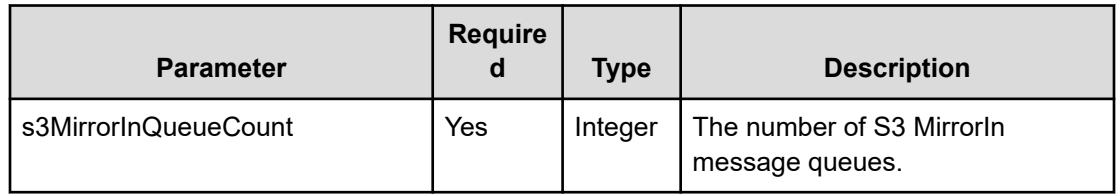

#### **Return codes**

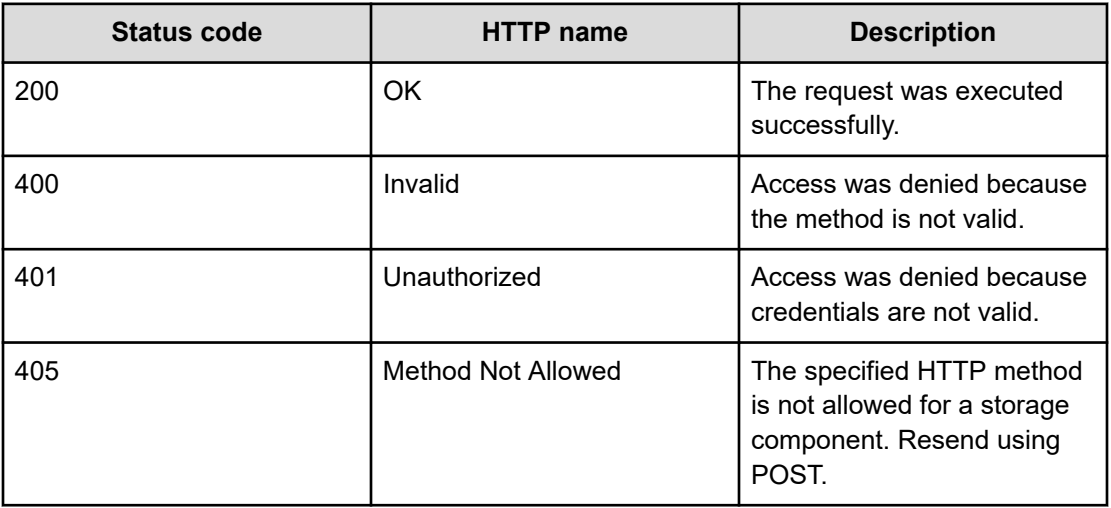

## **Configure storage component**

You can configure a storage component, which exposes the S3 buckets for storage of data on various storage back-end systems. Buckets must already be created on the storage component before you can configure it. Ensure that the buckets are empty.

#### **HTTP request syntax (URI)**

POST https://*host\_ip*:9099/mapi/v1/storage\_component/create

#### **Request structure**

The request body is:

{

```
 "storageType": "type",
 "storageComponentConfig": {
  "label": "[label]",
   "host": "url",
   "https": {true|false},
   "port": [nnnnn],
   "bucket": "bucket_name",
```

```
 "region": "[region_name]",
  "authType": "[V2|V4]",
   "siteAffiliation": {
    "id": "uuid"
   },
   "accessKey": "key",
   "secretKey": "key",
   "useProxy": [true|false],
   "proxyHost": "[host_name]",
   "proxyPort": [nnnnn],
   "proxyUserName": "[user_name]",
   "proxyPassword": "[password]",
   "proxyDomain": "[domain_name]",
   "usePathStyleAlways": [true|false],
   "connectionTimeout": [ms],
   "socketTimeout": [ms],
   "connectionTTL": [ms],
   "maxConnections": [nnnnnnn],
   "userAgentPrefix": "[prefix]",
   "socketSendBufferSizeHint": [nnnnnnn],
   "socketRecvBufferSizeHint": [nnnnnnn],
   "managementProtocol": [http|https],
   "managementHost": "[host_name]",
   "managementUser": "[user_name]",
   "managementPassword": "[password]",
   "activateNow": [true|false]
 }
```
}

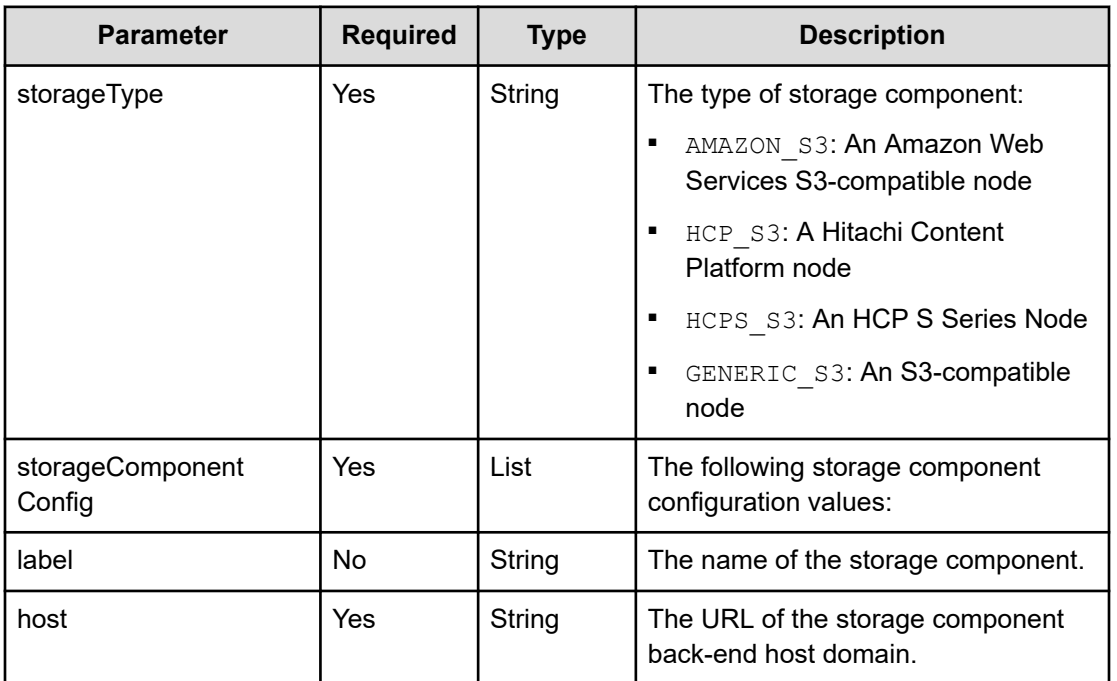

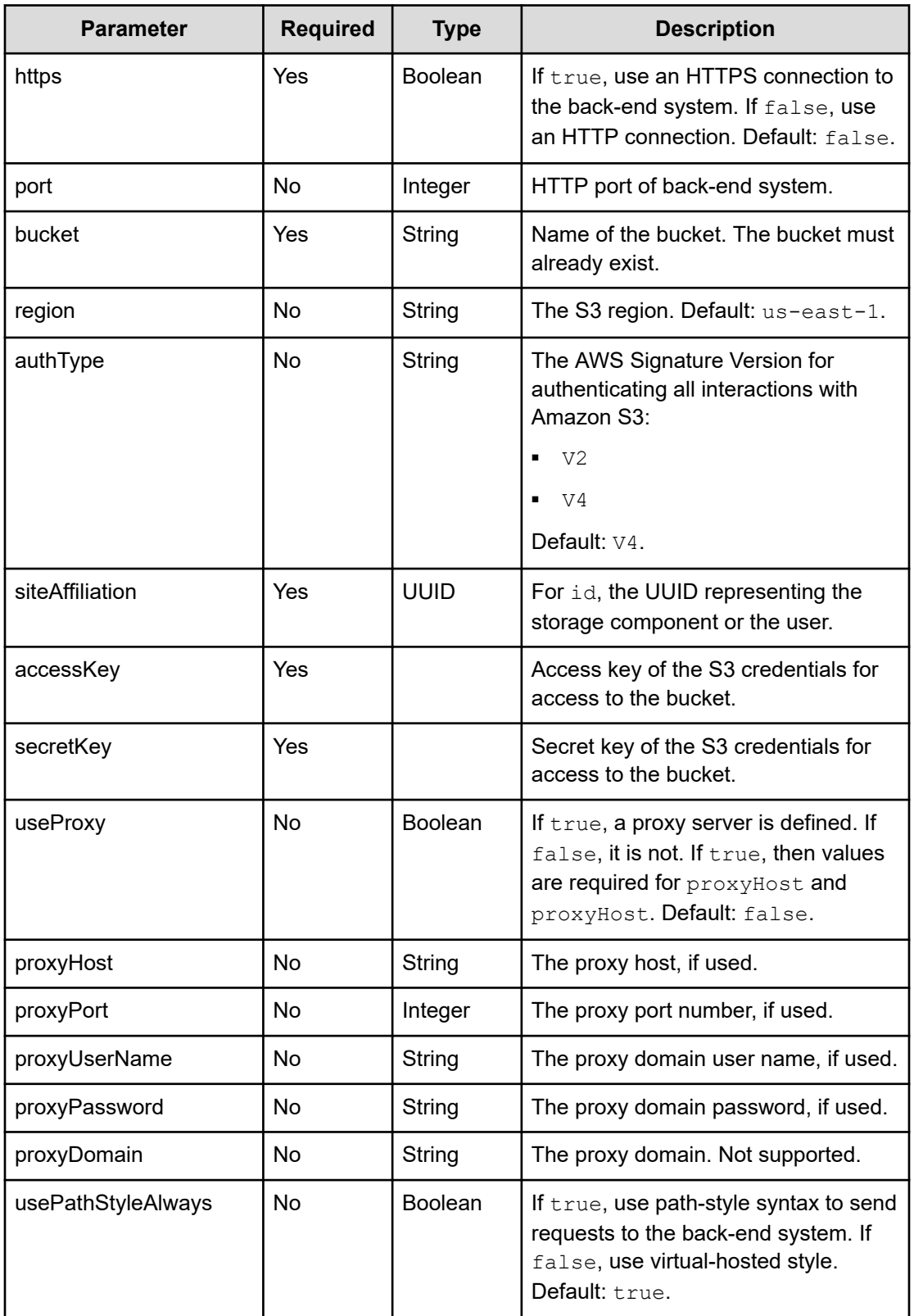

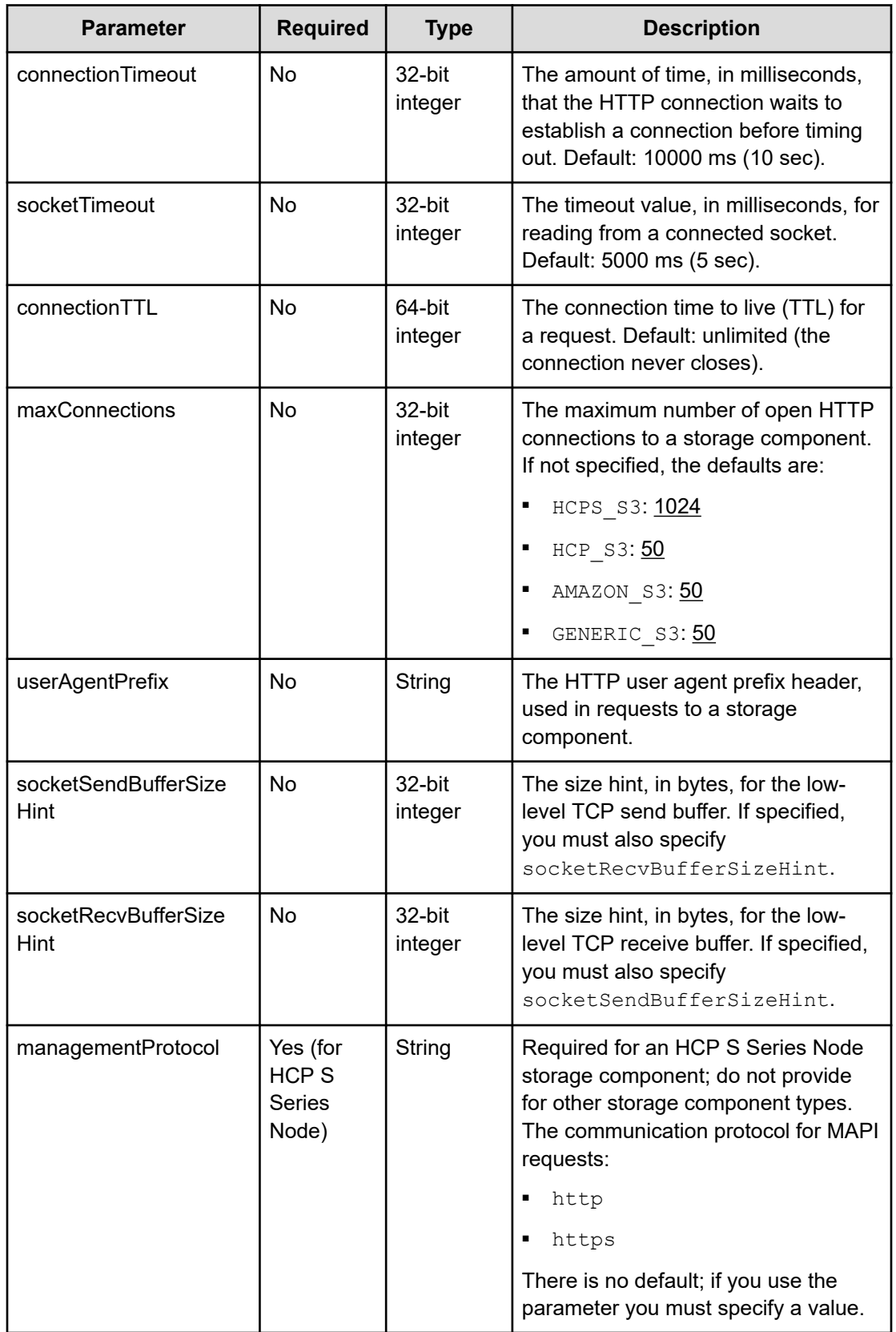

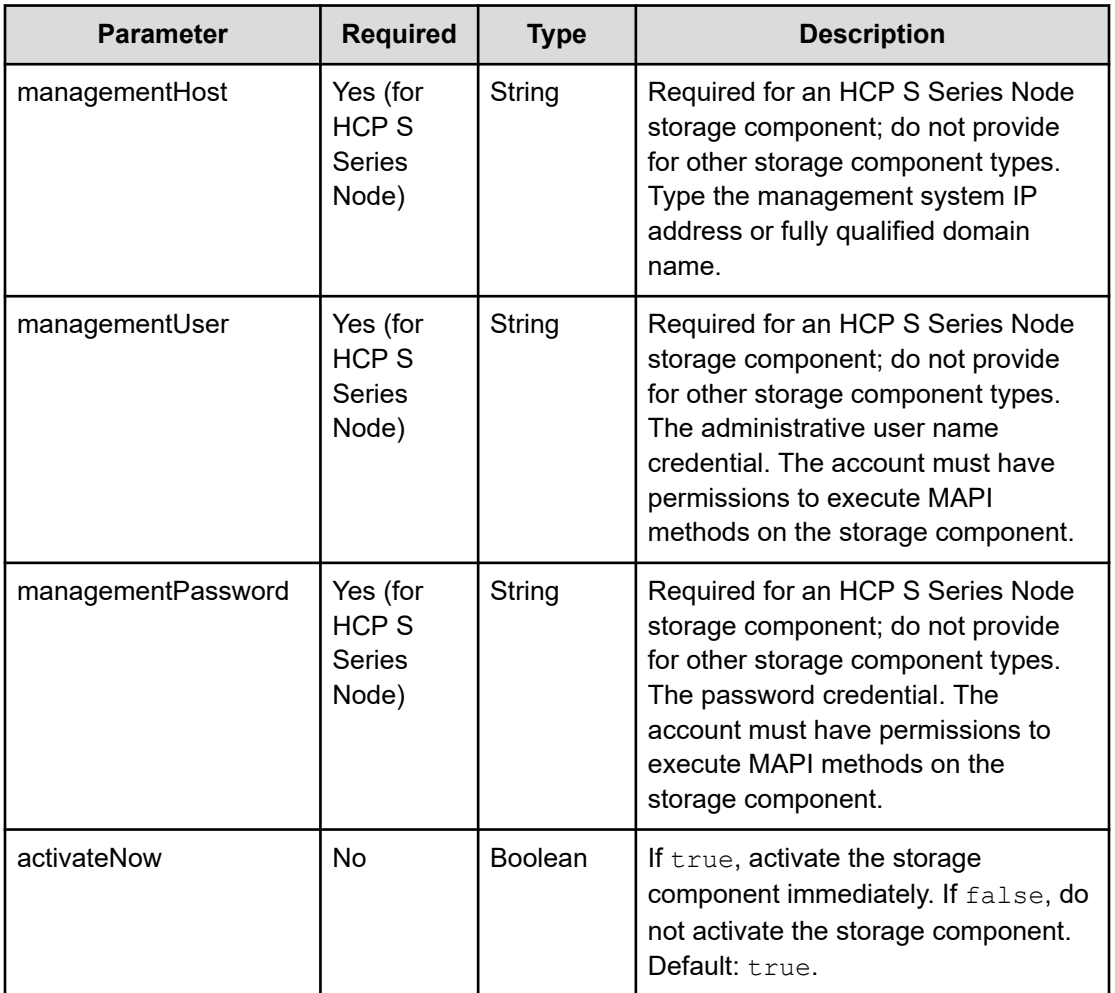

#### **Response structure**

The response returns the same parameters as the request with the following additions. The response body structure is:

```
\lceil\left\{ \right. "id": "uuid",
    "storageType": "",
     "storageComponentConfig": {
      "label": "",
      "host": "",
       "https": ,
       "port": ,
       "bucket": "",
       "region": "",
       "authType": "",
       "siteAffiliation": {
         "id": ""
       },
```

```
 "useProxy": ,
     "proxyHost": "",
     "proxyPort": ,
     "proxyUserName": "",
     "proxyPassword": "",
     "proxyDomain": "",
     "usePathStyleAlways": ,
     "connectionTimeout": ,
     "socketTimeout": ,
     "connectionTTL": ,
     "maxConnections": ,
     "userAgentPrefix": "",
     "socketSendBufferSizeHint": ,
     "socketRecvBufferSizeHint": ,
     "managementProtocol": ,
     "managementHost": ,
     "readOnly": ,
     "state": "state"
   }
 }
```
 $\,$   $\,$   $\,$ 

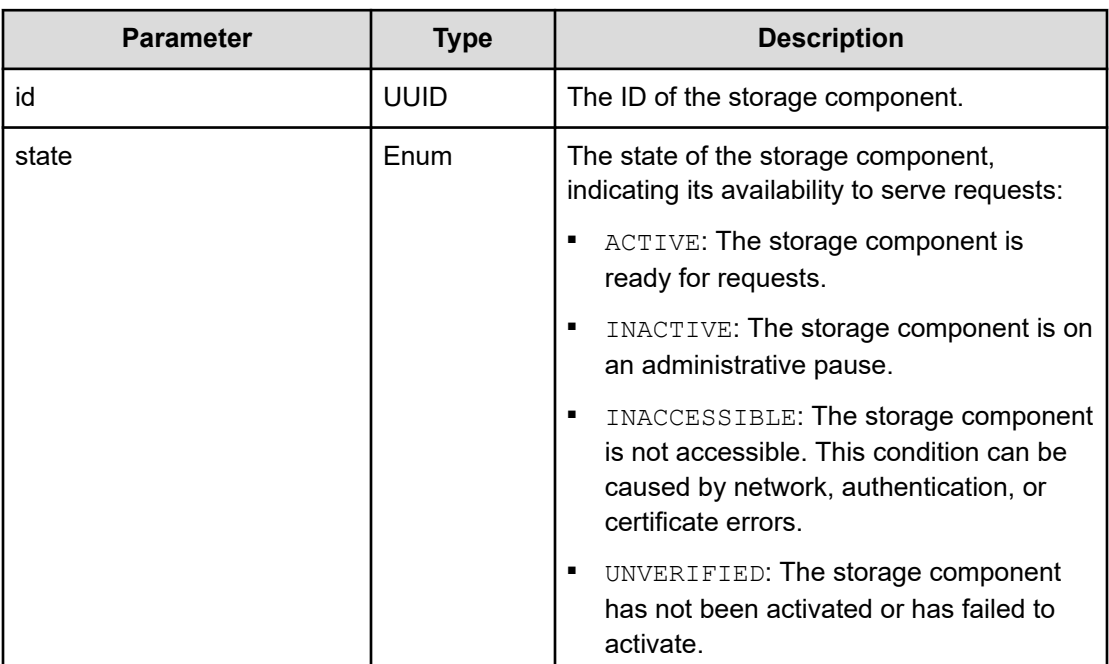

#### **Return codes**

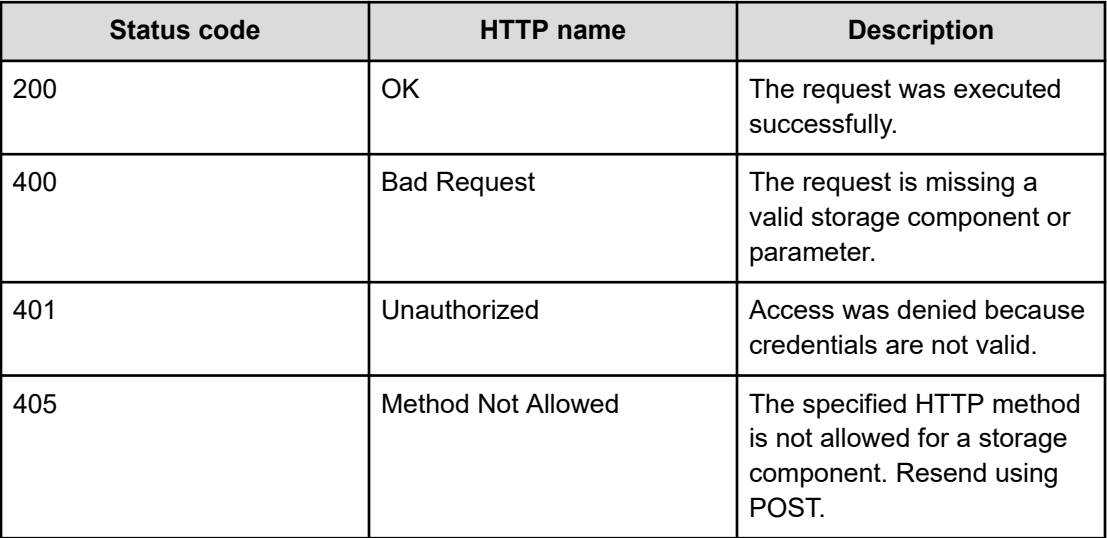

#### **Example**

Request example:

POST https://10.10.24.195:9099/mapi/v1/storage\_component/create

JSON request:

```
{
  "storageType": "AMAZON_S3",
  "storageComponentConfig": {
    "label": "Cloud AWS Bucket",
     "host": "URL of an existing storage component backend",
    "https": true,
     "port": 0,
     "bucket": "string",
     "region": "string",
     "authType": "V2",
     "siteAffiliation": {
       "id": "3fa85f64-1024-4562-b3fc-2c963f66afa6"
     },
     "accessKey": "string",
     "secretKey": "string",
     "useProxy": true,
     "proxyHost": "string",
     "proxyPort": null,
     "proxyUserName": "string",
     "proxyPassword": "string",
     "proxyDomain": "string",
     "usePathStyleAlways": true,
     "connectionTimeout": null,
```

```
 "socketTimeout": null,
   "connectionTTL": null,
   "maxConnections": null,
   "userAgentPrefix": "string",
   "socketSendBufferSizeHint": null,
   "socketRecvBufferSizeHint": null,
   "activateNow": true
 }
```
JSON response:

}

```
[
  {
     "id": "3fa85f64-1024-4562-b3fc-2c963f66afa6",
     "storageType": "AMAZON_S3",
     "storageComponentConfig": {
       "label": "Cloud AWS Bucket",
       "host": "URL of an existing storage component backend",
       "https": true,
       "port": 0,
       "bucket": "string",
       "region": "string",
       "authType": "V2",
       "siteAffiliation": {
         "id": "3fa85f64-1024-4562-b3fc-2c963f66afa6"
       },
       "useProxy": true,
       "proxyHost": "string",
       "proxyPort": 0,
       "proxyUserName": "string",
       "proxyPassword": "string",
       "proxyDomain": "string",
       "usePathStyleAlways": true,
       "connectionTimeout": 0,
       "socketTimeout": 0,
       "connectionTTL": 0,
       "maxConnections": 50,
       "userAgentPrefix": "string",
       "socketSendBufferSizeHint": 0,
       "socketRecvBufferSizeHint": 0,
       "readOnly": true,
       "state": "ACTIVE"
     }
  }
\begin{array}{c} \end{array}
```
### <span id="page-35-0"></span>**Get storage component capacity**

The method **storage\_component/get\_capacity** retrieves capacity information for storage components, and if available the total capacity of the system.

#### **HTTP request syntax (URI)**

POST https://*host\_ip*:9099/mapi/v1/storage\_component/get\_capacity

#### **Request structure**

Not applicable.

#### **Response structure**

The response body is:

```
[
   {
     "storageCapacities": {
       "uuid": {
         "availableBytes": nnnnn,
         "totalBytes": nnnnn,
         "usedBytes": nnnnn,
         "warnThreshold": nnnnn
       },
        .
 .
 .
       "aggregate": {
         "availableBytes": nnnnn,
         "totalBytes": nnnnn,
         "usedBytes": nnnnn,
         "warnThreshold": nnnnn
       }
     }
   }
\begin{array}{c} \end{array}
```
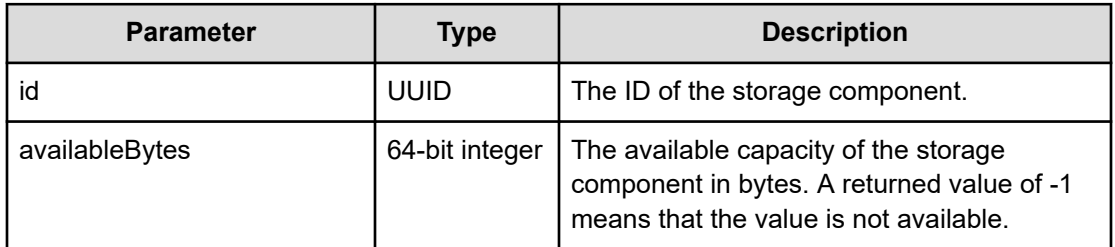
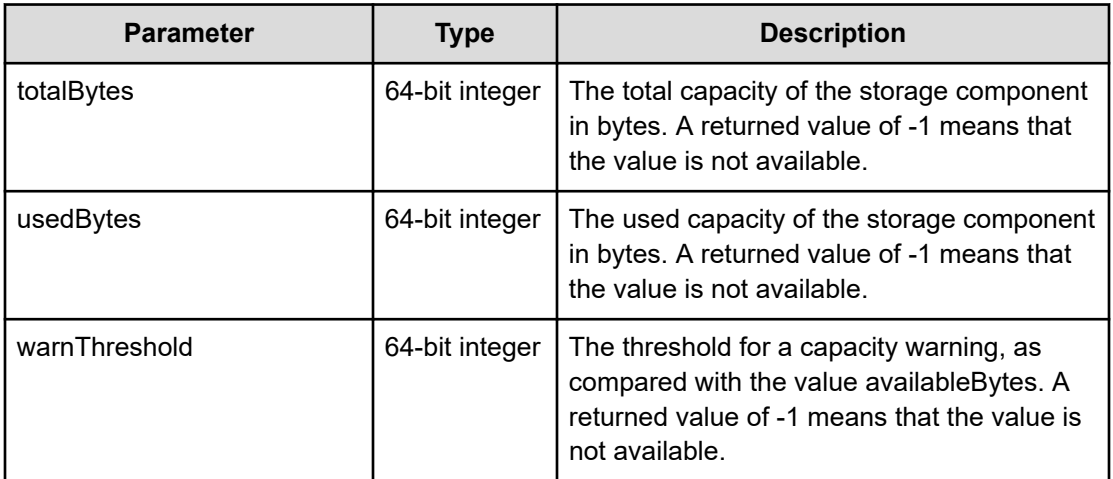

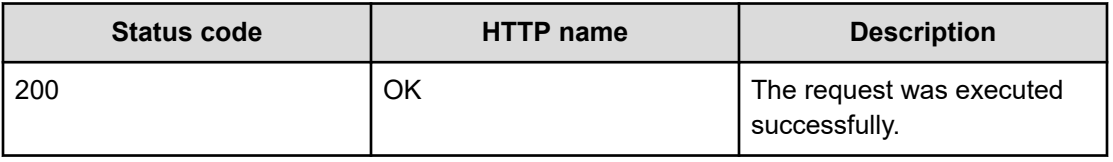

## **Example**

Request example:

POST https://10.10.24.195:9099/mapi/v1/storage\_component/get\_capacity

#### JSON response:

```
\lceil {
     "storageCapacities": {
      "494bc750-5f7e-42f3-af7d-64f1024ce2e6": {
        "availableBytes": 1647056204595200,
         "totalBytes": 1993620471152640,
         "usedBytes": 346564266557440,
         "warnThreshold": 598086141345792
       },
       "1954051f-fa79-4e69-bec3-c933bc7dde2a": {
         "availableBytes": -1,
         "totalBytes": -1,
         "usedBytes": -1,
         "warnThreshold": -1
       },
       "aggregate": {
         "availableBytes": -1,
         "totalBytes": -1,
```

```
 "usedBytes": -1,
               "warnThreshold": -1
           }
       }
    }
\begin{array}{c} \end{array}
```
# **List storage component alerts**

You can retrieve a list of active storage component alerts. Alerts are triggered by events and remain active until the condition that caused the event is removed. For example, HCP for cloud scale sends an alert when a storage component is unavailable or its certificate is about to expire. When the event is resolved, the alert is cleared.

```
HTTP request syntax (URI)
```
POST https://*host\_ip*:9099/mapi/v1/alert/list

#### **Request structure**

Not applicable.

#### **Response structure**

The response body is:

```
[
 \{ "id": "uuid",
    "timestamp": date_time,
    "category": "STORAGECOMPONENT",
     "description": "alert_description"
  }
  .
   .
  .
\, \, \,
```
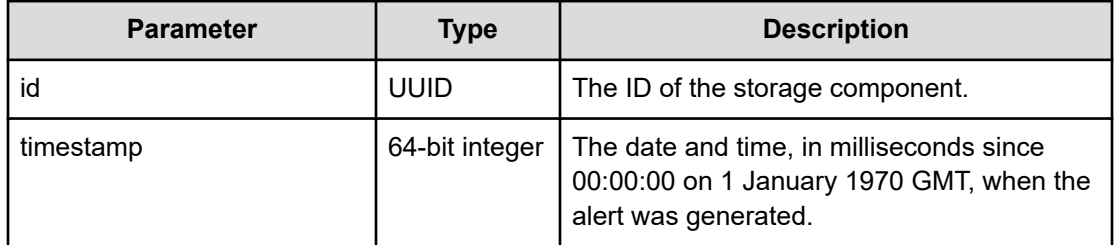

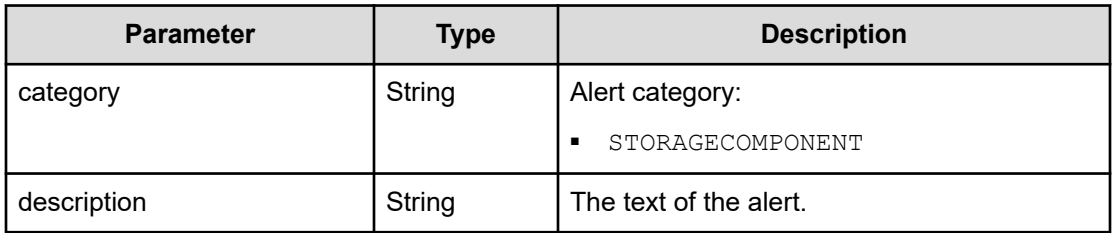

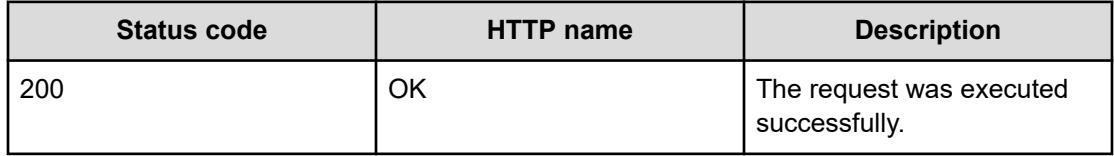

## **Example**

Request example:

POST https://10.10.24.195:9099/mapi/v1/alert/list

JSON response:

```
\lceil\{ "id": "3fa85f64-1024-4562-b3fc-2c963f66afa6",
    "timestamp": 1571912640205,
    "category": "STORAGECOMPONENT",
     "description": "string"
  }
\, \,
```
# **List storage components**

The method **storage\_component/list** retrieves a list of all storage components created in the HCP for cloud scale system along with their component settings.

# **HTTP request syntax (URI)**

POST https://*host\_ip*:9099/mapi/v1/storage\_component/list

## **Request structure**

Not applicable.

#### **Response structure**

The response body is:

 $\,$   $\,$   $\,$ 

```
\lceil {
     "id": "uuid",
     "storageType": "enum",
     "storageComponentConfig": {
      "label": "label",
      "host": "url",
       "https": true|false,
       "port": nnnnn,
       "bucket": "bucket_name",
       "region": "region_name",
       "authType": "V2|V4",
       "siteAffiliation": {
        "id": "uuid"
       },
       "useProxy": true|false,
       "proxyHost": "host_name",
       "proxyPort": nnnnn,
       "proxyUserName": "user_name",
       "proxyPassword": "password",
       "proxyDomain": "domain_name",
       "usePathStyleAlways": true|false,
       "connectionTimeout": ms,
       "socketTimeout": ms,
       "connectionTTL": ms,
       "maxConnections": nnnnnnn,
       "userAgentPrefix": "prefix",
       "socketSendBufferSizeHint": nnnnnnn,
       "socketRecvBufferSizeHint": nnnnnnn,
       "managementProtocol": http|https,
       "managementHost": "host_name",
       "readOnly": true|false,
       "state": "state"
     }
   }
```
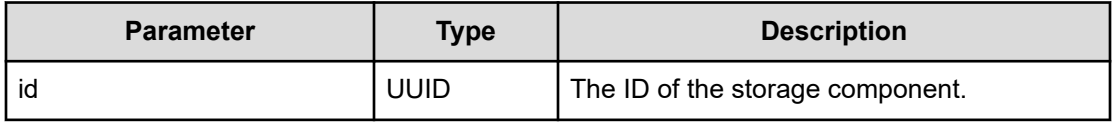

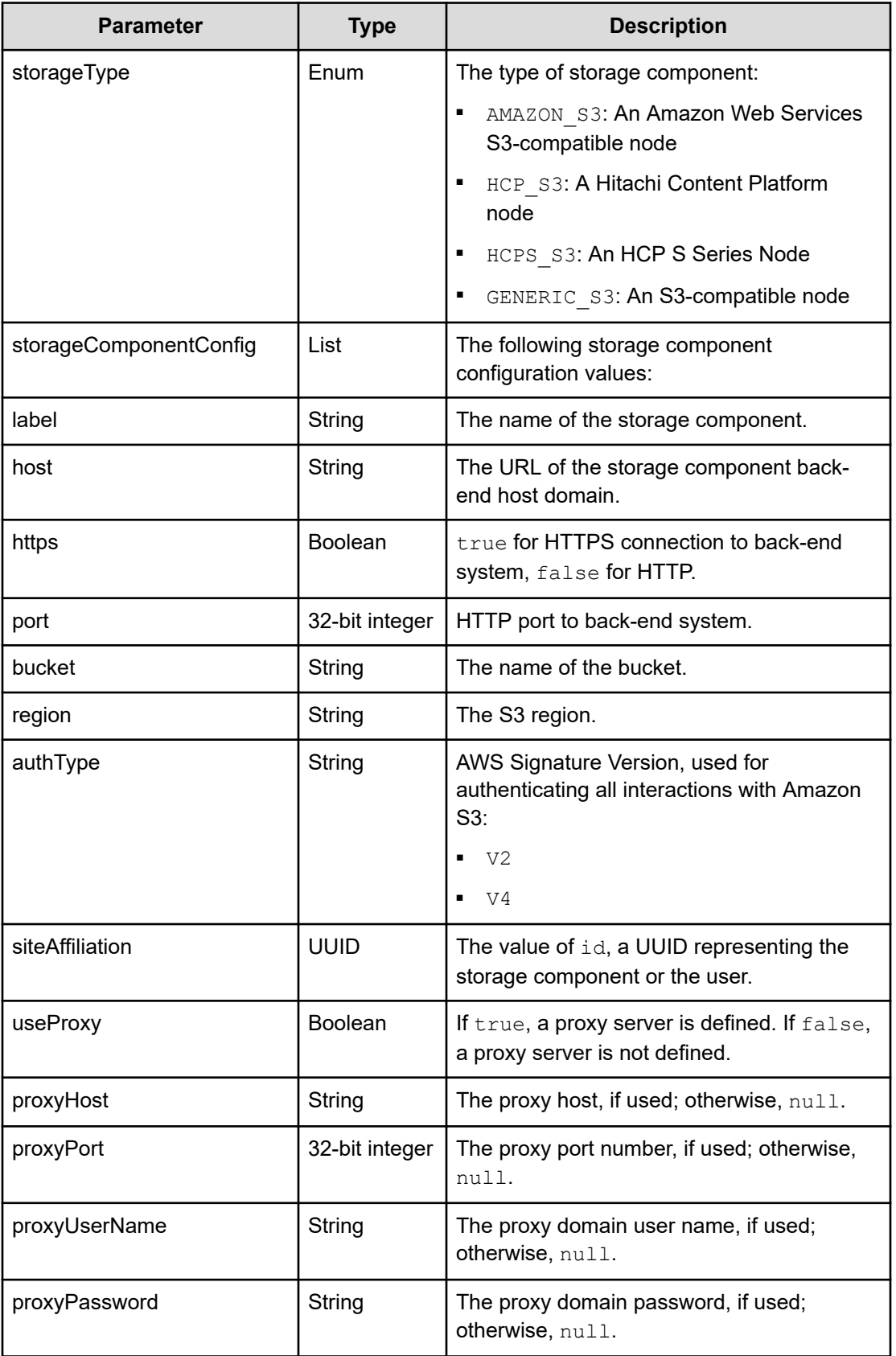

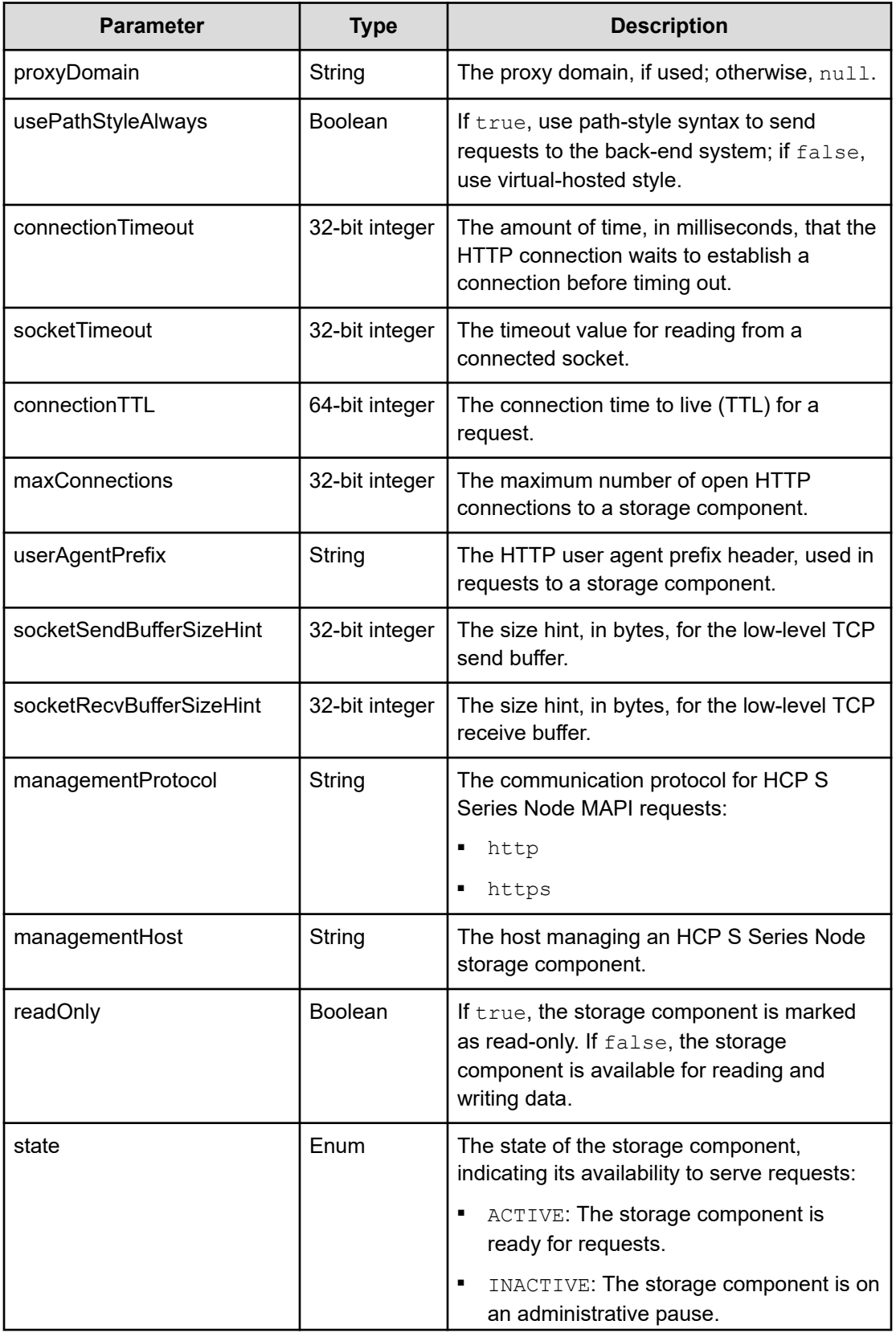

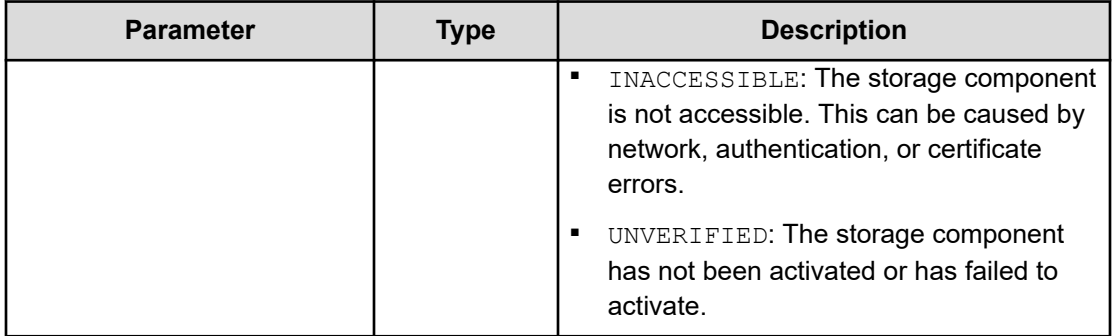

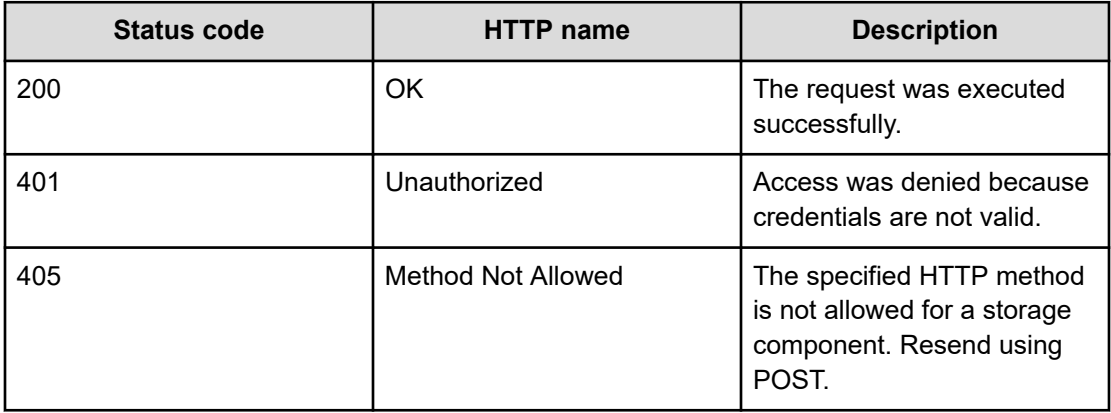

# **Example**

Request example:

POST https://10.10.24.195:9099/mapi/v1/storage\_component/list

## JSON response:

```
\lceil\{ "id": "8bff981b-5894-43ce-bd41-5a6f548cc241",
     "storageType": "GENERIC_S3",
     "storageComponentConfig": {
      "label": null,
      "host": "172.19.54.102",
       "https": false,
      "port": 9000,
       "bucket": "samplebucket",
       "region": "us-west-2",
       "authType": null,
       "siteAffiliation": {
         "id": "19b96ae2-38dd-4686-b298-b5bebe173e96"
       },
```

```
 "useProxy": false,
     "proxyHost": null,
     "proxyPort": null,
     "proxyUserName": null,
     "proxyPassword": null,
     "proxyDomain": null,
     "usePathStyleAlways": true,
     "connectionTimeout": null,
     "socketTimeout": null,
     "connectionTTL": null,
     "maxConnections": 50,
     "userAgentPrefix": null,
     "socketSendBufferSizeHint": null,
     "socketRecvBufferSizeHint": null,
     "managementProtocol": null,
     "managementHost": null,
     "readOnly": false,
     "state": "ACTIVE"
   }
 }
```
# **Patch storage component configuration**

You can update the configuration of specific storage component settings. Use the method **/** storage\_component/list to verify existing settings or changes. Use the method / storage component/update to update all settings.

# **HTTP request syntax (URI)**

PATCH https://*host\_ip*:9099/mapi/v1/storage\_component/update

#### **Request structure**

 $\begin{array}{c} \end{array}$ 

The full request body is:

```
{
  "id": "uuid",
  "storageType": "type",
  "storageComponentConfig": {
    "label": "[label]",
    "host": "url",
    "https": {true|false},
    "port": [nnnnn],
    "bucket": "bucket_name",
     "region": "[region_name]",
    "authType": "[V2|V4]",
     "siteAffiliation": {
```

```
 "id": "uuid"
   },
   "accessKey": "key",
   "secretKey": "key",
   "useProxy": [true|false],
   "proxyHost": "[host_name]",
   "proxyPort": [nnnnn],
   "proxyUserName": "[user_name]",
   "proxyPassword": "[password]",
   "proxyDomain": "[domain_name]",
   "usePathStyleAlways": [true|false],
   "connectionTimeout": [ms],
   "socketTimeout": [ms],
   "connectionTTL": [ms],
   "maxConnections": [nnnnnnn],
   "userAgentPrefix": "[prefix]",
   "socketSendBufferSizeHint": [nnnnnnn],
   "socketRecvBufferSizeHint": [nnnnnnn],
   "managementProtocol": [http|https],
   "managementHost": "[host_name]",
   "managementUser": "[user_name]",
   "managementPassword": "[password]",
   "readOnly": 
 }
```
}

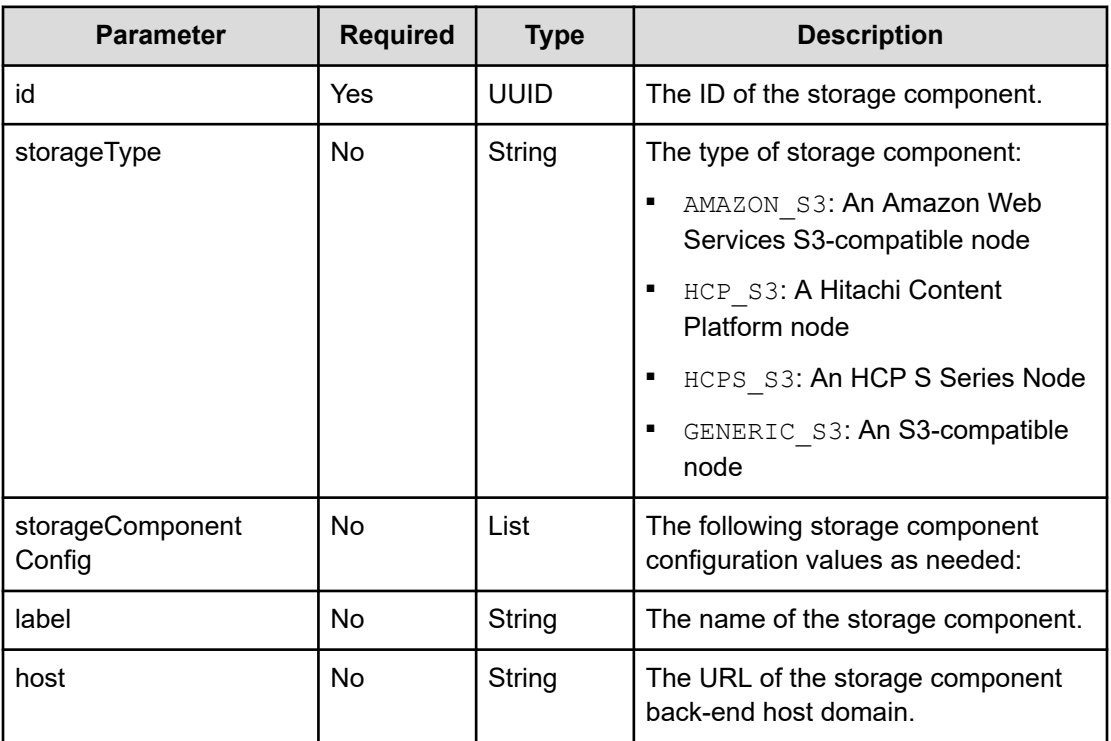

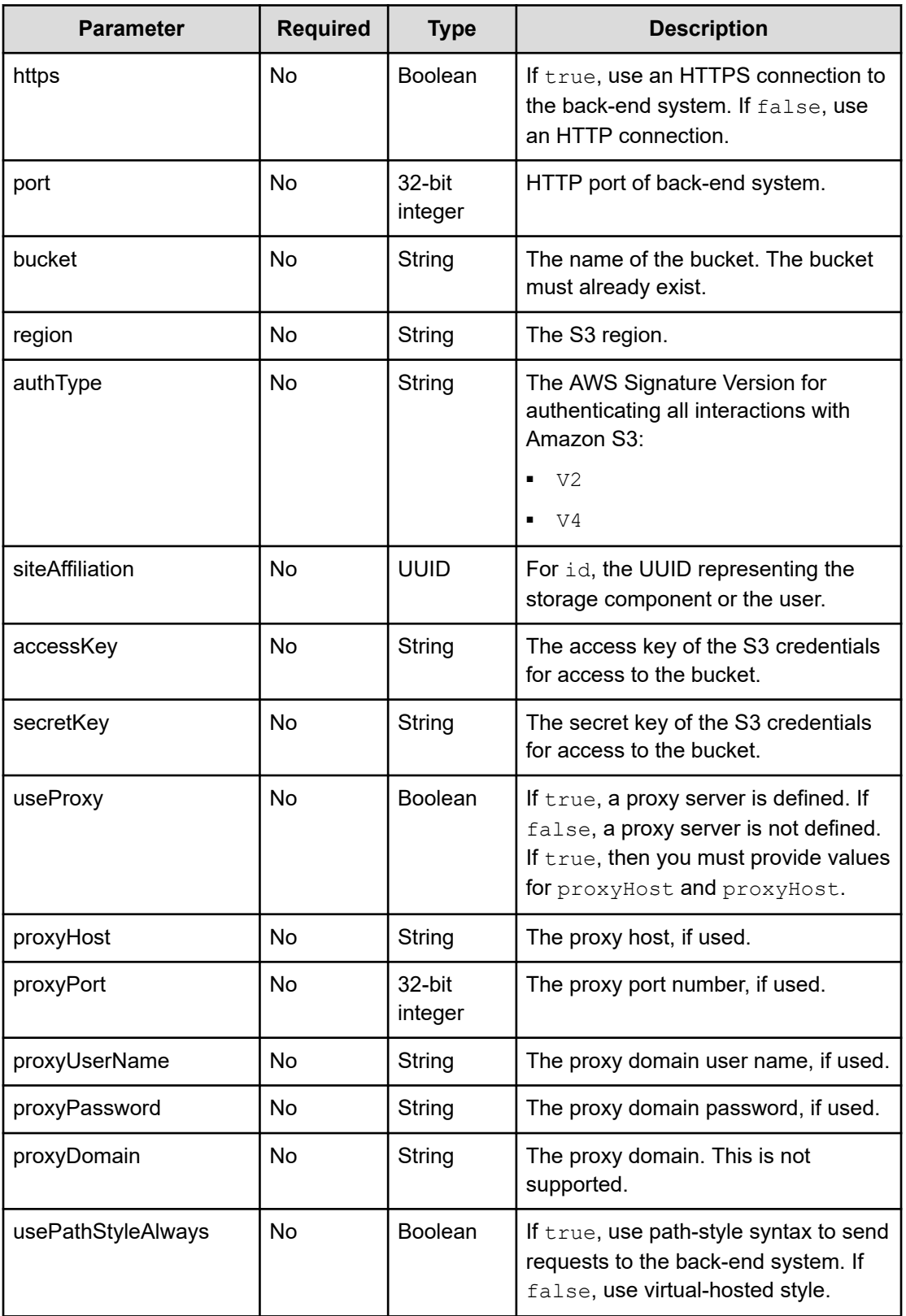

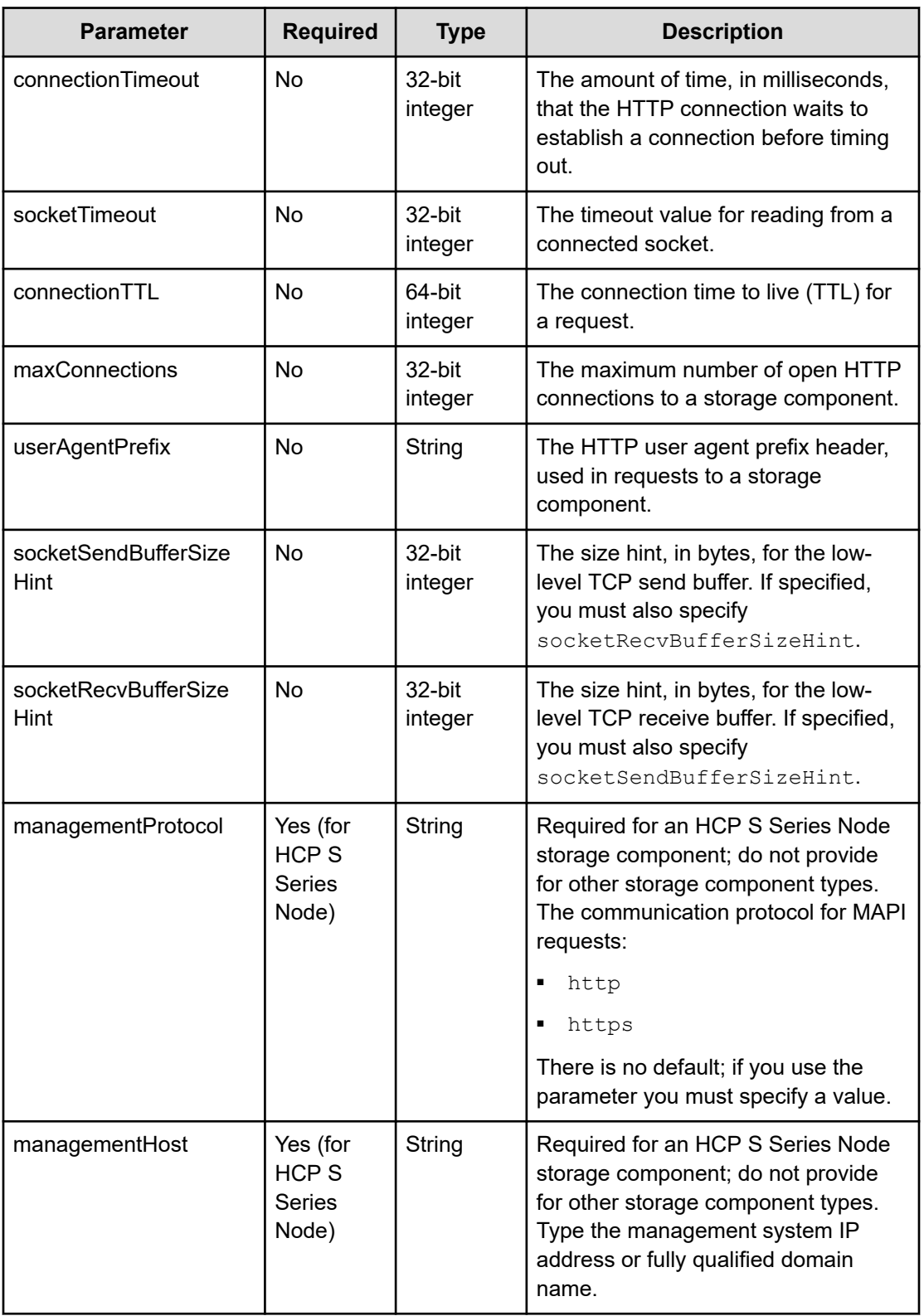

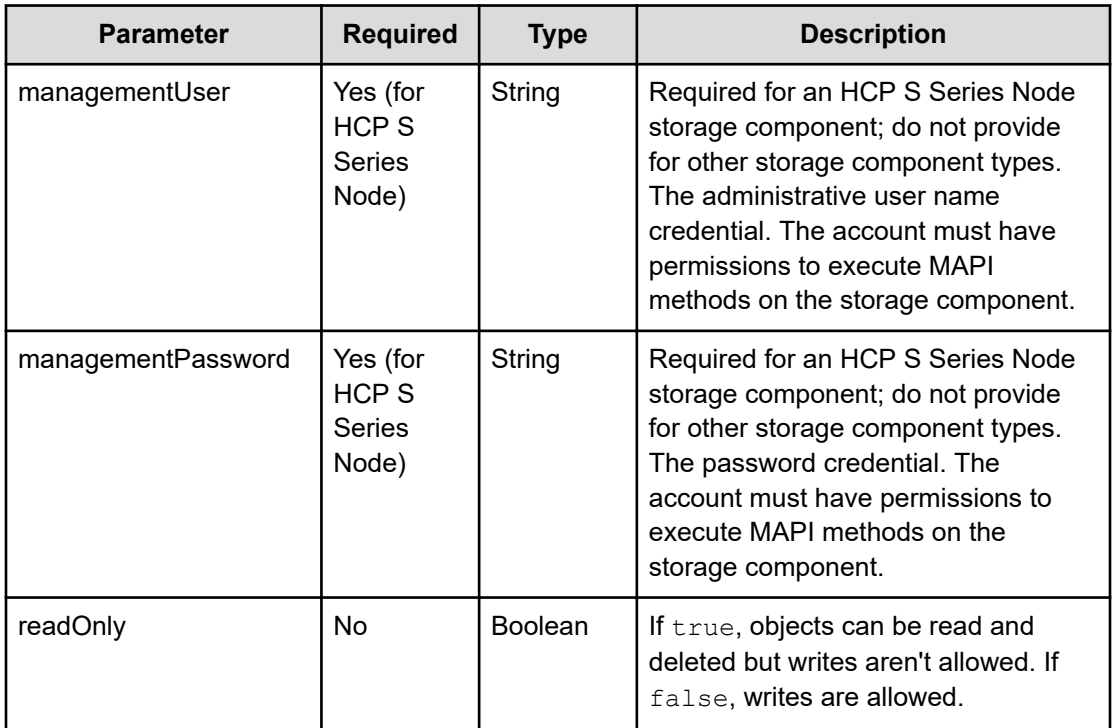

#### **Response structure**

The response returns the same parameters as the request with the following additions. The response body structure is:

```
\lceil\{ "id": "uuid",
    "storageType": "",
     "storageComponentConfig": {
       "label": "",
      "host": "",
       "https": ,
       "port": ,
       "bucket": "",
       "region": "",
       "authType": "",
       "siteAffiliation": {
        "id": ""
       },
       "useProxy": ,
       "proxyHost": "",
       "proxyPort": ,
       "proxyUserName": "",
       "proxyPassword": "",
       "proxyDomain": "",
       "usePathStyleAlways": ,
       "connectionTimeout": ,
```

```
 "socketTimeout": ,
       "connectionTTL": ,
       "maxConnections": ,
       "userAgentPrefix": "",
       "socketSendBufferSizeHint": ,
       "socketRecvBufferSizeHint": ,
       "managementProtocol": ,
       "managementHost": ,
       "readOnly": ,
       "state": "state"
     }
  }
\, \, \,
```
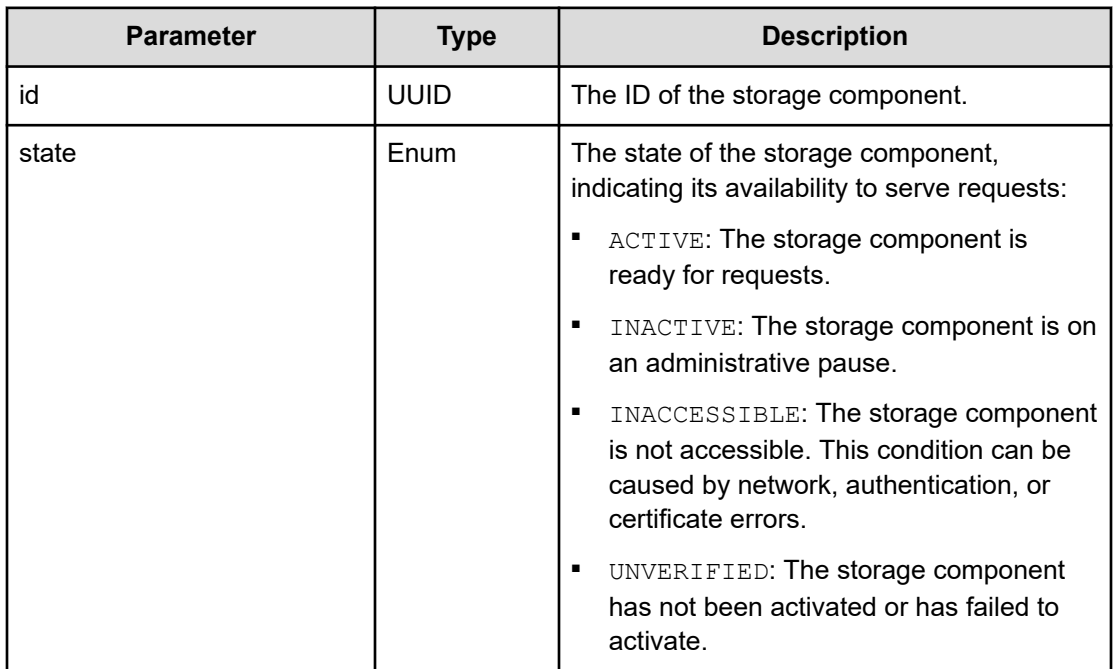

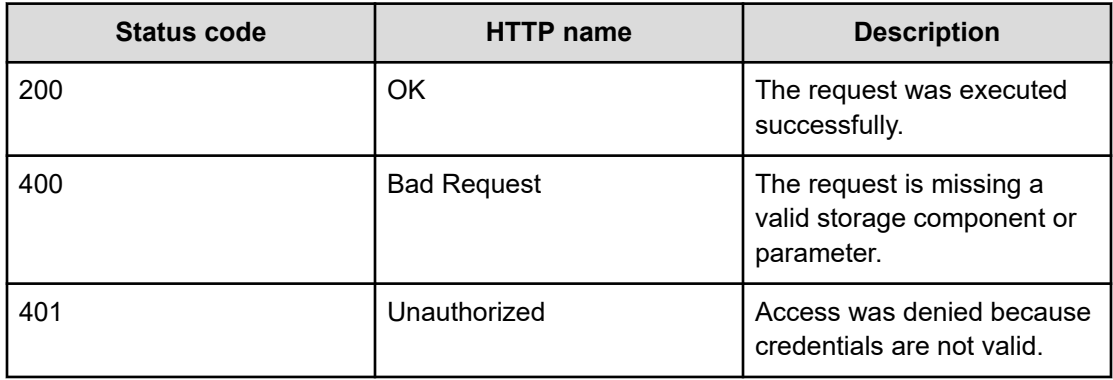

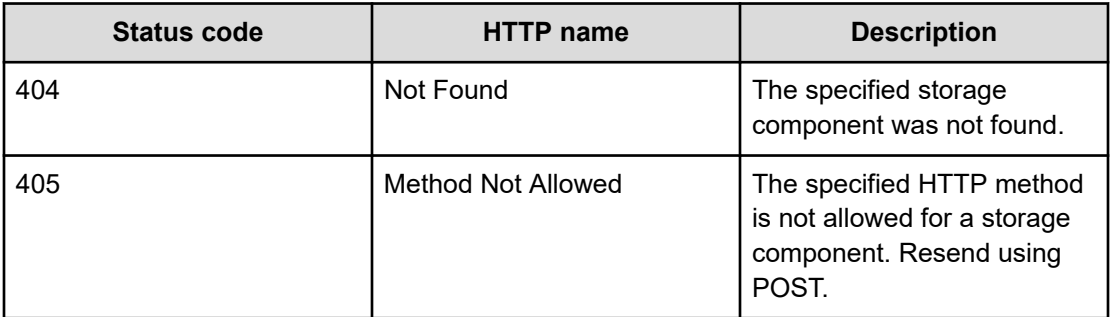

# **Example**

#### Request example:

```
PATCH https://10.10.24.195:9099/mapi/v1/storage_component/update
```
#### JSON request:

```
{
  "id": "3fa85f64-1024-4562-b3fc-2c963f66afa6",
  "storageComponentConfig": {
    "label": "Test cloud"
  }
}
```
#### JSON response:

```
\lceil {
    "id": "3fa85f64-1024-4562-b3fc-2c963f66afa6",
     "storageType": "AMAZON_S3",
     "storageComponentConfig": {
      "label": "Test cloud",
      "host": "172.19.54.102",
       "https": false,
       "port": 9000,
       "bucket": "testbucket",
       "region": "us-west-2",
       "authType": null,
       "siteAffiliation": {
        "id": "19546ae2-38dd-4686-b298-b5beb9173e96"
       },
       "useProxy": false,
       "proxyHost": null,
       "proxyPort": null,
       "proxyUserName": null,
       "proxyPassword": null,
       "proxyDomain": null,
       "usePathStyleAlways": true,
```

```
 "connectionTimeout": null,
     "socketTimeout": null,
     "connectionTTL": null,
     "maxConnections": null,
     "userAgentPrefix": null,
     "socketSendBufferSizeHint": null,
     "socketRecvBufferSizeHint": null,
     "readOnly": false,
     "state": "ACTIVE"
   }
 }
```
# **Set storage component state**

 $\begin{array}{c} \end{array}$ 

You can set the state of a storage component to either ACTIVE or INACTIVE.

#### **HTTP request syntax (URI)**

POST https://*host\_ip*:9099/mapi/v1/storage\_component/update\_state

## **Request structure**

The request body is:

```
{
  "id": "uuid",
  "storageComponentState": "{ACTIVE|INACTIVE}"
}
```
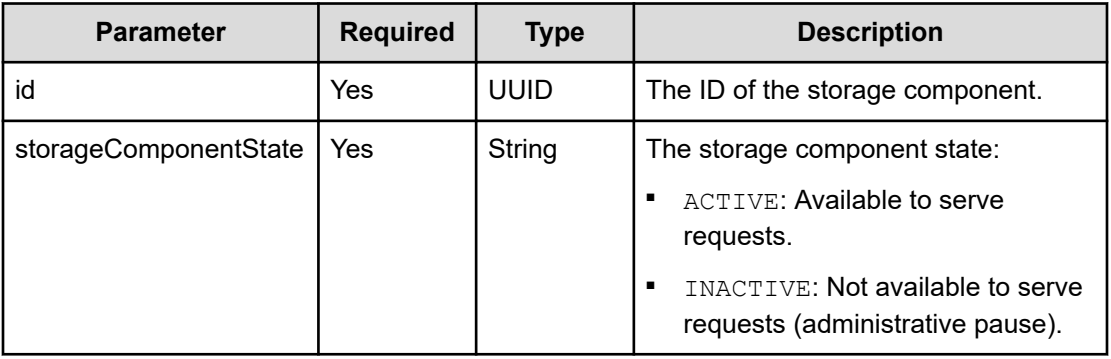

#### **Response structure**

The response body structure is:

 $\sqrt{2}$  $\left\{ \begin{array}{c} \end{array} \right.$ 

```
 "id": "uuid",
   "storageType": "",
   "storageComponentConfig": {
     "label": "",
    "host": "",
    "https": ,
     "port": ,
     "bucket": "",
     "region": "",
     "authType": "",
     "siteAffiliation": {
      "id": ""
     },
     "useProxy": ,
     "proxyHost": "",
     "proxyPort": ,
     "proxyUserName": "",
     "proxyPassword": "",
     "proxyDomain": "",
     "usePathStyleAlways": ,
     "connectionTimeout": ,
     "socketTimeout": ,
     "connectionTTL": ,
     "maxConnections": ,
     "userAgentPrefix": "",
     "socketSendBufferSizeHint": ,
     "socketRecvBufferSizeHint": ,
     "managementProtocol": ,
     "managementHost": ,
     "readOnly": ,
     "state": "state"
   }
 }
```
 $\,$   $\,$ 

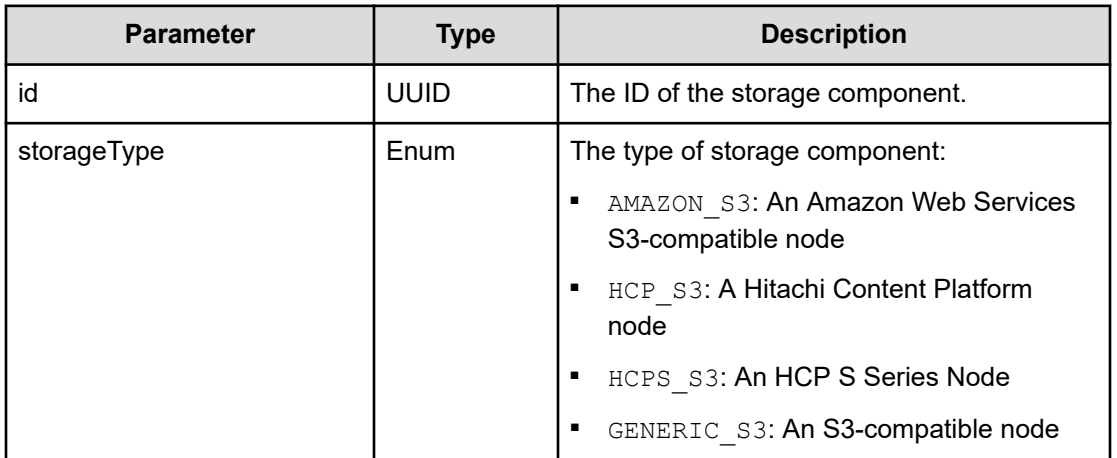

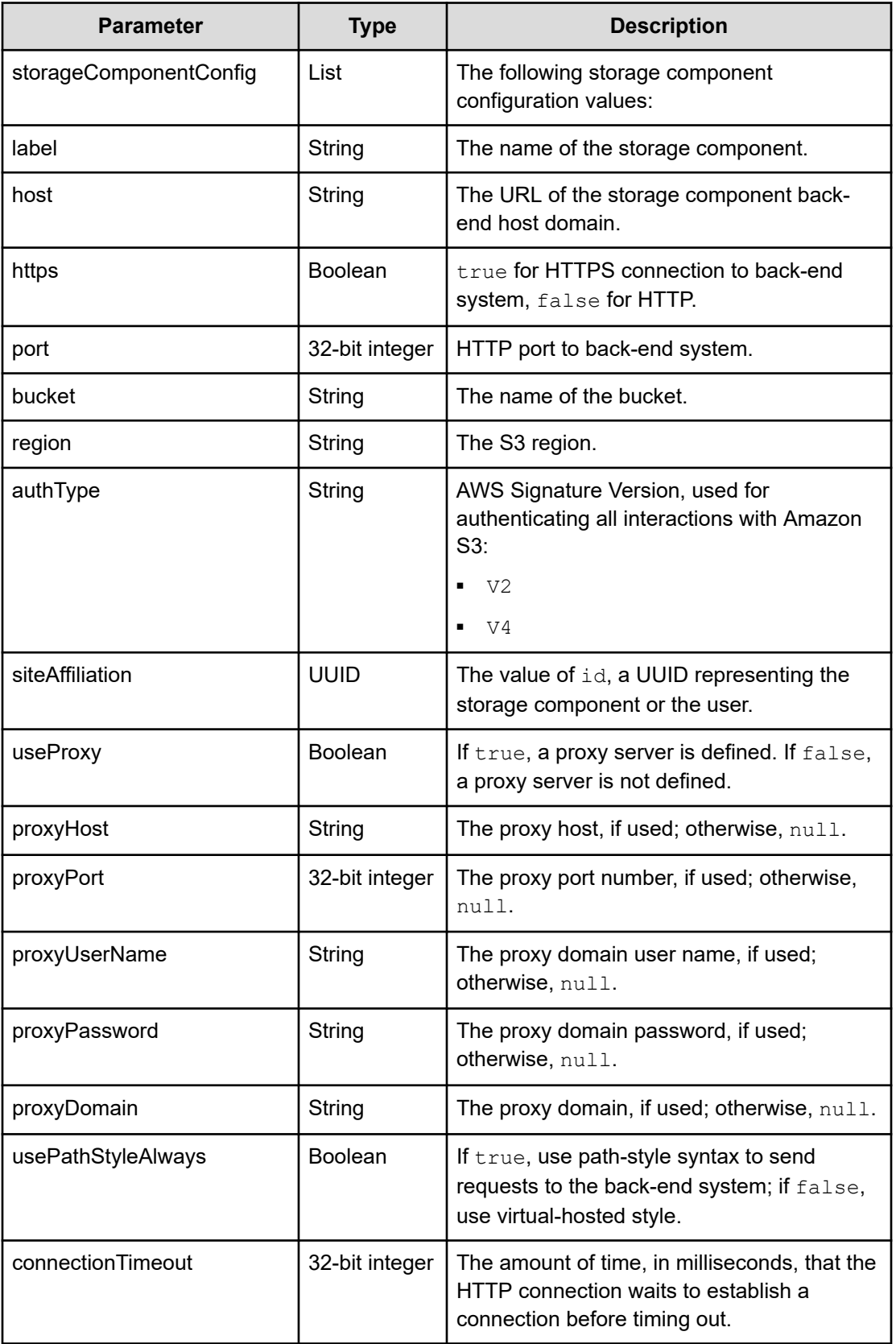

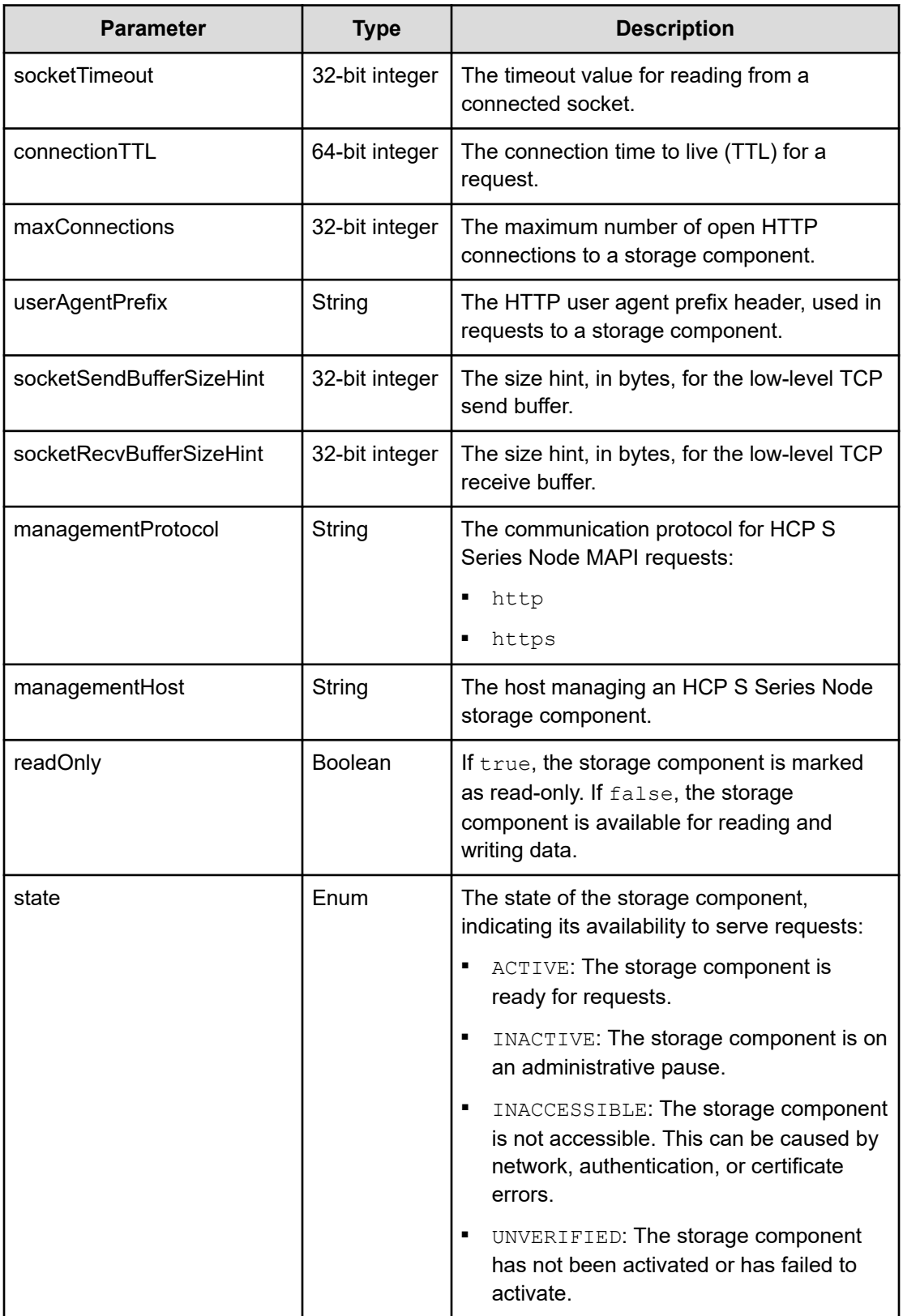

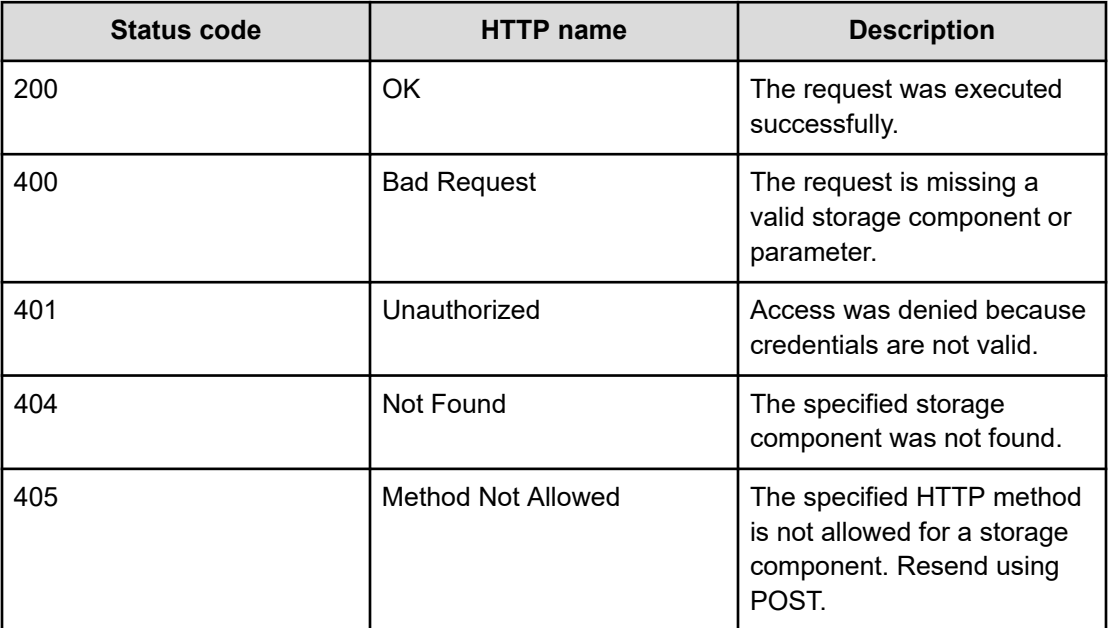

# **Example**

#### Request example:

```
POST https://10.10.24.195:9099/mapi/v1/storage_component/update_state
```
#### JSON request:

```
{
  "id": "8bff981b-5894-43ce-bd41-5a6f558cc241",
  "storageComponentState": "INACTIVE"
}
```
# JSON response:

```
\lceil {
  "id": "8bff981b-5894-43ce-bd41-5a6f558cc241",
  "storageType": "GENERIC_S3",
  "storageComponentConfig": {
    "label": null,
    "host": "172.19.54.102",
    "https": false,
    "port": 9000,
     "bucket": "samplebucket",
     "region": "us-west-2",
     "authType": null,
     "siteAffiliation": {
```

```
 "id": "19b96ae2-38ef-4686-b298-b5bebe173e96"
   },
   "useProxy": false,
   "proxyHost": null,
   "proxyPort": null,
   "proxyUserName": null,
   "proxyPassword": null,
   "proxyDomain": null,
   "usePathStyleAlways": true,
   "connectionTimeout": null,
   "socketTimeout": null,
   "connectionTTL": null,
   "maxConnections": null,
   "userAgentPrefix": null,
   "socketSendBufferSizeHint": null,
   "socketRecvBufferSizeHint": null,
   "managementProtocol": ,
   "managementHost": ,
   "readOnly": false,
   "state": "INACTIVE"
 }
```
# **Test storage component access**

The method storage component/test tests whether a storage component is accessible.

## **HTTP request syntax (URI)**

POST https://*host\_ip*:9099/mapi/v1/storage\_component/test

# **Request structure**

} ]

The request body is:

```
{
  "id": "uuid"
}
```
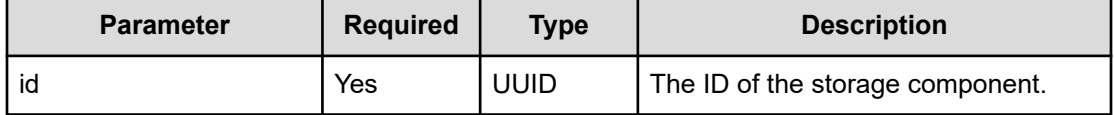

# **Response structure**

The response body is:

```
{
  "id": "uuid",
  "storageType": "type",
  "verified": true|false,
  "httpStatus": nnn,
  "errorCode": "code_text",
  "errorMessage": "error_text",
  "daysUntilCertificateExpiration": nnn,
  "state": "state"
}
```
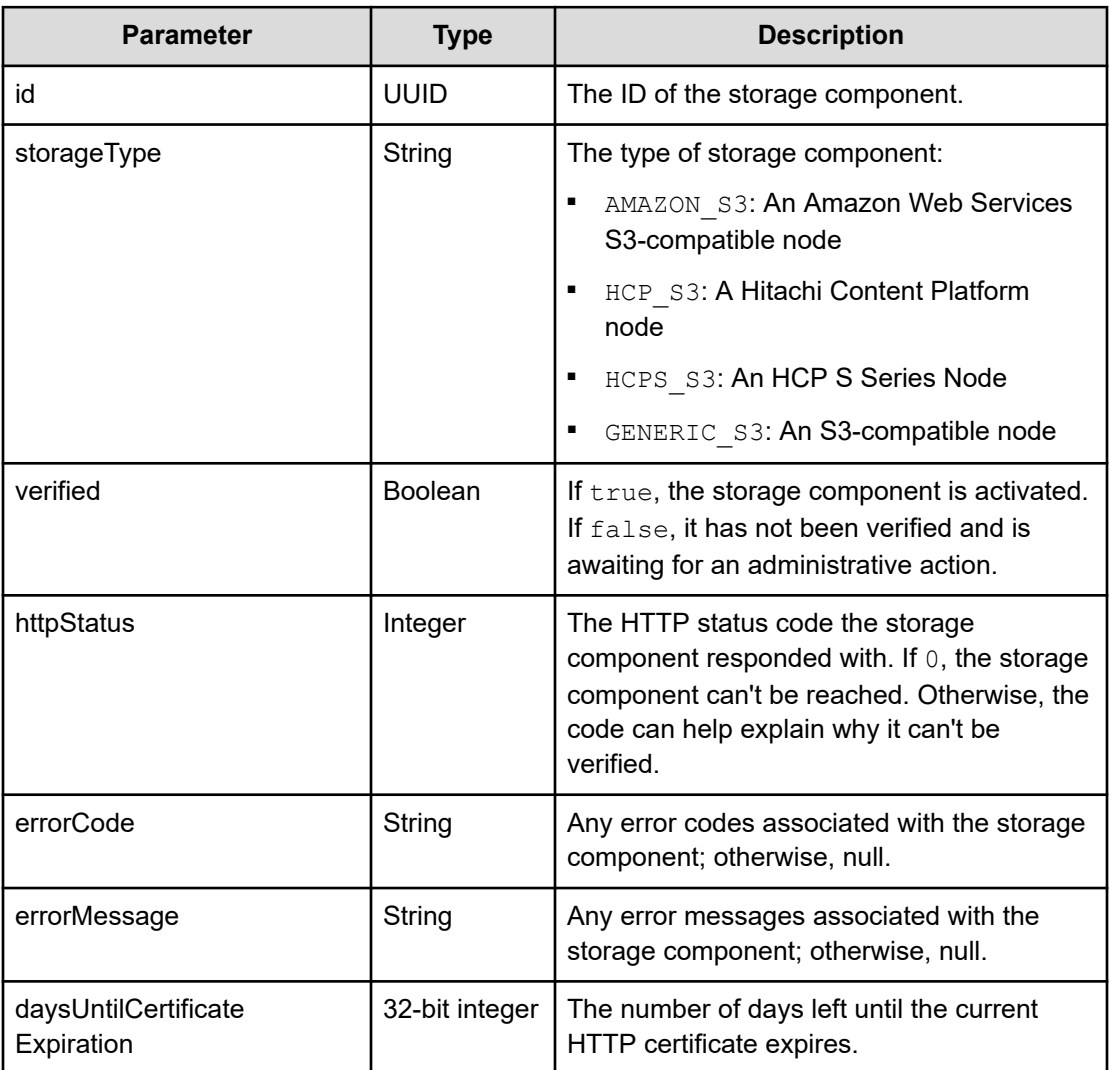

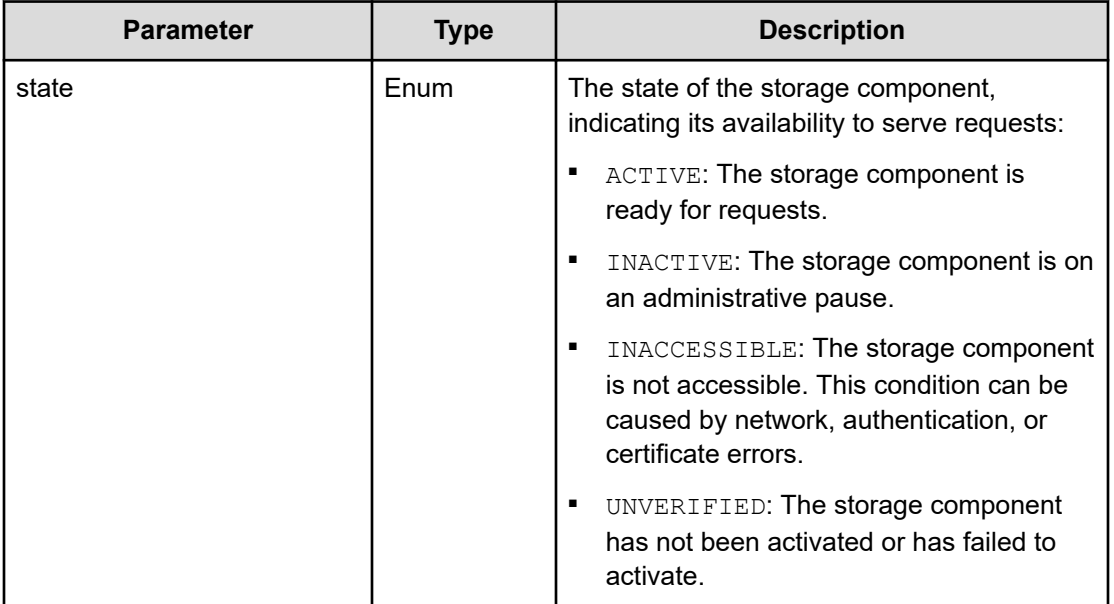

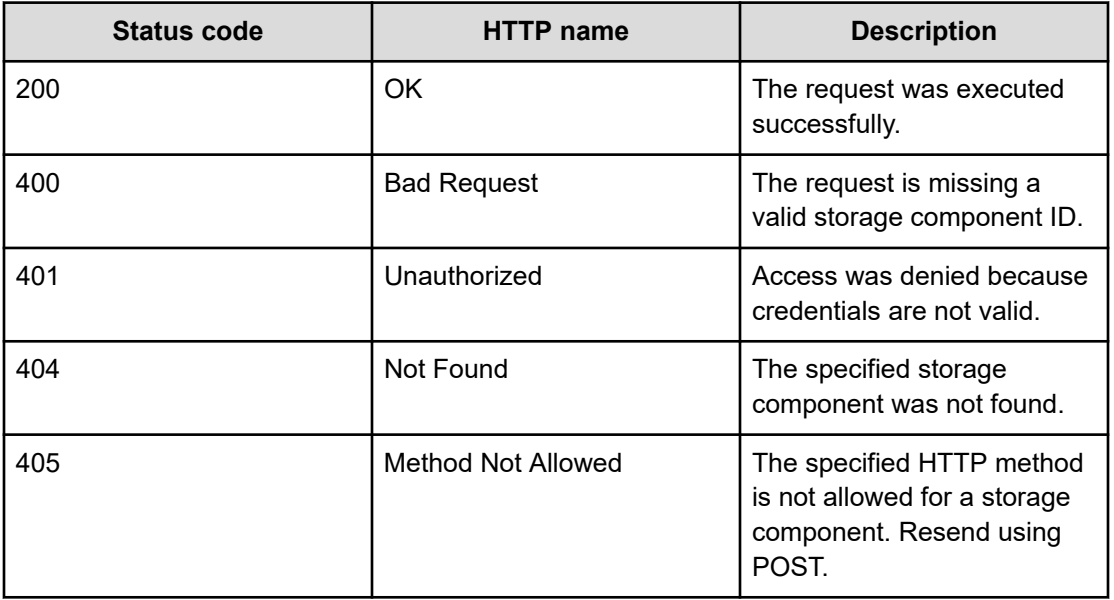

# **Example**

Request example:

POST https://10.10.24.195:9099/mapi/v1/storage\_component/test

JSON request:

```
{
   "id": "3fa85f64-1024-4562-b3fc-2c963f66afa6"
}
```
JSON response:

```
{
  "id": "3fa85f64-1024-4562-b3fc-2c963f66afa6",
  "storageType": "AMAZON_S3",
  "verified": true,
  "httpStatus": 200,
  "errorCode": null,
  "errorMessage": null,
  "daysUntilCertificateExpiration": null,
  "state": "ACTIVE"
}
```
# **Update storage component configuration**

You can update the configuration of a storage component, which overwrites the existing settings. Use the method **/storage\_component/list** to verify existing settings or changes. Use the method **PATCH /storage\_component/update** to update specific settings.

#### **HTTP request syntax (URI)**

POST https://*host\_ip*:9099/mapi/v1/storage\_component/update

## **Request structure**

The request body is:

{

```
 "id": "uuid",
 "storageType": "type",
 "storageComponentConfig": {
  "label": "[label]",
  "host": "url",
   "https": {true|false},
   "port": [nnnnn],
   "bucket": "bucket_name",
   "region": "[region_name]",
   "authType": "[V2|V4]",
   "siteAffiliation": {
     "id": "uuid"
   },
```

```
 "accessKey": "key",
   "secretKey": "key",
   "useProxy": [true|false],
   "proxyHost": "[host_name]",
   "proxyPort": [nnnnn],
   "proxyUserName": "[user_name]",
   "proxyPassword": "[password]",
   "proxyDomain": "[domain_name]",
   "usePathStyleAlways": [true|false],
   "connectionTimeout": [ms],
   "socketTimeout": [ms],
   "connectionTTL": [ms],
   "maxConnections": [nnnnnnn],
   "userAgentPrefix": "[prefix]",
   "socketSendBufferSizeHint": [nnnnnnn],
   "socketRecvBufferSizeHint": [nnnnnnn],
   "managementProtocol": [http|https],
   "managementHost": "[host_name]",
   "managementUser": "[user_name]",
   "managementPassword": "[password]",
   "readOnly": {true|false}
 }
```
}

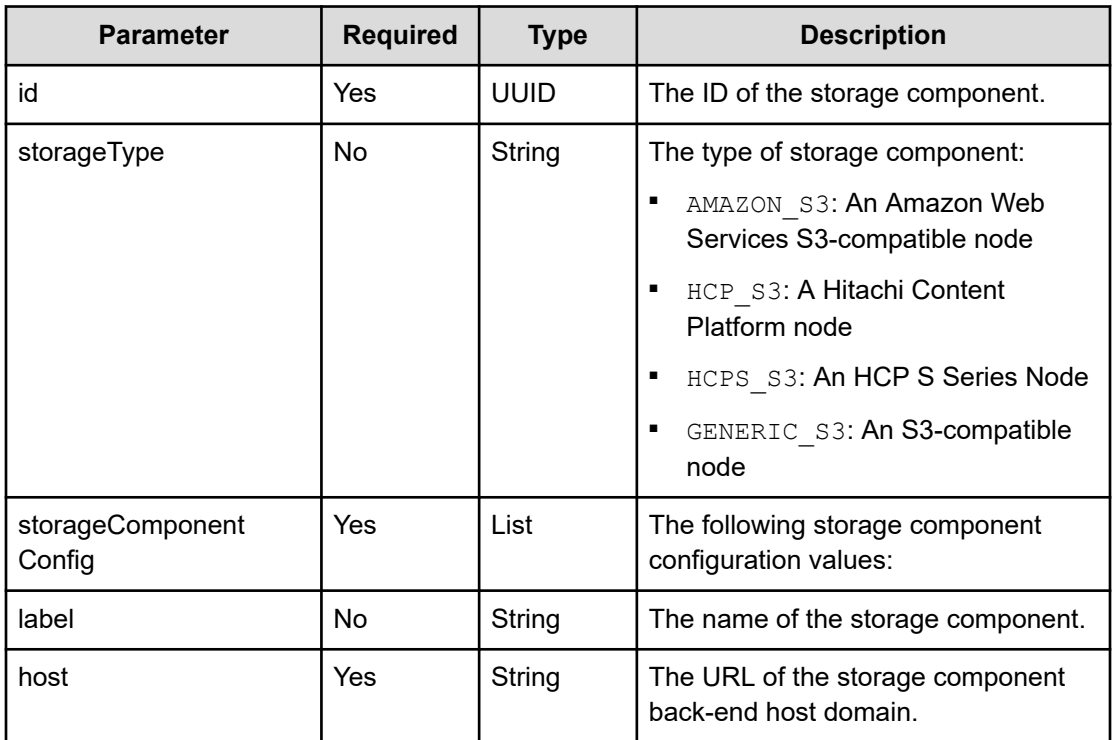

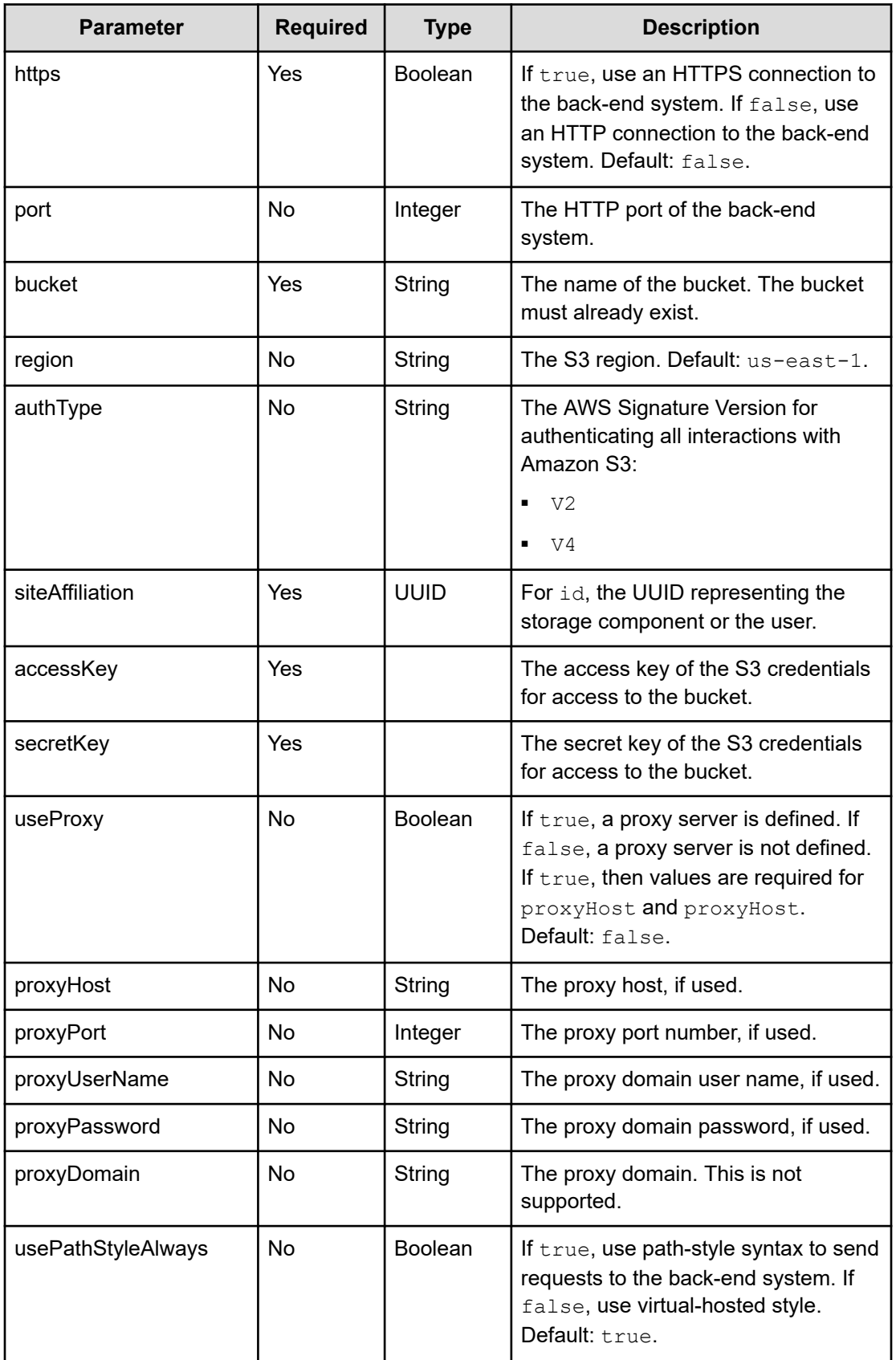

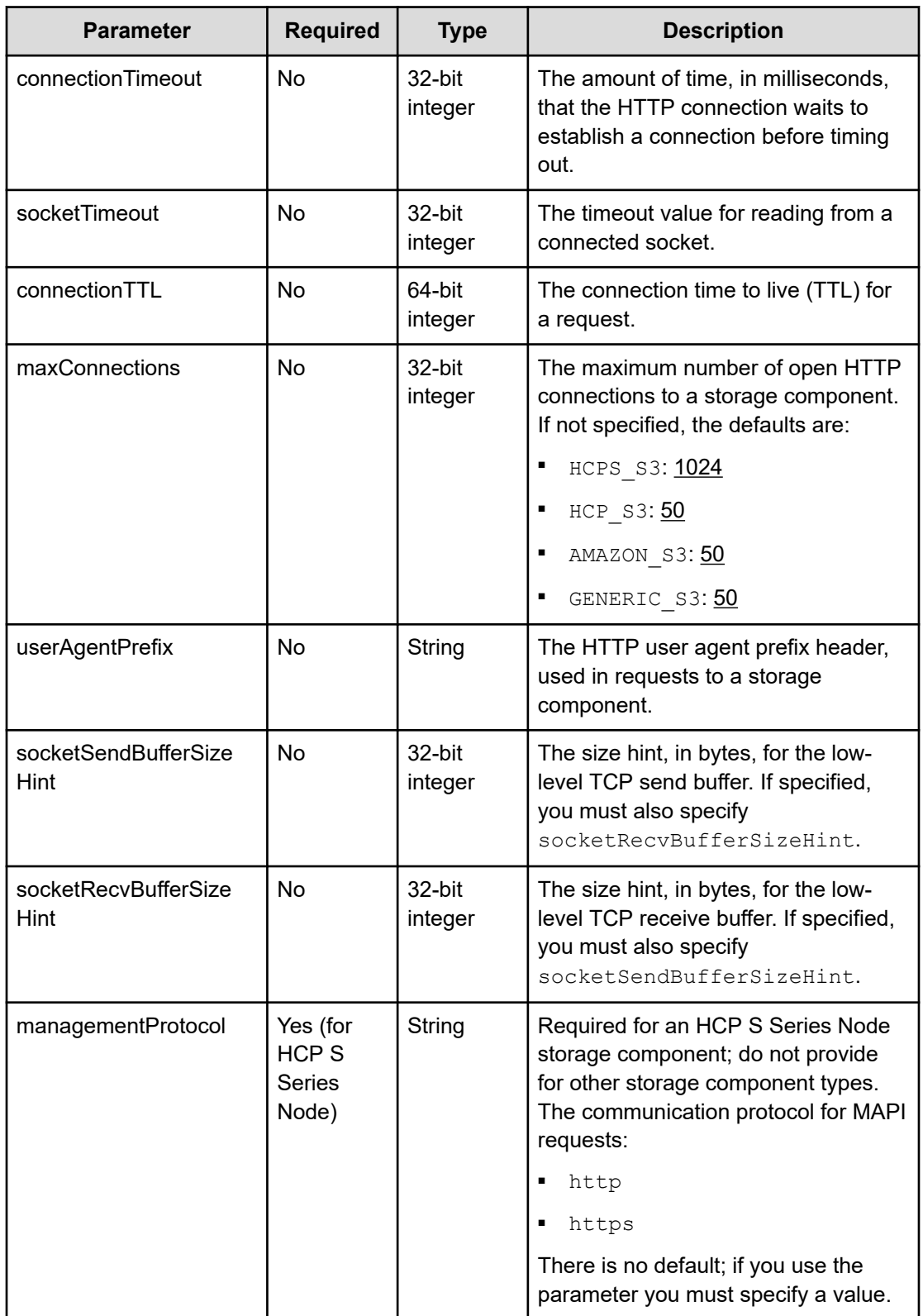

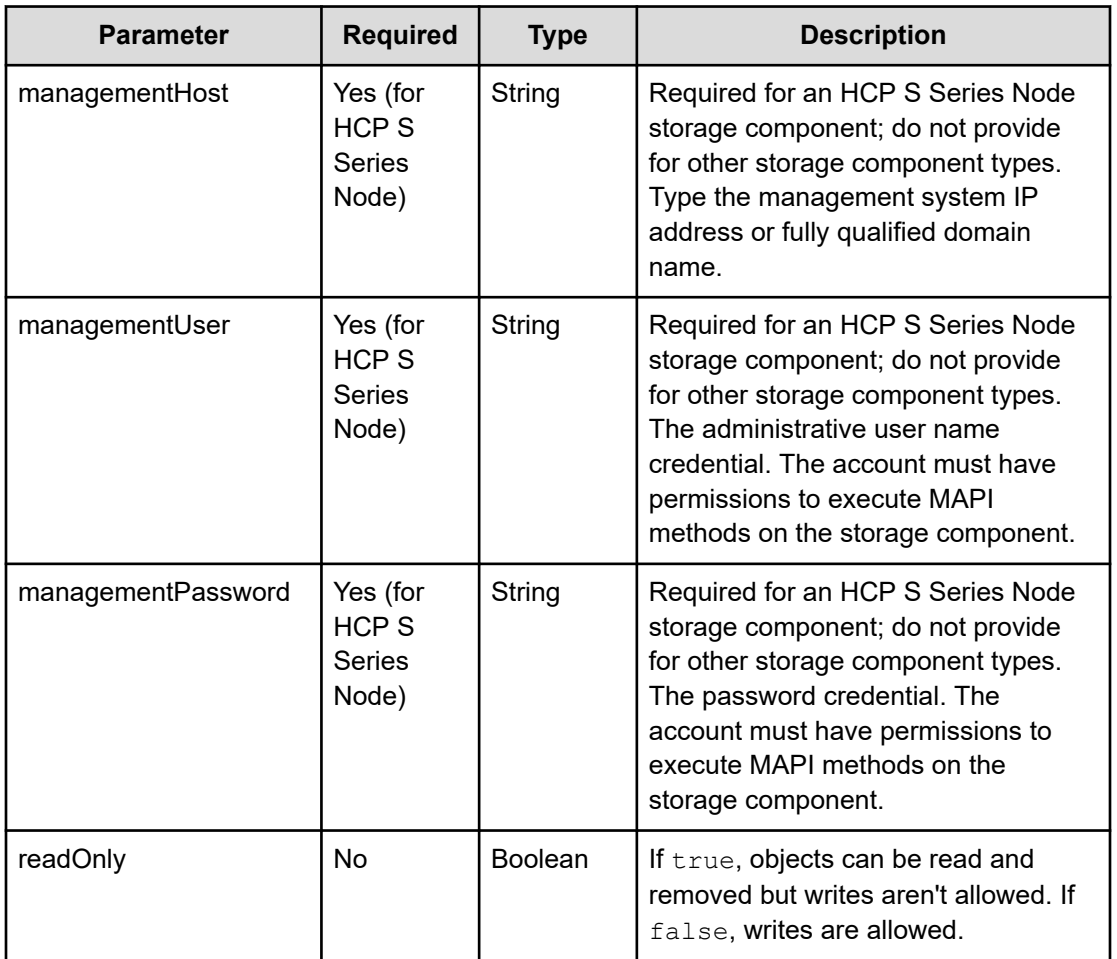

# **Response structure**

The response returns the same parameters as the request with one addition. The response body structure is:

```
\lceil\{ "id": "",
    "storageType": "",
    "storageComponentConfig": {
      "label": "",
      "host": "",
      "https": ,
       "port": ,
       "bucket": "",
       "region": "",
       "authType": "",
       "siteAffiliation": {
        "id": ""
       },
       "useProxy": ,
```

```
 "proxyHost": "",
     "proxyPort": ,
     "proxyUserName": "",
     "proxyPassword": "",
     "proxyDomain": "",
     "usePathStyleAlways": ,
     "connectionTimeout": ,
     "socketTimeout": ,
     "connectionTTL": ,
     "maxConnections": ,
     "userAgentPrefix": "",
     "socketSendBufferSizeHint": ,
     "socketRecvBufferSizeHint": ,
     "managementProtocol": ,
     "managementHost": ,
     "readOnly": true|false,
     "state": "state"
   }
 }
```
 $\,$   $\,$   $\,$ 

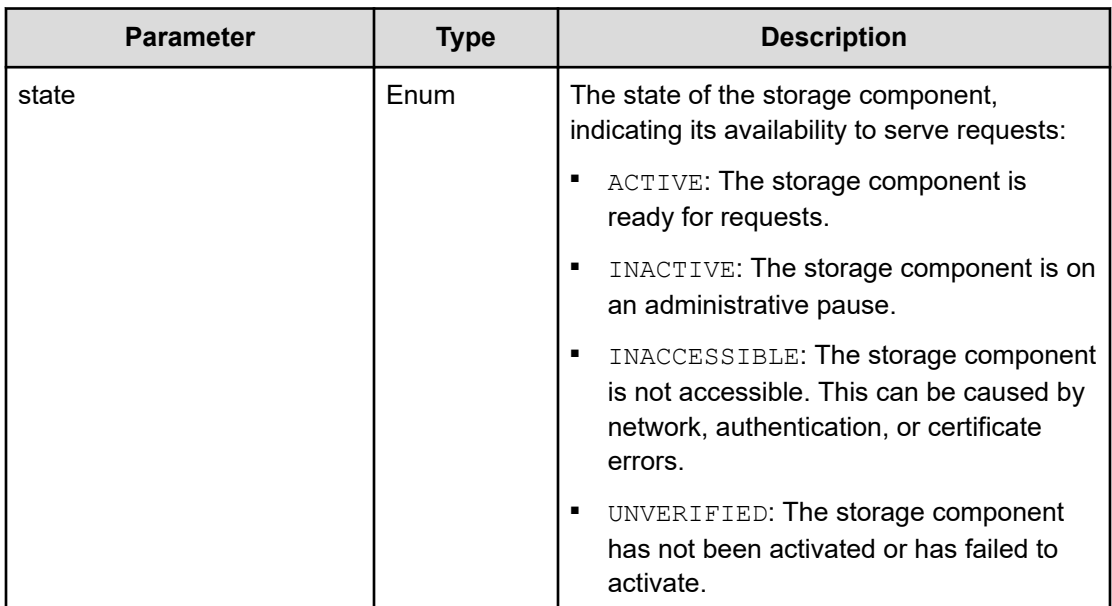

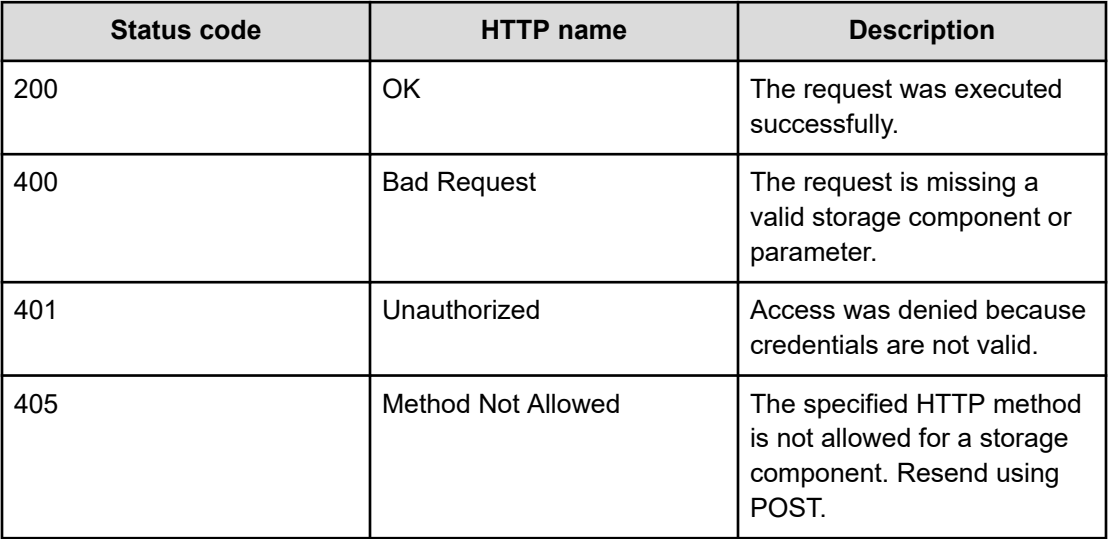

## **Example**

Request example:

POST https://10.10.24.195:9099/mapi/v1/storage\_component/update

JSON request:

```
{
  "storageType": "AMAZON_S3",
  "storageComponentConfig": {
    "label": "Cloud AWS Bucket",
    "host": "172.19.54.102",
    "https": false,
     "port": 9000,
     "bucket": "testbucket",
     "region": "us-west-2",
    "authType": "V2",
     "siteAffiliation": {
       "id": "3fa85f64-1024-4562-bffc-2c963f66afa6"
     },
     "useProxy": false,
     "proxyHost": ,
     "proxyPort": ,
     "proxyUserName": ,
     "proxyPassword": ,
     "proxyDomain": ,
     "usePathStyleAlways": true,
     "connectionTimeout": ,
     "socketTimeout": ,
     "connectionTTL": ,
```

```
 "maxConnections": ,
   "userAgentPrefix": ,
   "socketSendBufferSizeHint": ,
   "socketRecvBufferSizeHint": ,
   "readOnly": 
 }
```
#### JSON response:

}

```
[
  {
     "id": "3fa85f64-1024-4562-b3fc-2c963f66afa6",
     "storageType": "AMAZON_S3",
     "storageComponentConfig": {
      "label": "Cloud AWS Bucket",
       "host": "URL of an existing storage component backend",
       "https": false,
       "port": 0,
       "bucket": "string",
       "region": "string",
       "authType": "V2",
       "siteAffiliation": {
        "id": "3fa85f64-1024-4562-b3fc-2c963f66afa6"
       },
       "useProxy": true,
       "proxyHost": "string",
       "proxyPort": 0,
       "proxyUserName": "string",
       "proxyPassword": "string",
       "proxyDomain": "string",
       "usePathStyleAlways": true,
       "connectionTimeout": 0,
       "socketTimeout": 0,
       "connectionTTL": 0,
       "maxConnections": 50,
       "userAgentPrefix": "string",
       "socketSendBufferSizeHint": 0,
       "socketRecvBufferSizeHint": 0,
       "readOnly": false,
       "state": "ACTIVE"
     }
  }
]
```
# **Chapter 3: Encryption management methods**

The management API includes methods for storage component encryption and key management server management.

Before issuing a MAPI call, request and submit a CSRF token.

For information on CSRF tokens refer to [Requesting and submitting a CSRF token](#page-11-0) (on [page 12\)](#page-11-0).

# **Add KMS server**

You can configure the connection to an external KMS server.

#### **HTTP request syntax (URI)**

POST https://*host\_ip*:9099/mapi/v1/kmip/add\_server

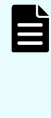

**Note:** The first KMS server you configure is designated as the primary server, and any other servers you configure are designated as secondary servers. Use the method promote\_server to designate another KMS server as the primary server.

# **Request structure**

The request body is:

```
{
  "name": "name",
  "host": "{hostname|ip_addr}",
  ["port": [nnnnn],]
  "isTLS12Enabled": {true|false},
  "httpsCiphers": "cipher_1[,...,cipher_n]"
}
```
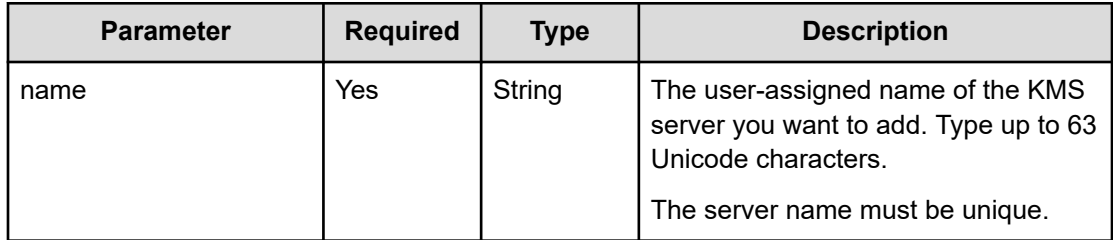

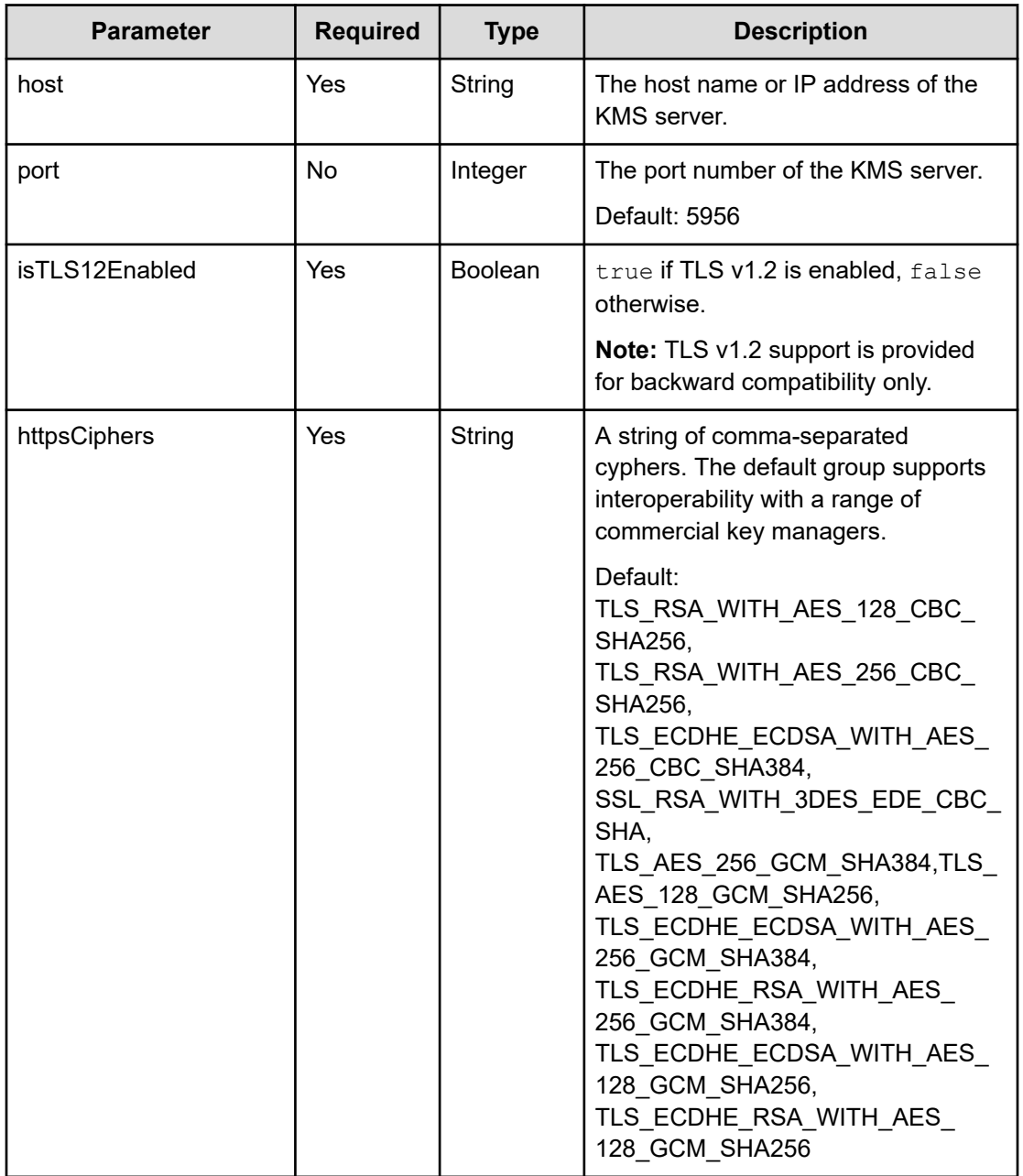

# **Response structure**

The response returns the same parameters as the request with the following additions. The response body structure is:

```
{
  "name": "label",
  "host": "host_name",
  "port": nnnnn,
  "isPrimary": {true|false},
  "isTLS12Enabled": {true|false},
  "httpsCiphers": "cipher_1[,...,cipher_n]",
```

```
 "isOnline": {true|false},
  "uuid": "uuid"
}
```
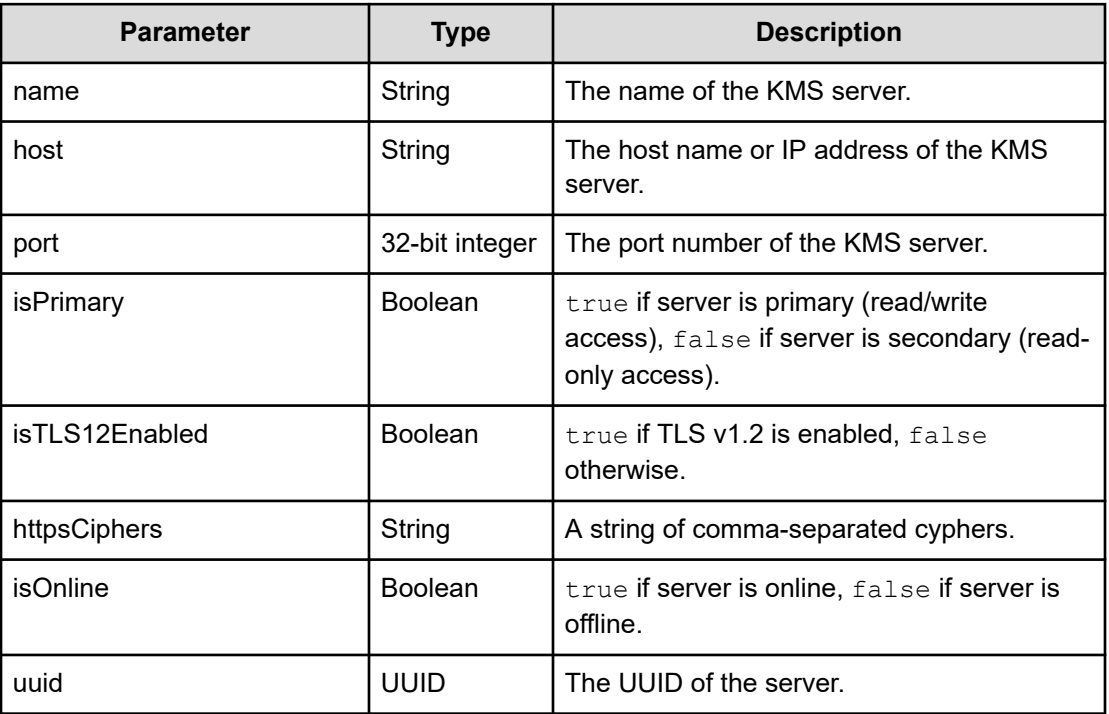

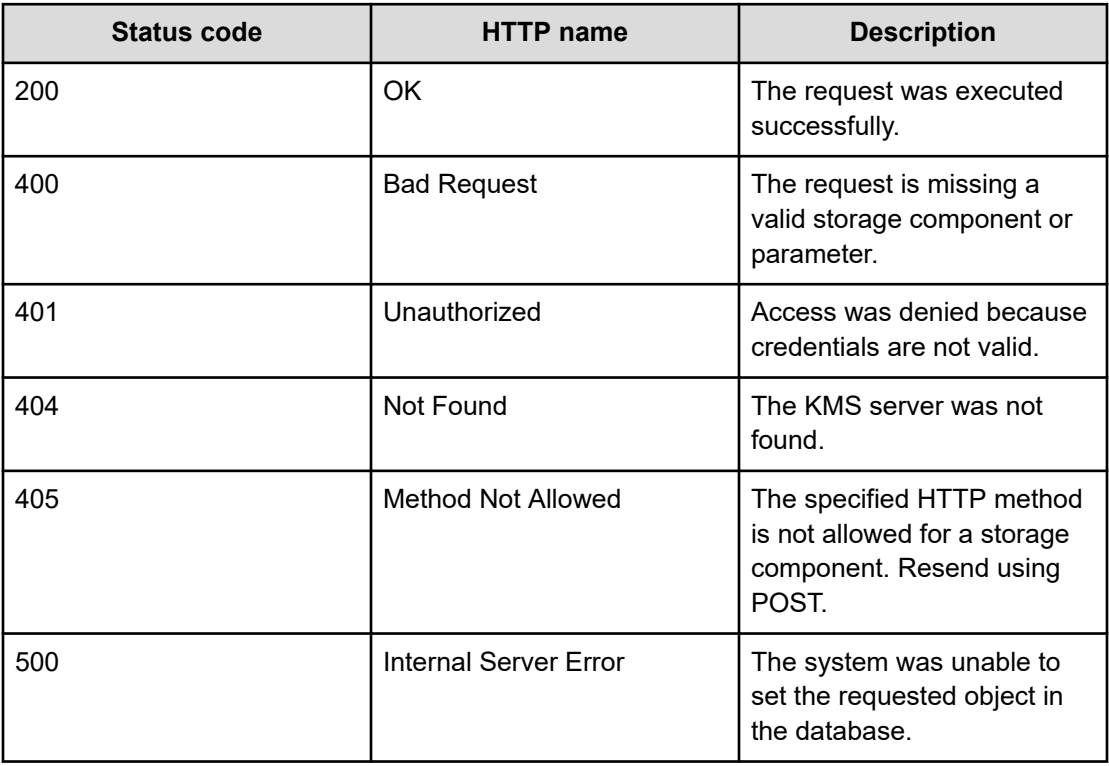

# **Example**

Request example:

POST https://10.10.24.195:9099/mapi/v1/kmip/add\_server

#### JSON request:

```
{
  "name": "myServer",
   "host": "kmip.company.com",
  "port": 5678,
  "isTLS12Enabled": false,
   "httpsCiphers": "TLS_RSA_WITH_AES_128_CBC_SHA256,TLS_RSA_WITH_AES_256_CBC_SHA256,
TLS_ECDHE_ECDSA_WITH_AES_256_CBC_SHA384"
}
```
# JSON response:

```
{
  "name": "myServer",
  "host": "kmip.company.com",
  "port": 5678,
  "isPrimary": true,
  "isTLS12Enabled": false,
```

```
 "httpsCiphers": "TLS_RSA_WITH_AES_128_CBC_SHA256,TLS_RSA_WITH_AES_256_CBC_SHA256,
TLS_ECDHE_ECDSA_WITH_AES_256_CBC_SHA384"
   "isOnline": true,
   "uuid": "uuid"
}
```
# **Delete KMS server**

You can delete the connection to an external secondary KMS server. The server is not deleted, only the connection to the server.

# **HTTP request syntax (URI)**

POST https://*host\_ip*:9099/mapi/v1/kmip/delete\_server

#### **Request structure**

"name": "*name*"

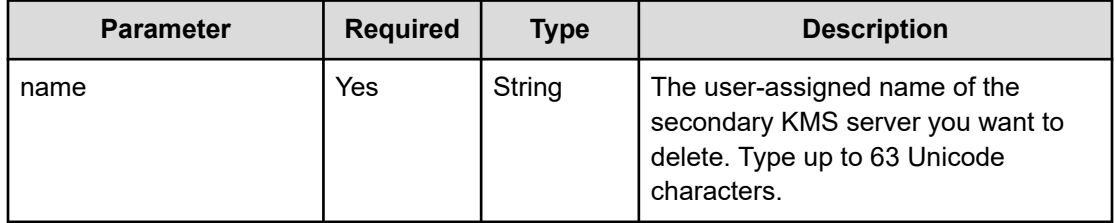

## **Response structure**

Not applicable.

# **Return codes**

肖 **Note:** Before deleting the connection to a secondary KMS server, the system checks the KEKs currently on the reachable online servers. If each KEK on the server is contained in the set of currently available KEKs, the connection to the server is deleted and the method succeeds. However, if the server contains a KEK not available on at least one of the other servers, the connection is not deleted and the method fails.

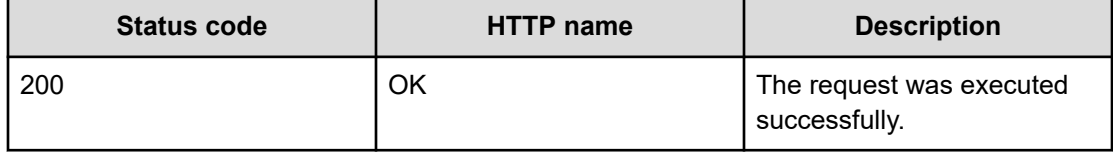

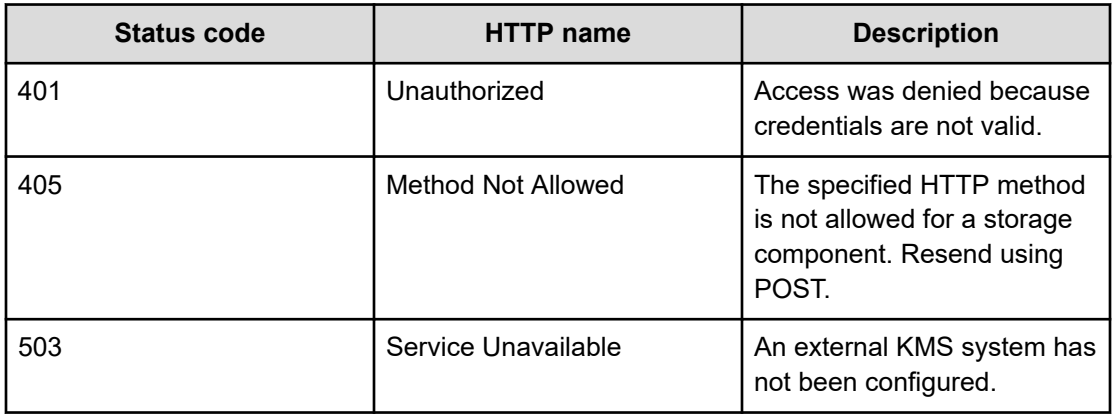

#### **Example**

Request example:

POST https://10.10.24.195:9099/mapi/v1/kmip/delete\_server

## JSON request:

"name": "myServer"

# **Get encryption state**

You can get the state of encryption for the HCP for cloud scale system.

## **HTTP request syntax (URI)**

POST https://*host\_ip*:9099/mapi/v1/s3\_encryption/get

#### **Request structure**

Not applicable.

# **Response structure**

The response body structure is:

```
{
  MAPIS3EncryptionSetting {
     "value": "{true|false}"
     }
   }
```
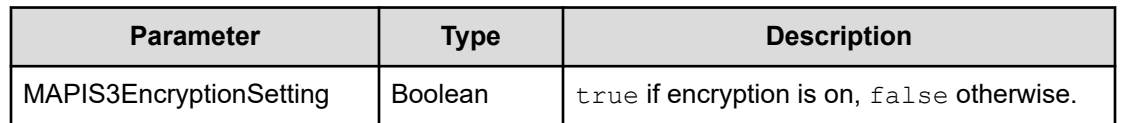

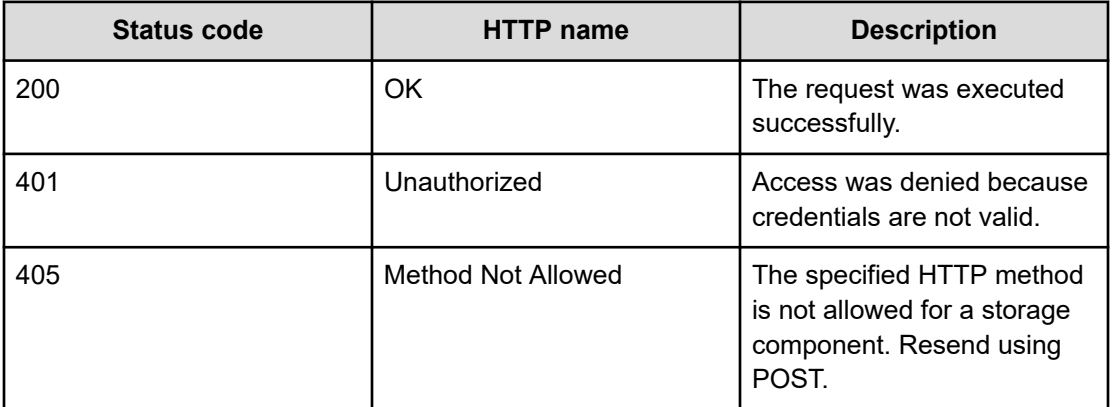

### **Example**

Request example:

POST https://10.10.24.195:9099/mapi/v1/s3\_encryption/get

### JSON response:

```
{
  MAPIS3EncryptionSetting {
     "value": "true"
     }
   }
```
# **Get KMS server**

You can get information about an individual external KMS server.

### **HTTP request syntax (URI)**

POST https://*host\_ip*:9099/mapi/v1/kmip/get\_server

### **Request structure**

"*name*"

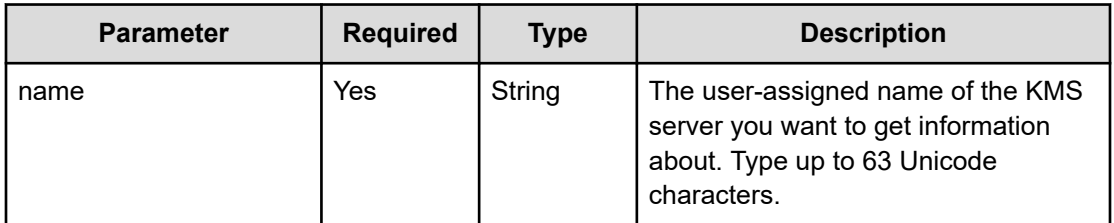

The response body structure is:

```
{
  "name": "label",
  "host": "host_name",
  "port": nnnnn,
  "isPrimary": {true|false},
  "isTLS12Enabled": {true|false},
  "httpsCiphers": "cipher_1[,...,cipher_n]",
  "isOnline": {true|false},
  "uuid": "uuid"
}
```
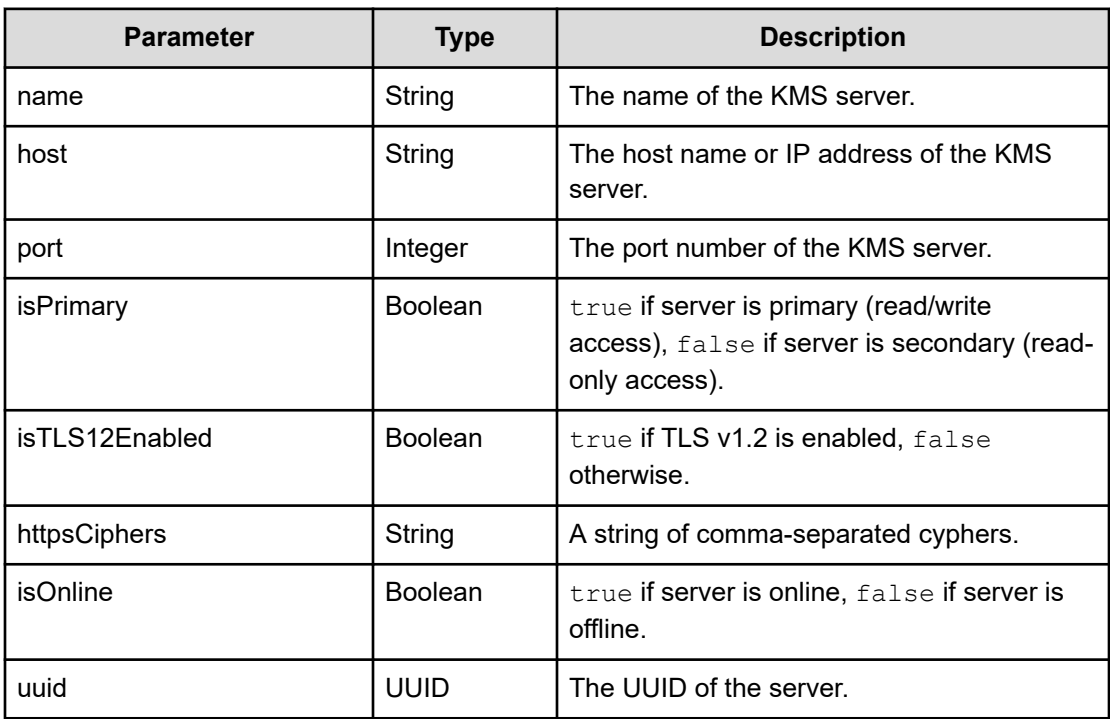

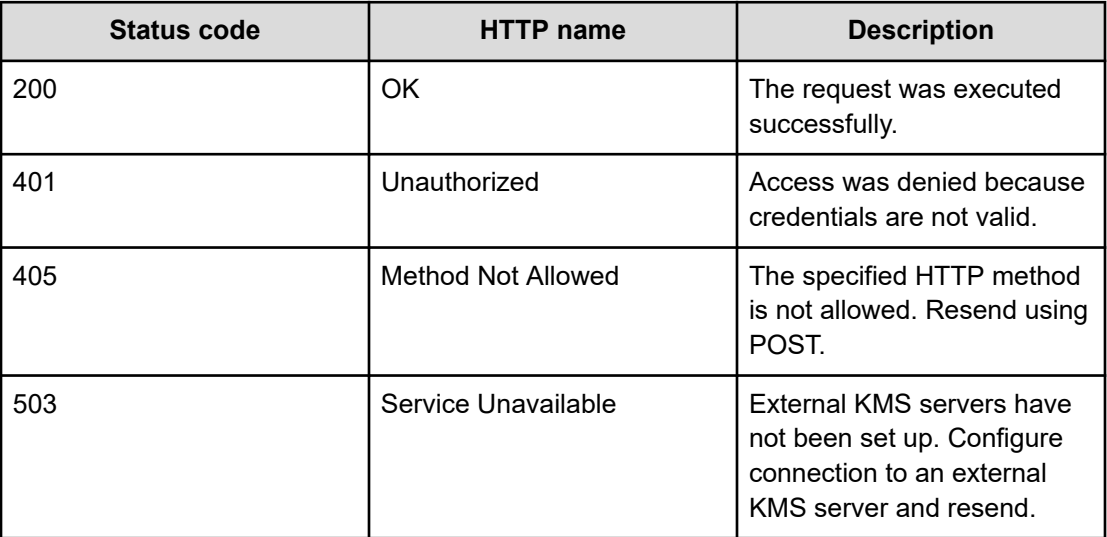

### **Example**

Request example:

POST https://10.10.24.195:9099/mapi/v1/kmip/get\_server

### JSON request:

"myServer"

### JSON response:

```
{
  "name": "myServer",
  "host": "myHost_0",
   "port": 5678,
  "isPrimary": true,
   "isTLS12Enabled": false,
  "httpsCiphers": "TLS_RSA_WITH_AES_128_CBC_SHA256,TLS_RSA_WITH_AES_256_CBC_SHA256,
TLS_ECDHE_ECDSA_WITH_AES_256_CBC_SHA384"
   "isOnline": true,
   "uuid": "uuid",
}
```
# **List KMS servers**

You can get information about all configured external KMS servers.

### **HTTP request syntax (URI)**

POST https://*host\_ip*:9099/mapi/v1/kmip/list\_servers

### **Request structure**

Not applicable.

### **Response structure**

The response body structure is:

```
\lceil\{ "name": "label",
    "host": "host_name",
    "port": nnnnn,
     "isPrimary": {true|false},
    "isTLS12Enabled": {true|false},
     "httpsCiphers": "cipher_1[,...,cipher_n]",
    "isOnline": {true|false},
     "uuid": "uuid" }
   .
   .
   .
 \, \, \,
```
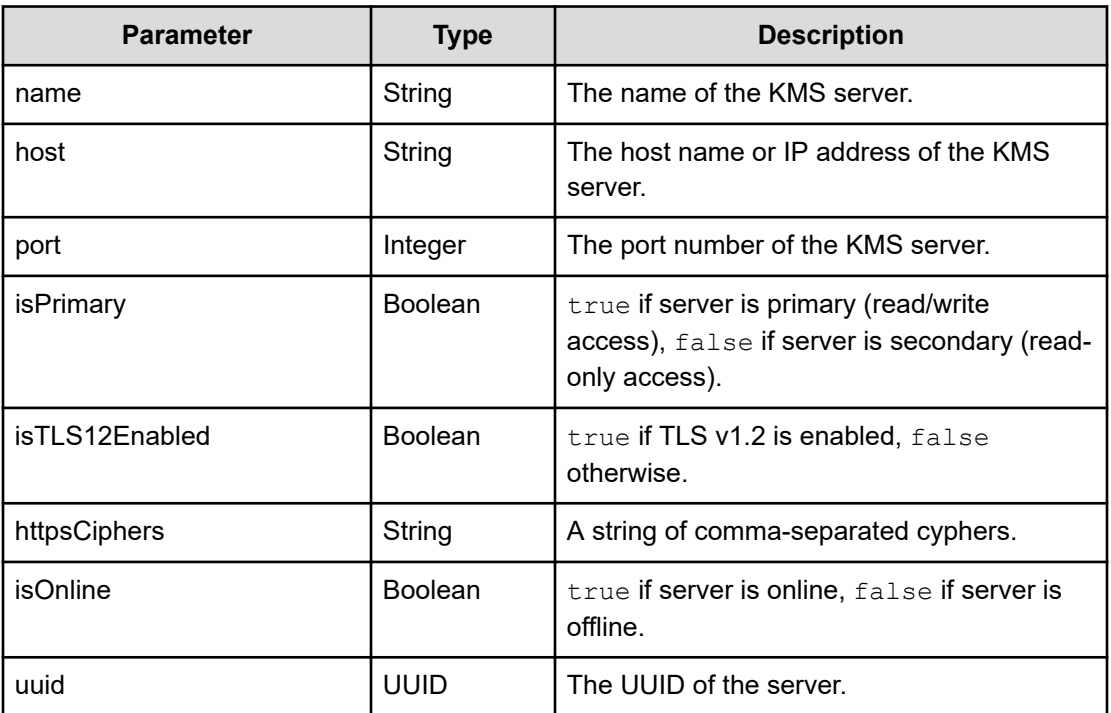

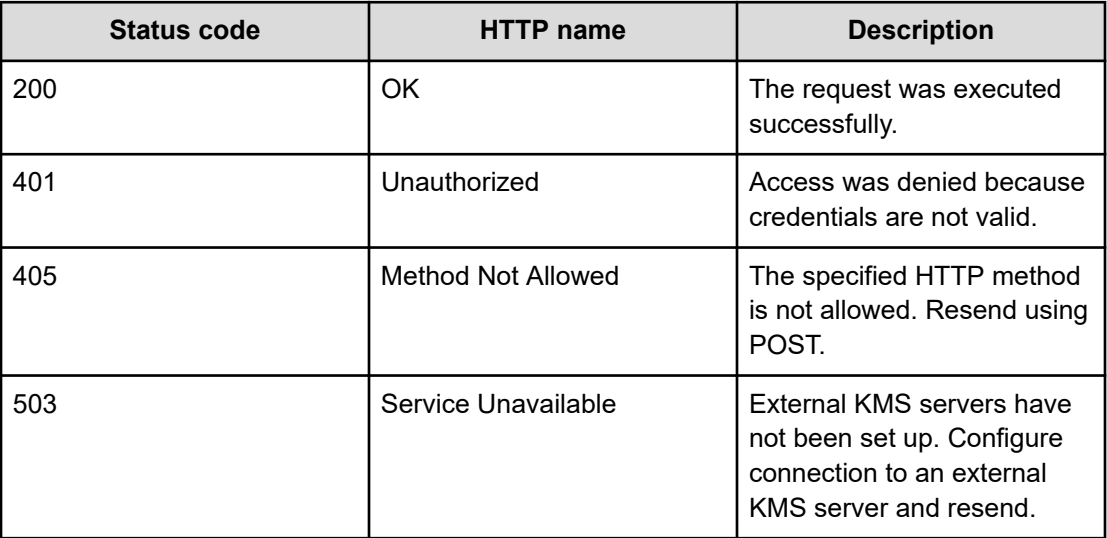

### **Example**

Request example:

POST https://10.10.24.195:9099/mapi/v1/kmip/list\_servers

#### JSON response:

```
\lceil servers: {
    myName=class MAPIKMIPServer {
      "name": "myName",
      "host": "myHost 0",
      "port": 9876,
       "isPrimary": true,
       "isTLS12Enabled": false,
      "httpsCiphers": "TLS_RSA_WITH_AES_128_CBC_SHA256,
TLS_RSA_WITH_AES_256_CBC_SHA256,TLS_ECDHE_ECDSA_WITH_AES_256_CBC_SHA384",
      "isOnline": true,
       "uuid": "uuid"},
    myName_0=class MAPIKMIPServer {
      "name": "myName 0",
      "host": "myHost 0",
       "port": 5678,
       "isPrimary": true,
       "isTLS12Enabled": false,
       "httpsCiphers": "TLS_RSA_WITH_AES_128_CBC_SHA256,
TLS_RSA_WITH_AES_256_CBC_SHA256,TLS_ECDHE_ECDSA_WITH_AES_256_CBC_SHA384",
       "isOnline": true,
       "uuid": "uuid"},}
```
#### } ]

# **Promote KMS server**

You can promote a configured secondary external KMS server to the primary server. Any primary server is demoted to a secondary server.

Any external KMS server designated as a secondary server can be promoted to a primary server. Promoting a secondary server demotes the existing primary server to secondary status.

Normally, key encryption keys (KEKs) are synchronized between the primary server and any secondary servers. If a secondary server is promoted but has an incomplete set of KEKs, HCP for cloud scale tries to populate missing KEKs using cached KEKs. If the promoted server cannot produce a KEK and the KEK is not cached, then all data associated with the missing KEK remains unavailable until the previous primary server is repaired and populates the newly promoted primary server with the missing KEK.

### **HTTP request syntax (URI)**

POST https://*host\_ip*:9099/mapi/v1/kmip/promote\_server

### **Request structure**

"name": "*name*"

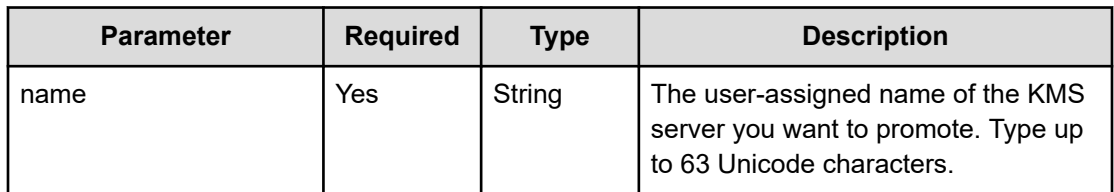

### **Response structure**

The response body structure is:

```
{
  "name": "label",
  "host": "host_name",
  "port": nnnnn,
  "isPrimary": {true|false},
  "isTLS12Enabled": {true|false},
  "httpsCiphers": "cipher_1[,...,cipher_n]",
  "isOnline": {true|false},
```

```
 "uuid": "uuid"
}
```
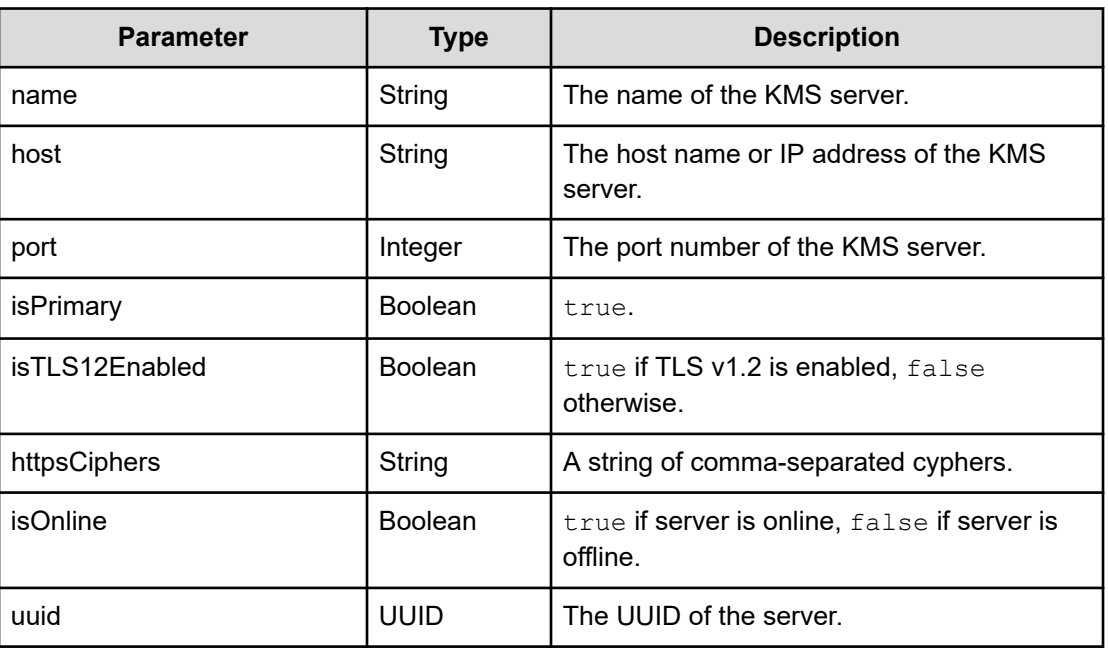

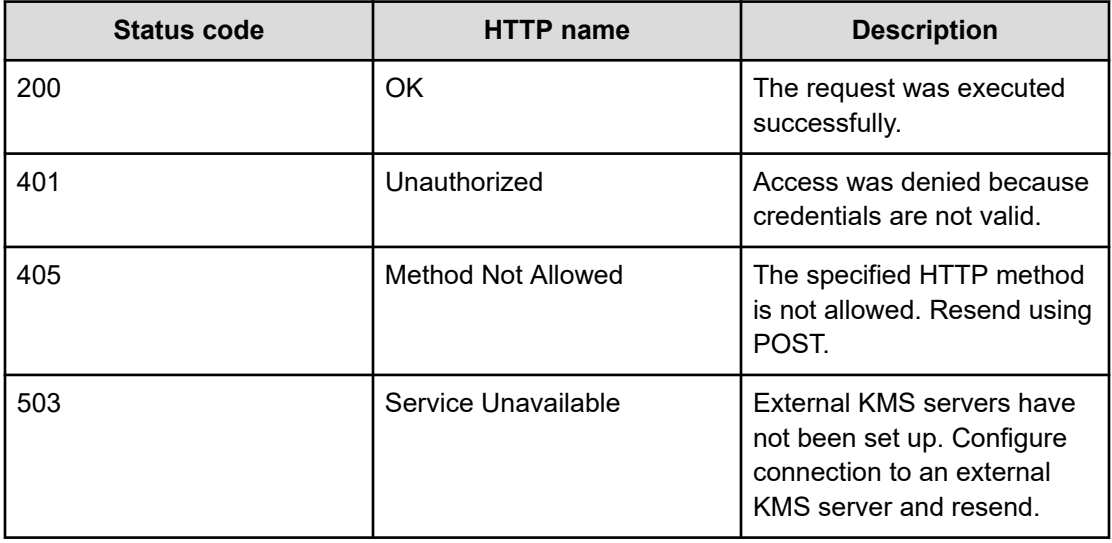

### **Example**

Request example:

POST https://10.10.24.195:9099/mapi/v1/kmip/promote\_server "MyServer"

### JSON request:

"name": "myServer"

### JSON response:

```
{
   "name": "myServer",
  "host": "myHost 0",
   "port": 9876,
   "isPrimary": true,
   "isTLS12Enabled": false,
   "httpsCiphers": "TLS_RSA_WITH_AES_128_CBC_SHA256,TLS_RSA_WITH_AES_256_CBC_SHA256,
TLS_ECDHE_ECDSA_WITH_AES_256_CBC_SHA384",
   "isOnline": true,
   "uuid": "uuid"
}
```
# **Rekey**

You can generate new key encryption keys (KEKs) for all storage components.

### **HTTP request syntax (URI)**

```
POST https://host_ip:9099/mapi/v1/s3_encryption/rekey
```
### **Request structure**

```
{
  "code": "{KEY_COMPROMISE|SUPERSEDED}"[,
  "message": "reason"]
}
```
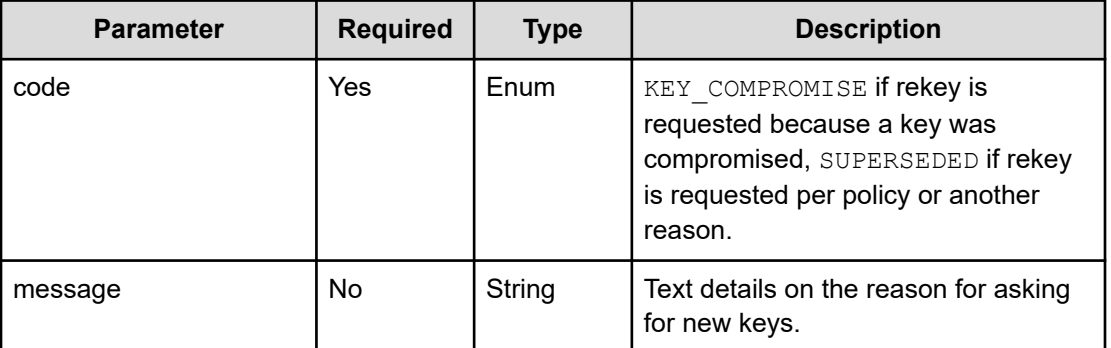

Not applicable.

### **Return codes**

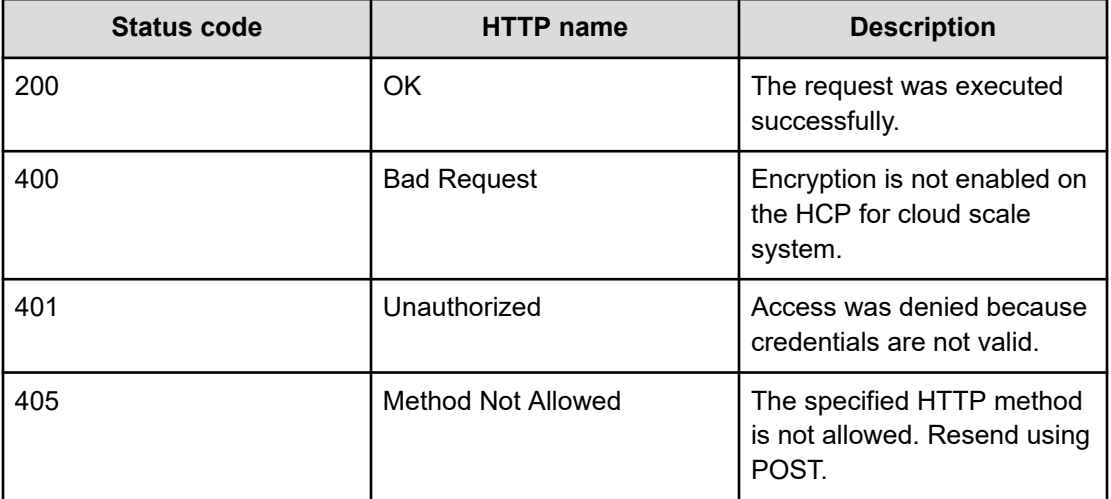

### **Example**

Request example:

POST https://10.10.24.195:9099/mapi/v1/s3\_encryption/rekey

### JSON request:

```
{
  "code": "SUPERSEDED",
  "message": "Retire existing keys 2022-12-31"
}
```
# **Set encryption state**

You can start encryption globally for the HCP for cloud scale system. Starting encryption initializes, configures, and unseals the key management server and returns an initial root token and a set of unseal keys. Once encryption is started, it can't be removed. The best practice is to encrypt and securely store the initial root token and unseal keys separately.

### **HTTP request syntax (URI)**

POST https://*host\_ip*:9099/mapi/v1/s3\_encryption/set

### **Request structure**

Not applicable.

The response body structure is:

```
{
  "value": {true|false},
  "rootToken":"root_token,
  "unsealKeys":["unseal_key_1","unseal_key_2","unseal_key_3","unseal_key_4",
"unseal_key_5"]
   }
```
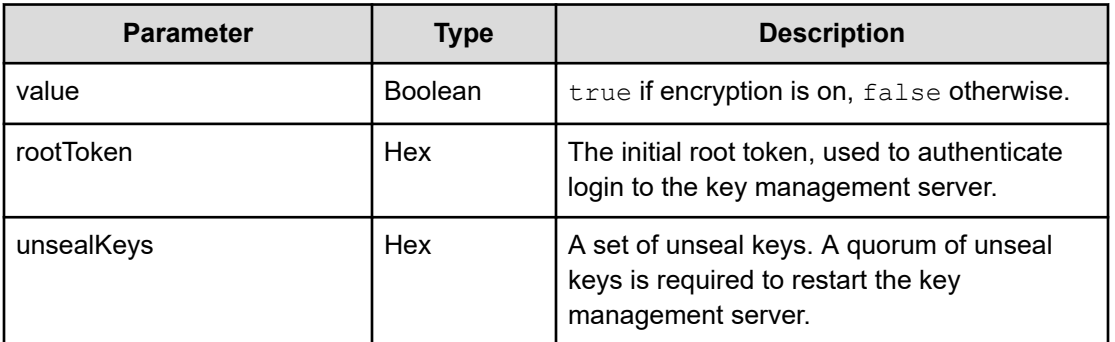

### **Return codes**

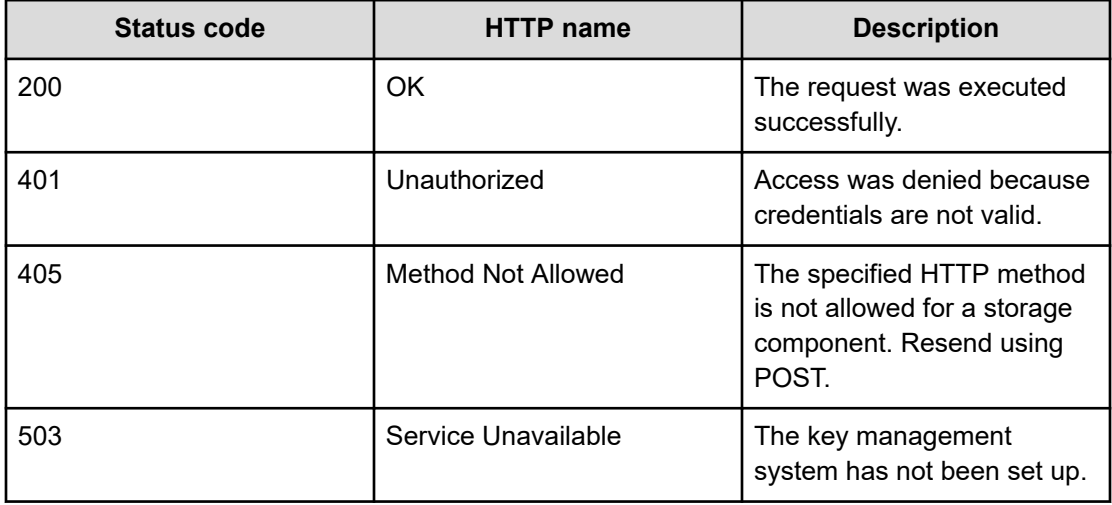

### **Example**

Request example:

POST https://10.10.24.195:9099/mapi/v1/s3\_encryption/set

### JSON response:

```
{
  "value":true,
  "rootToken":"s.FBZngLG9RcyjBzddCxTwoMkk",
  "unsealKeys":[
    "f7a0652cbe07d573a7eeab127ff102454c33adc9402e49622ffa5b5f43cec0794e",
    "4d7e620a694cb607dd1e503027f82880f376edfb1024548d0121572a3dc989c685",
    "6c6081054e26ec55824eb97481acd1f31d660d99e4ba158ca4248e39a8d4de1e16",
    "5dd42c8c60d60469d675dbaad15ff2a78d262cb42e2f9a798aa0b09f368b8caff4",
    "fdc2f29b4359a550916b43071501dab257b73f911960c7fc793f1a279f71091482"]
}
```
# **Update KMS server**

You can update selected configuration values for an external KMS server.

### **HTTP request syntax (URI)**

POST https://*host\_ip*:9099/mapi/v1/kmip/update\_server

### **Request structure**

The request body is:

```
{
   "name": "name",
  "host": "{hostname|ip_addr}",
  ["port": [nnnnn],]
   "isTLS12Enabled": {true|false},
  "httpsCiphers": "cipher_1[,...,cipher_n",
  "uuid": "uuid"
}
```
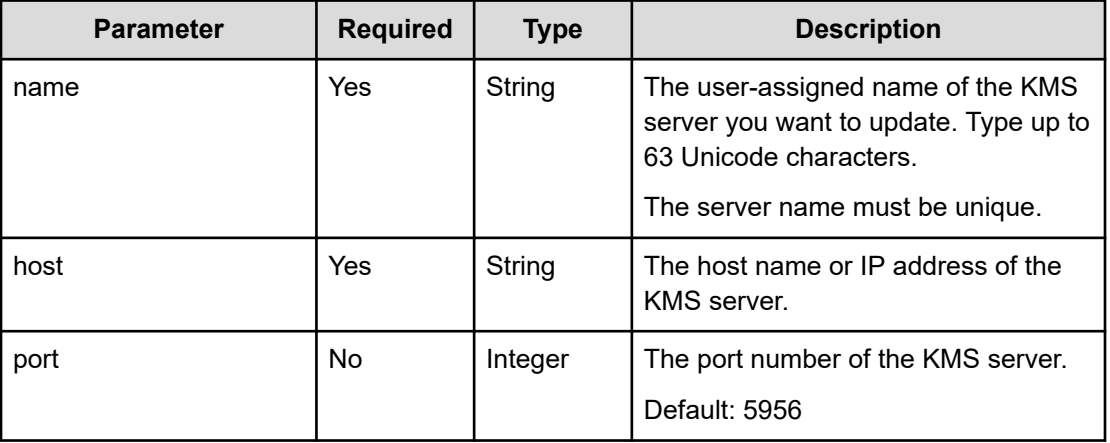

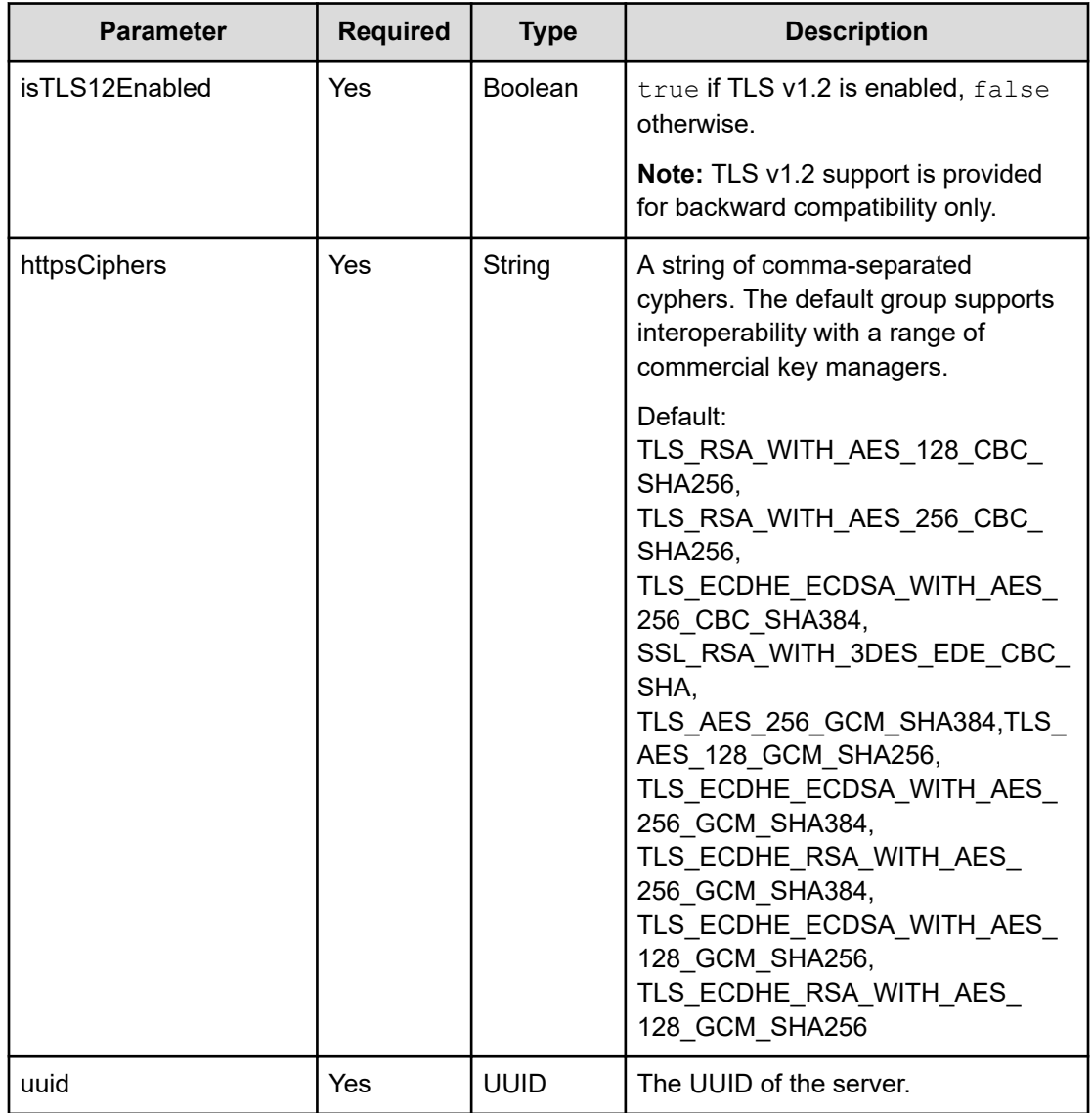

The response returns the same parameters as the request with the following additions. The response body structure is:

```
{
  "name": "label",
  "host": "host_name",
  "port": nnnnn,
  "isPrimary": {true|false},
  "isTLS12Enabled": {true|false},
  "httpsCiphers": "cipher_1[,...,cipher_n]",
  "isOnline": {true|false},
  "uuid": "uuid"
}
```
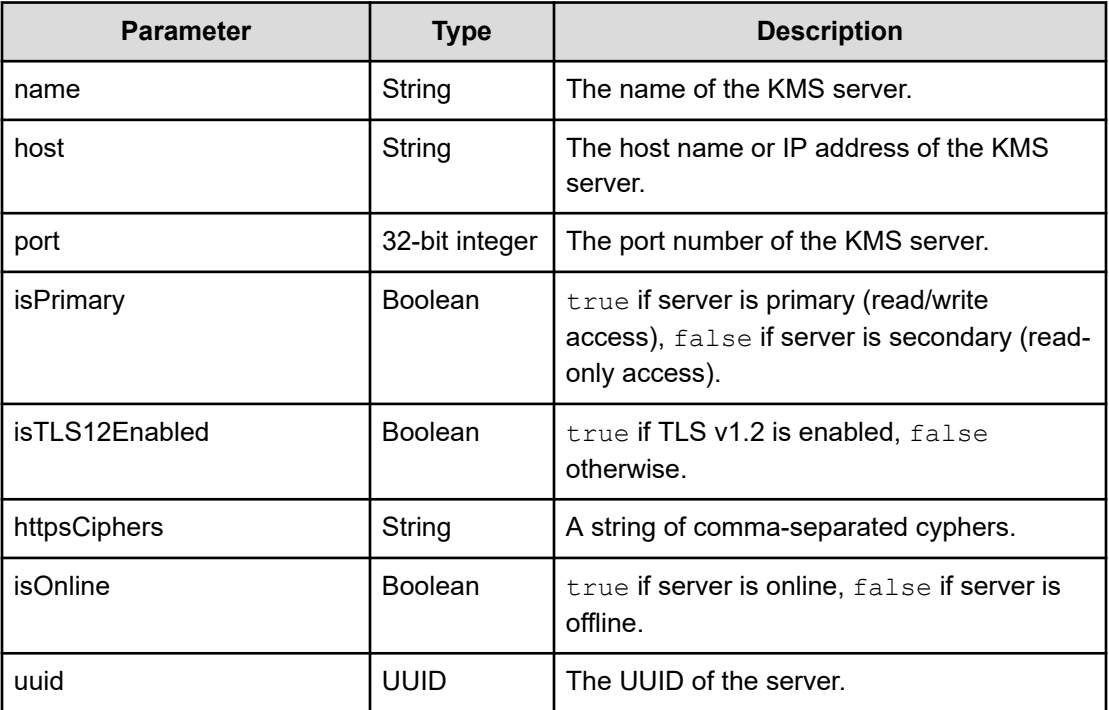

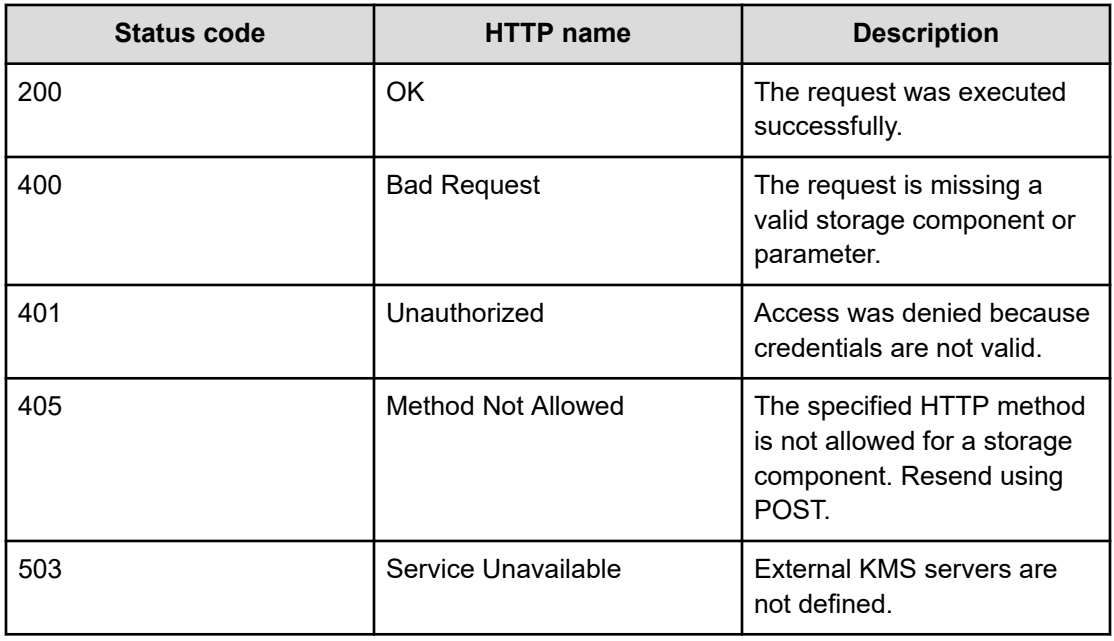

# **Example**

Request example:

POST https://10.10.24.195:9099/mapi/v1/kmip/update\_server

### JSON request:

```
{
  "name": "myServer",
   "host": "kmip.company.com",
   "port": 5956,
   "isTLS12Enabled": false,
   "httpsCiphers": "TLS_RSA_WITH_AES_128_CBC_SHA256,TLS_RSA_WITH_AES_256_CBC_SHA256,
TLS_ECDHE_ECDSA_WITH_AES_256_CBC_SHA384"
}
```
### JSON response:

```
{
   "name": "myServer",
   "host": "kmip.company.com",
   "port": 5956,
   "isPrimary": true,
   "isTLS12Enabled": false,
   "httpsCiphers": "TLS_RSA_WITH_AES_128_CBC_SHA256,TLS_RSA_WITH_AES_256_CBC_SHA256,
TLS_ECDHE_ECDSA_WITH_AES_256_CBC_SHA384",
   "isOnline": true,
   "uuid": "uuid"
}
```
# **Unseal**

You can unseal all the instances of the key management server for the HCP for cloud scale system.

### **HTTP request syntax (URI)**

```
POST https://host_ip:9099/mapi/v1/s3_encryption/unseal
```
#### **Request structure**

The request body is:

```
{
  "unsealKey1": "string",
  "unsealKey2": "string",
  "unsealKey3": "string"
}
```
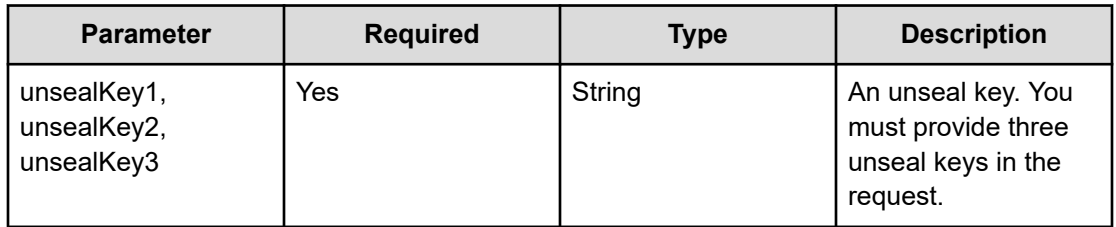

Not applicable.

### **Return codes**

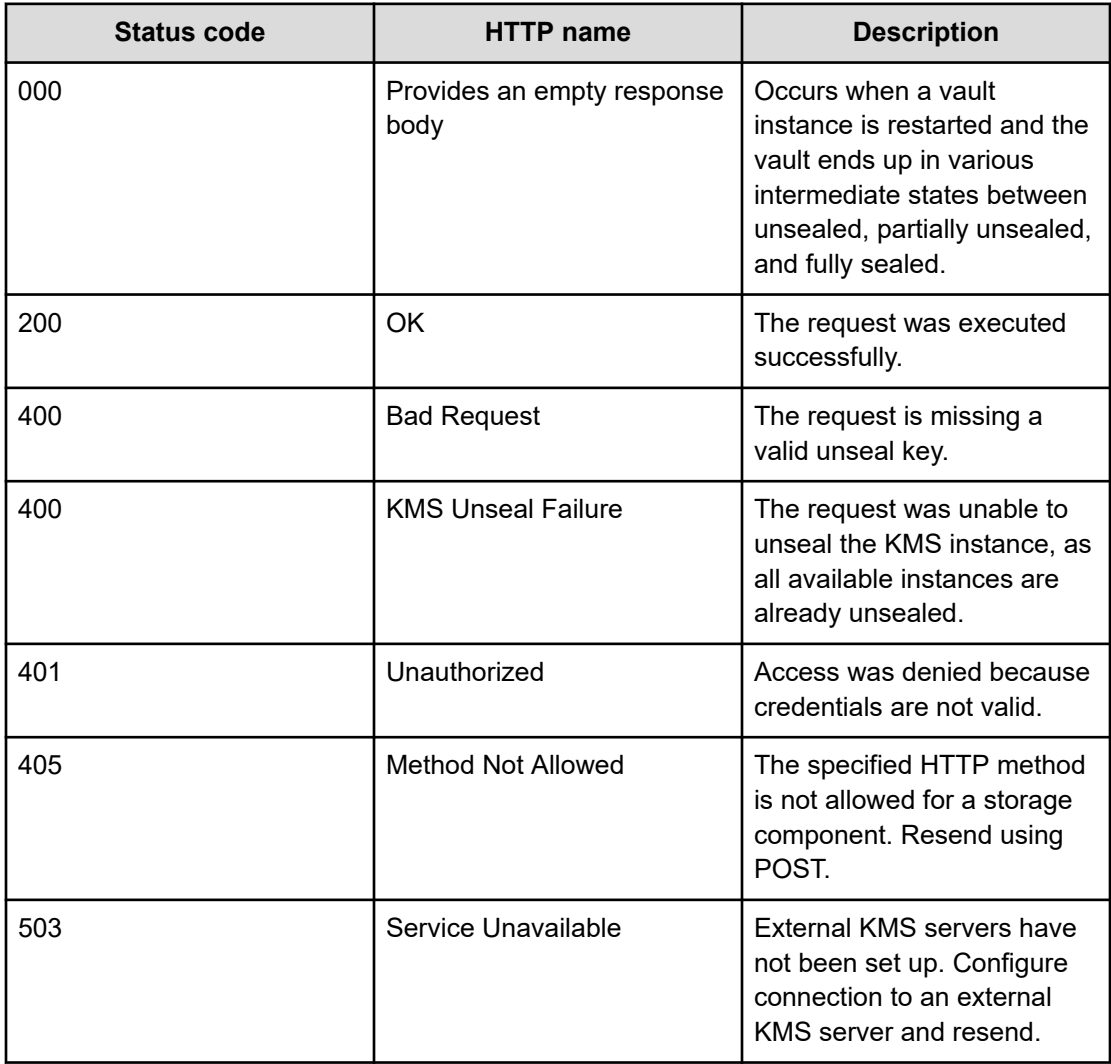

### **Example**

Request example:

```
POST https://10.10.24.195:9099/mapi/v1/s3_encryption/unseal
```
### JSON request:

```
{
  "unsealKey1": "f7a0652cbe07d573a7eeab127ff102454c33adc9402e49622ffa5b5f43cec0794e",
  "unsealKey2": "4d7e620a694cb607dd1e503027f82880f376edfb1024548d0121572a3dc989c685",
  "unsealKey3": "6c6081054e26ec55824eb97481acd1f31d660d99e4ba158ca4248e39a8d4de1e16"
}
```
# **Migrate an internal KMS**

Administrators with the appropriate permissions can migrate their internal KMS to an external HCP for cloud scale system.

### **Pre-requisites:**

- The system must have a valid DARE license.
- The internal KMS must already be configured
- The internal KMS must be unsealed.
- The external KMS must be available, with the client certificate already loaded.
- The admin user must have the migrate server permissions from the MAPI KMIP permissions group assigned to them.

### **HTTP request syntax (URI)**

```
POST https://host_ip:9099/mapi/v1/kmip/migrate_server
```
### **Request structure**

The request body is:

```
{
 "name": "string",
 "host": "string",
 "port": 0,
 "isTLS12Enabled": true,
 "kmipProtocol": string,
 "httpsCiphers": "string"
}
```
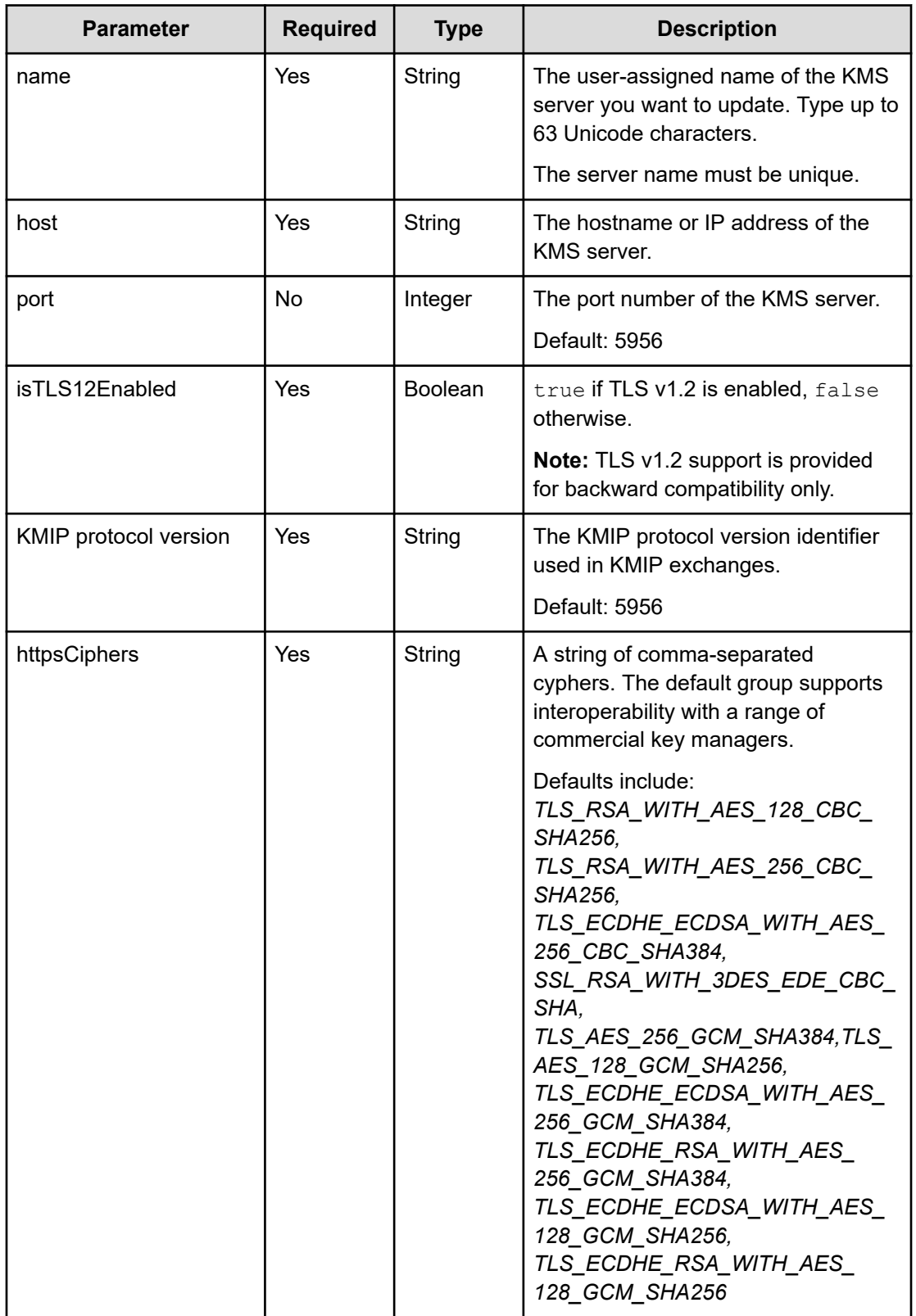

The response returns the same parameters as the request with the following additions. The response body structure is:

```
{
   "name": "string",
   "host": "string",
   "port": 0,
   "isPrimary": true,
   "isTLS12Enabled": true,
   "httpsCiphers": "string",
   "isOnline": true,
   "uuid": "string"
```
}

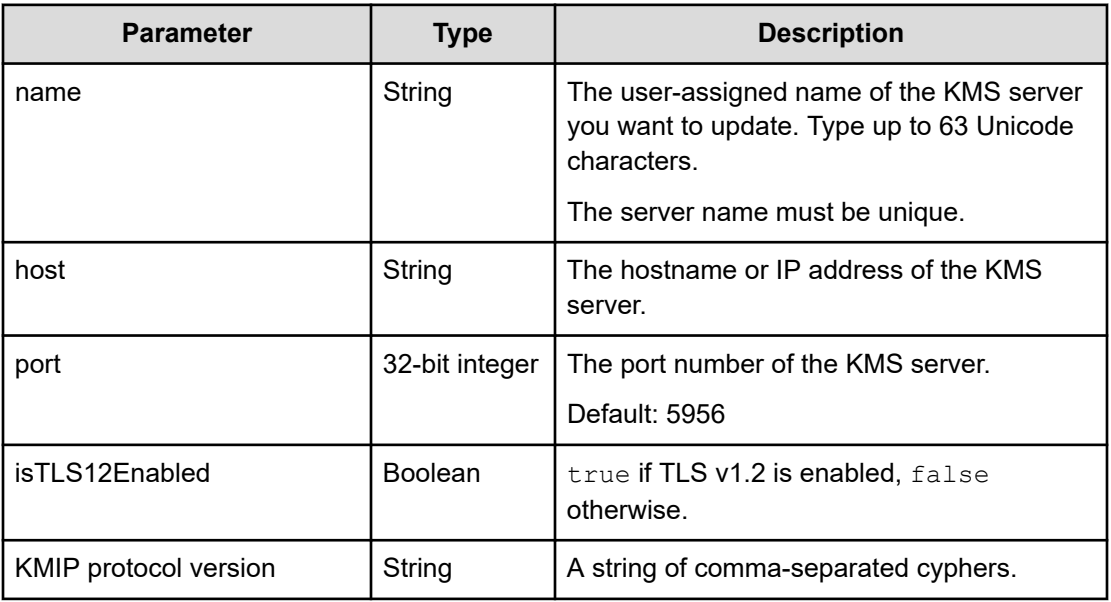

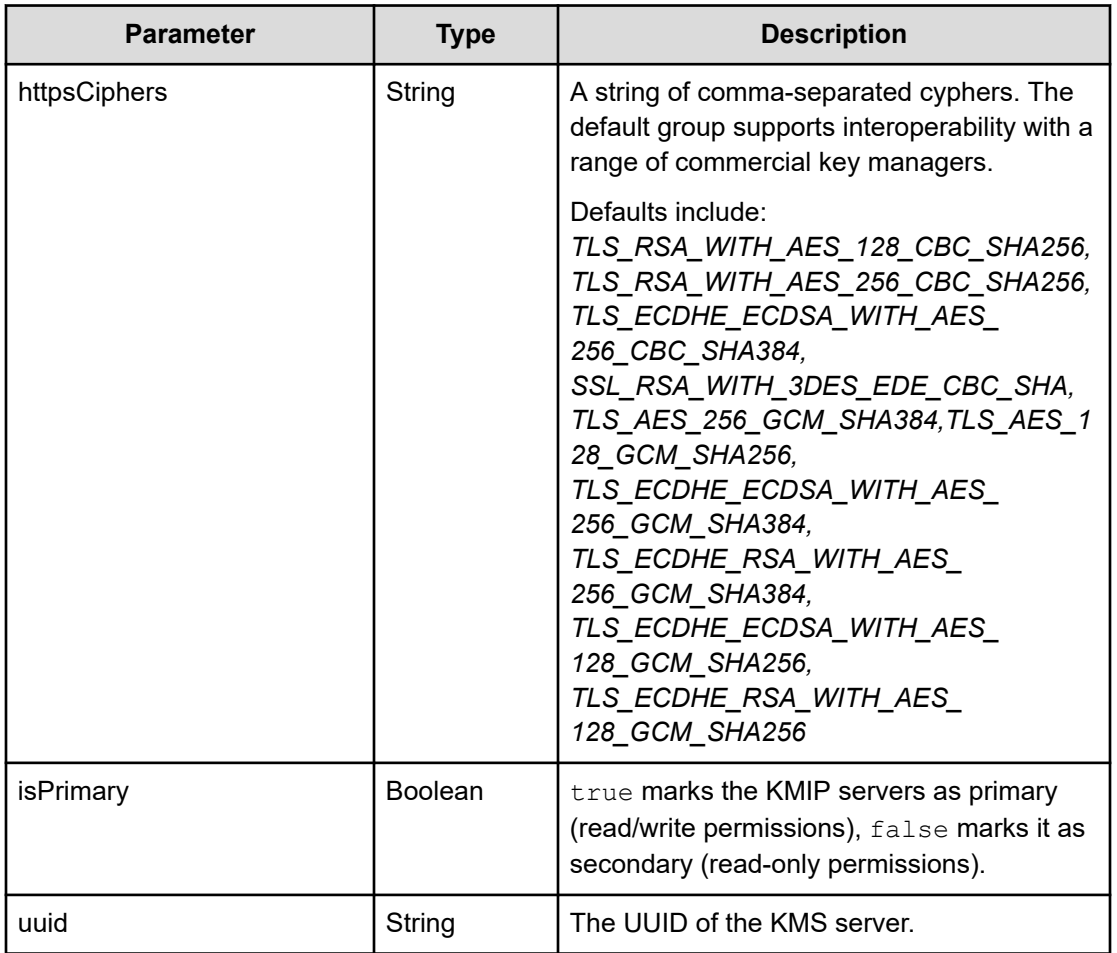

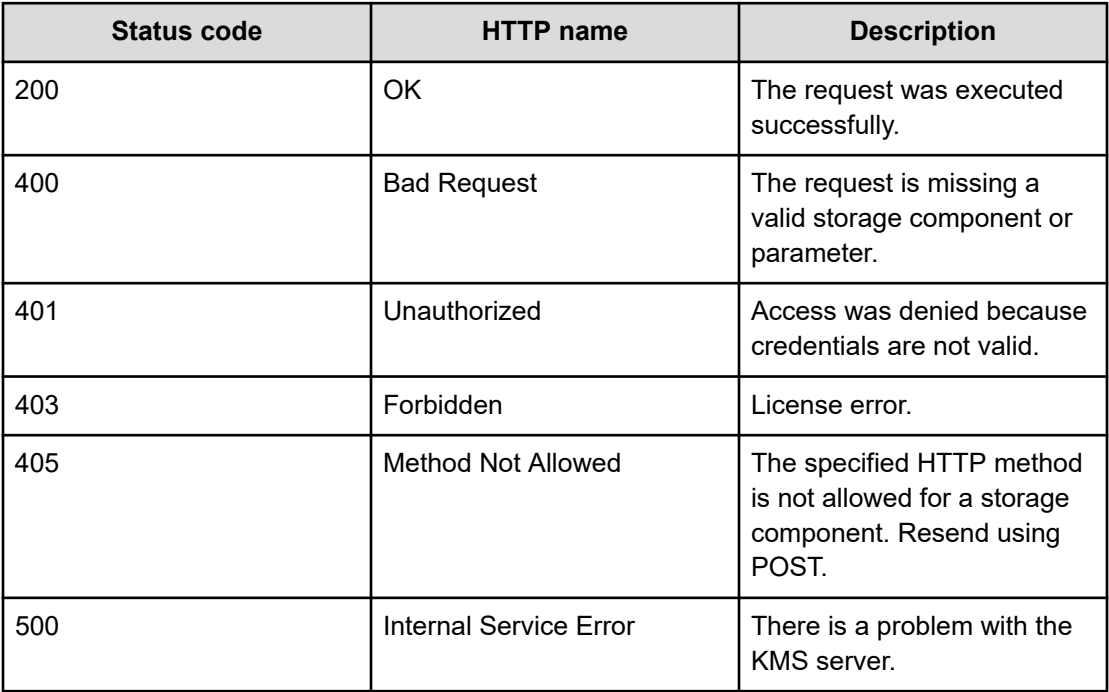

### **Example**

Request example:

```
POST https://10.10.24.195:9099/mapi/v1/kmip/update_server
```
#### JSON request:

```
{
   "name": "myServer",
  "host": "kmip.company.com",
  "port": 5956,
  "isTLS12Enabled": true,
   "kmipProtocol": 1.4,
   "httpsCiphers": "TLS_RSA_WITH_AES_128_CBC_SHA256,TLS_RSA_WITH_AES_256_CBC_SHA256,
TLS_ECDHE_ECDSA_WITH_AES_256_CBC_SHA384"
}
```
### JSON response:

```
{
  "name": "myServer",
  "host": "kmip.company.com",
  "port": 5956,
  "isTLS12Enabled": true,
  "kmipProtocol": 1.4,
  "httpsCiphers": "TLS_RSA_WITH_AES_128_CBC_SHA256,TLS_RSA_WITH_AES_256_CBC_SHA256,
```

```
TLS_ECDHE_ECDSA_WITH_AES_256_CBC_SHA384",
   "isPrimary": true,
  "uuid": "uuid"
}
```
# **Chapter 4: Administrative management methods**

The management API includes administrative management methods.

Before issuing a MAPI call, request and submit a CSRF token.

For information on CSRF tokens refer to [Requesting and submitting a CSRF token](#page-11-0) (on [page 12\)](#page-11-0).

# **Add license**

The method **license/add** adds a license for the system. You must provide a valid license file for the licensed function to function. The method decrypts, validates, and stores the license file.

### **HTTP request syntax (URI)**

POST https://*host\_ip*:9099/mapi/v1/license/add

### **Request structure**

The request body is:

```
{
  "value": "license_file"
}
```
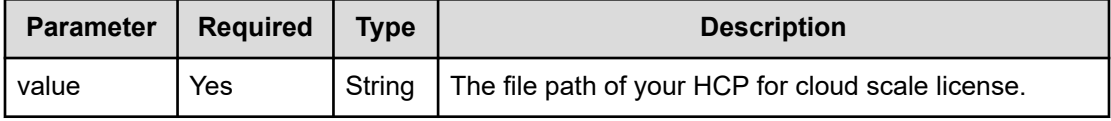

### **Response structure**

Not applicable.

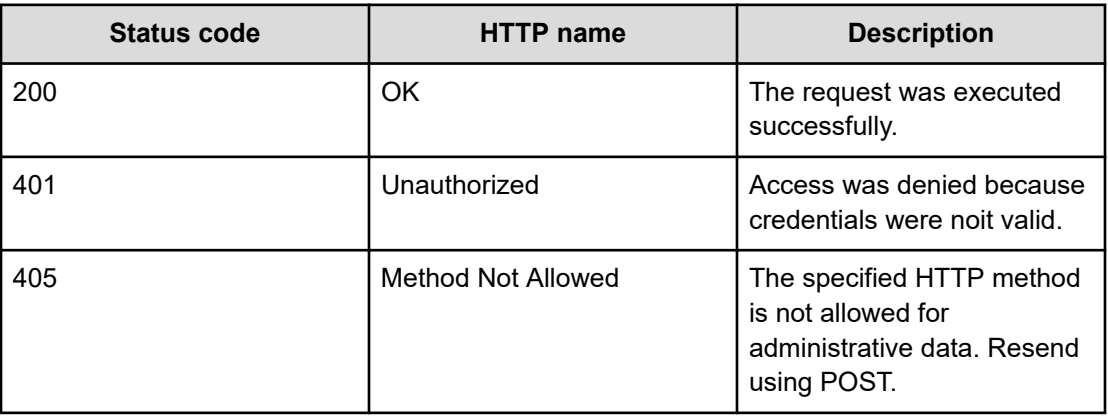

### **Example**

Request example:

POST https://10.10.24.195:9099/mapi/v1/license/add

### JSON request:

```
{
   "value": "hcpcs_license.plk"
}
```
# **Get serial number**

You can retrieve the current serial number of your HCP for cloud scale system.

### **HTTP request syntax (URI)**

POST https://*host\_ip*:9099/mapi/v1/serial\_number/get

### **Request structure**

Not applicable.

#### **Response structure**

The response body is:

```
{
   "value": "serial_number"
}
```
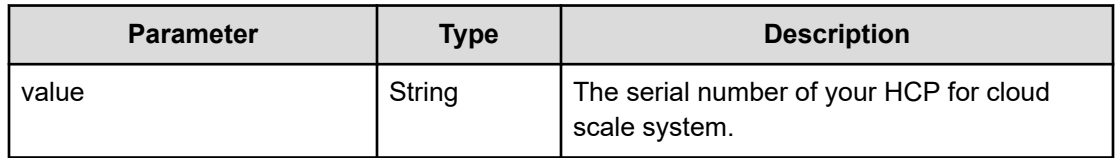

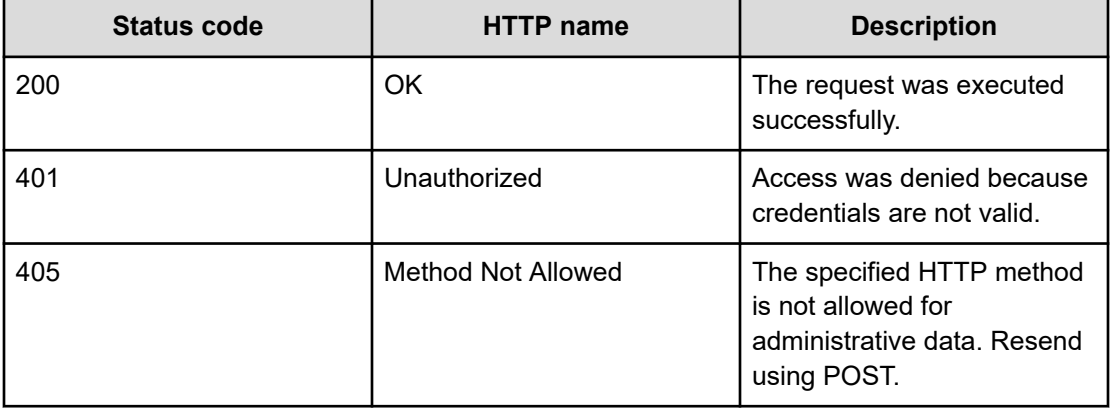

### **Example**

#### Request example:

POST https://10.10.24.195:9099/mapi/v1/serial\_number/get

### JSON response:

```
{
   "value": "SerialNumber48692"
}
```
# **Get system chargeback report**

The method **chargeback/system/get\_report** lets a user with system-level permission generate a chargeback report on storage usage for any or all buckets defined in the system.

### **HTTP request syntax (URI)**

POST https://*host\_ip*:9099/mapi/v1/chargeback/system/get\_report

### **Request structure**

The request structure is:

```
{
  "userName": "name",
  "startDateTime": "yyyy-mm-ddThh.mm.ssZ",
  "endDateTime": "yyyy-mm-ddThh.mm.ssZ",
  "granularity": "granularity",
  "bucketList": ["string"],
  "header": true|false,
  "reportedFields": [
    "field"
  ]
}
```
### **Response structure**

The response is a stream in comma-separated value (CSV) format.

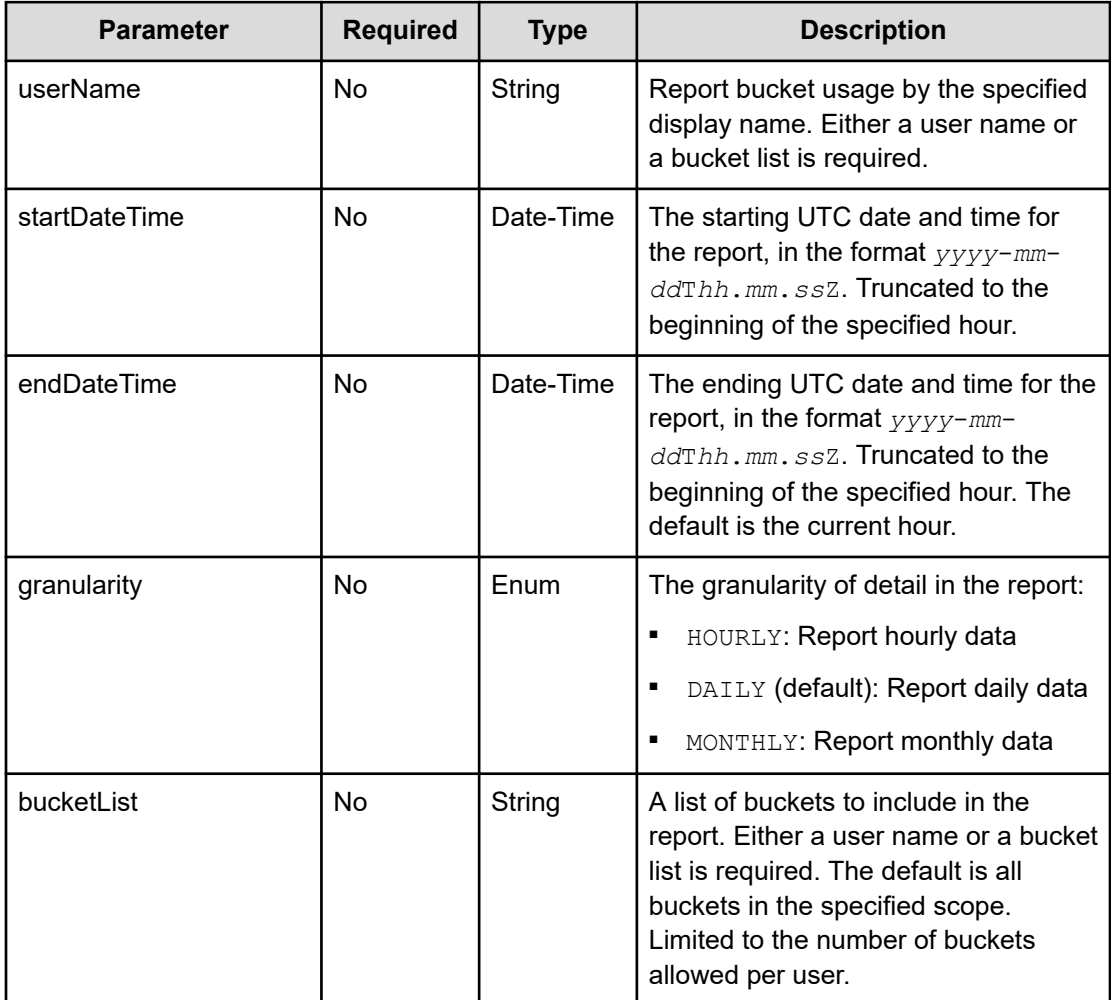

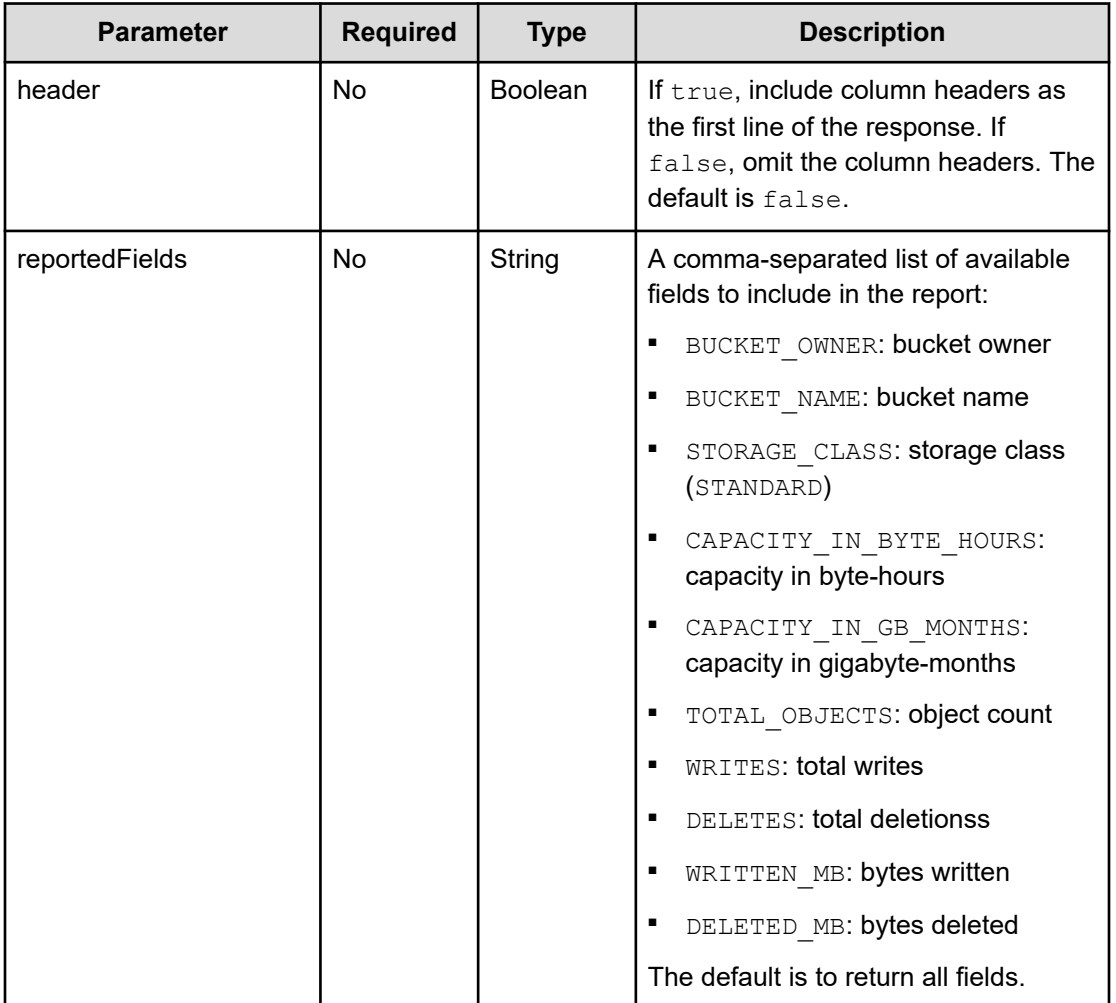

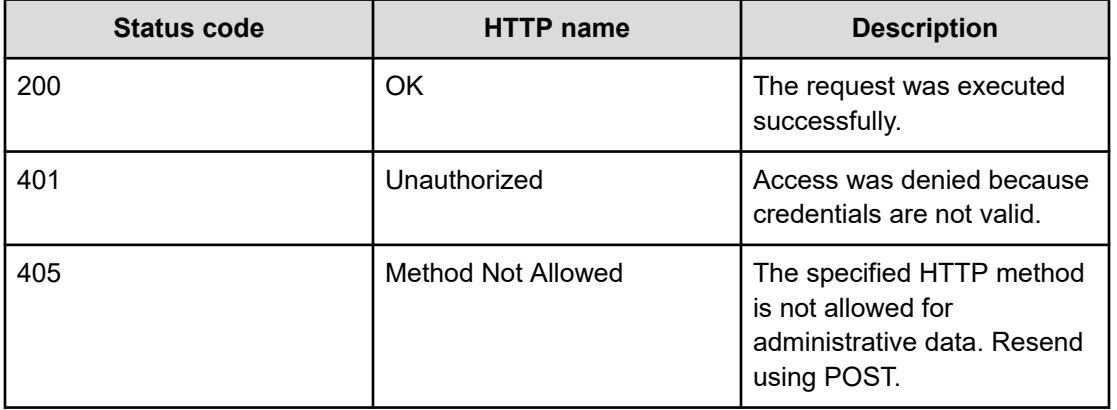

### **Examples**

The following example returns a daily report for all buckets owned by the user  $\text{Jimmy}$  for a specific date range in November 2020.

Request example:

```
POST https://10.10.24.195:9099/mapi/v1/chargeback/system/get_report
```
#### JSON request:

```
{
  "userName": "Jimmy",
  "startDateTime": "2020-11-02T00:00Z",
  "endDateTime": "2020-11-04T00:00Z",
  "granularity": "DAILY",
  "header": true
}
```
#### Response:

```
Bucket Capacity Report for user: Jimmy@example.org; Requested by: admin; Reporting 
period: 2020-11-02T00:00Z - 2020-11-04T00:00Z; Granularity: daily; System name: 
hcpcs.company.com
YYYY-MM-DD, Bucket Owner, Bucket Name, Storage Class, Byte-Hour, GB-Month, Total Objects,
Writes, Deletes, Written MB, Deleted MB
2020-11-02,Jimmy@example.org,bucket2,Standard,202970940,0,4,28,0,193,0
2020-11-02,Jimmy@example.org,bucket1,Standard,103229940,0,-11916,11927,11917,86,11
2020-11-03,Jimmy@example.org,bucket1,Standard,112383590,0,72,74,0,32,0
2020-11-04,Jimmy@example.org,bucket1,Standard,229915961,0,21,1121,0,3,0
```
# **Get system events**

The method **system/info** retrieves the 100 most recent system events.

#### **HTTP request syntax (URI)**

POST https://*host\_ip*:9099/mapi/v1/system/info

#### **Request structure**

Not applicable.

#### **Response structure**

The response body is:

```
{
        "events": [
\left\{\begin{array}{ccc} \end{array}\right\}
```

```
 "severity": "INFO|WARNING|SEVERE",
     "subject": "event_subject",
     "message": "event_message",
     "subsystem": "event_subsystem",
     "timestamp": date_time
   },
   .
   .
   .
\, ]
```
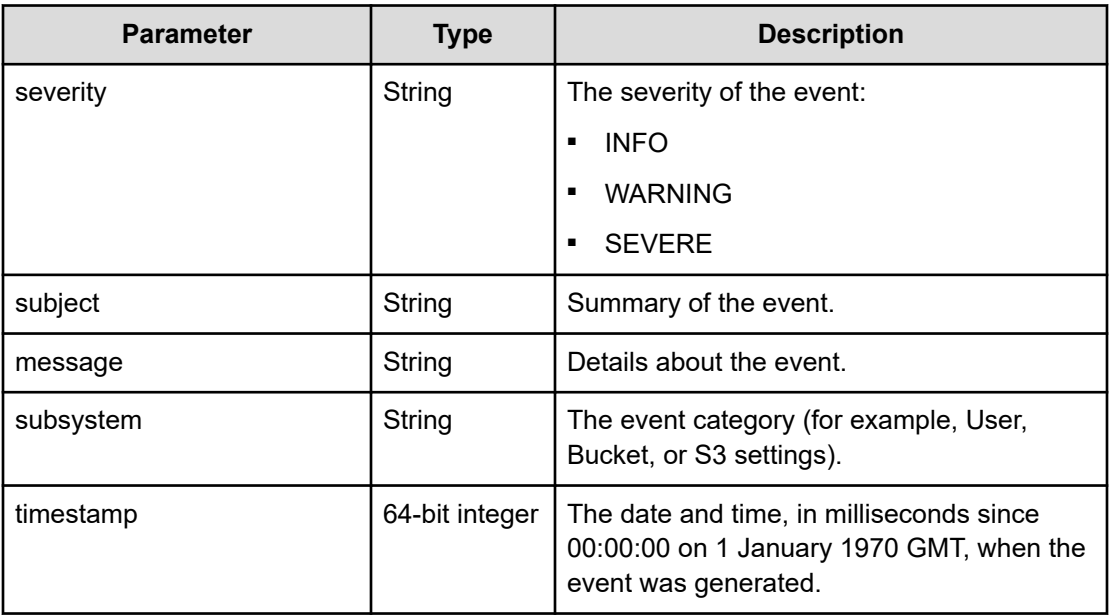

}

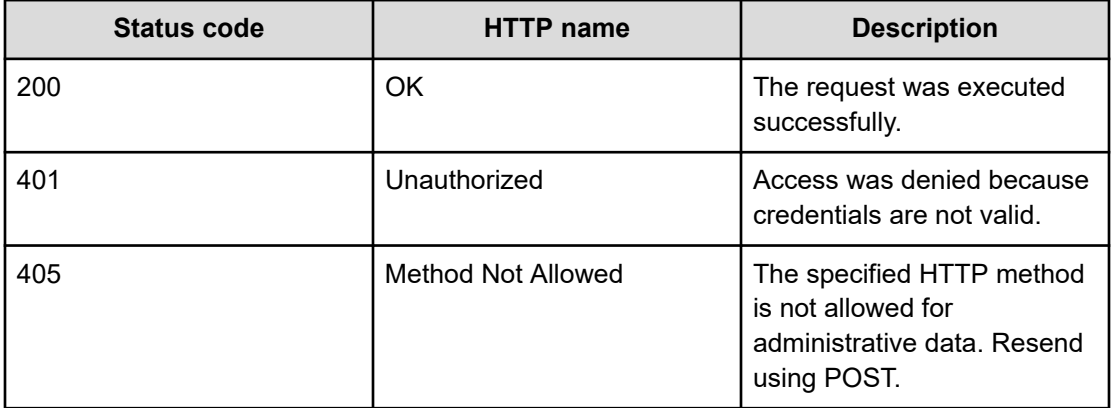

### **Example**

Request example:

```
POST https://10.10.24.195:9099/mapi/v1/system/info
```

```
JSON response:
```

```
{
   "events": [
    {
       "severity": "INFO",
       "subject": "User admin@company.com authenticated",
       "message": "User admin@company.com with Id d3c01db4-ac18-4d90-a321-899bb210baf7 
authenticated successfully to the Administration App.",
       "subsystem": "User",
       "timestamp": 1559547959735
     },
     {
       "severity": "INFO",
       "subject": "Unexpectedly failed authentication request by user 
admin@company.com",
       "message": "An authentication request unexpectedly failed for username 
admin@company.com.",
       "subsystem": "User",
       "timestamp": 1559547646844
     }
   ]
}
```
# **Get user chargeback report**

The method **chargeback/user/get\_report** lets a user generate a chargeback report on storage usage for any or all buckets defined in the system that the user owns.

### **HTTP request syntax (URI)**

POST https://*host\_ip*:9099/mapi/v1/chargeback/user/get\_report

### **Request structure**

The request structure is:

```
{
  "startDateTime": "yyyy-mm-ddThh.mm.ssZ",
  "endDateTime": "yyyy-mm-ddThh.mm.ssZ",
  "granularity": "granularity",
  "bucketList": ["string"],
  "header": true|false,
```

```
 "reportedFields": [
     "field"
  ]
}
```
The response is a stream in comma-separated value (CSV) format.

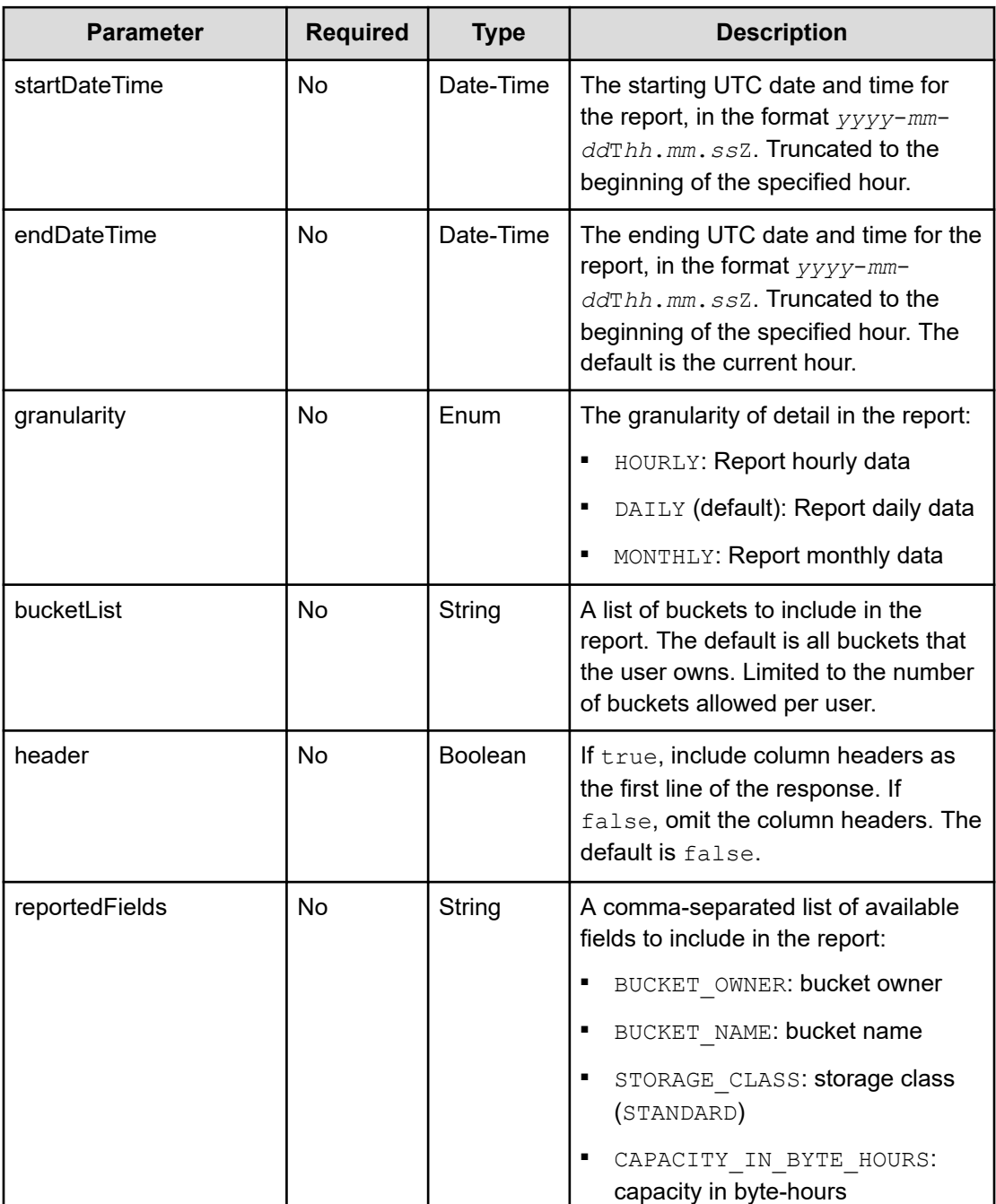

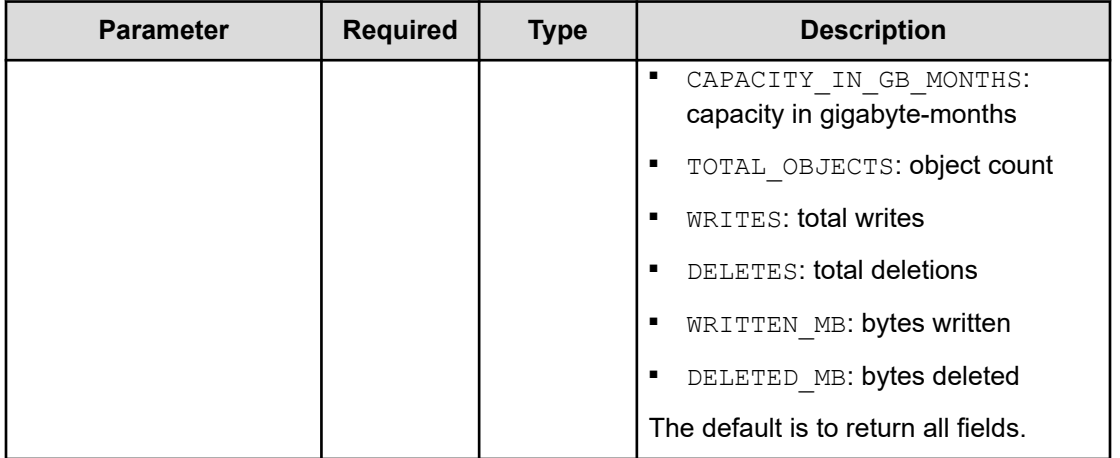

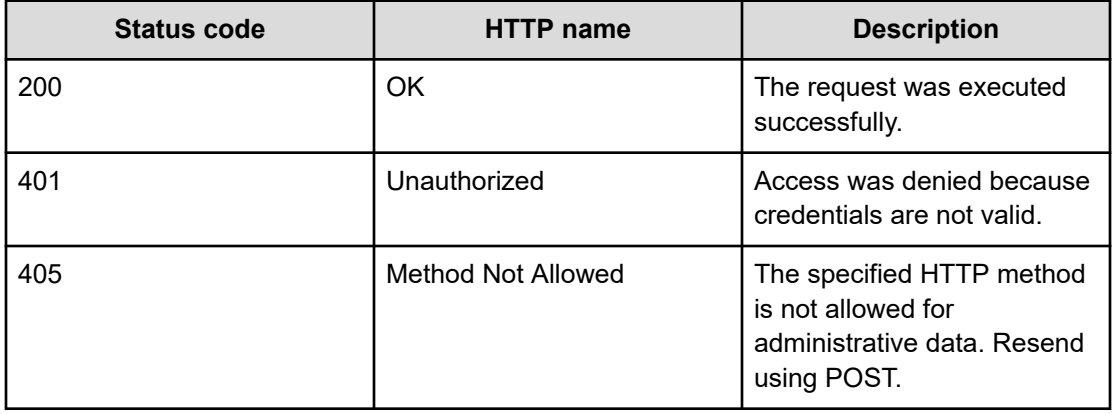

### **Example**

The following example returns a daily report for all buckets owned by the user (Jimmy) for a specific date range in November 2020.

Request example:

POST https://10.10.24.195:9099/mapi/v1/chargeback/system/get\_report

### JSON request:

```
{
  "startDateTime": "2020-11-02T00:00Z",
  "endDateTime": "2020-11-04T00:00Z",
  "granularity": "DAILY",
  "header": true
}
```
### Response:

```
Capacity Report for user: Jimmy@example.org; Reporting period: 2020-11-02T00:00Z - 
2020-11-04T00:00Z; Granularity: daily; System name: hcpcs.company.com
YYYY-MM-DD, Bucket Owner, Bucket Name, Storage Class, Byte-Hour, GB-Month, Total Objects,
Writes, Deletes, Written MB, Deleted MB
2020-11-02,Jimmy@example.org,bucket2,Standard,202970940,0,4,28,0,193,0
2020-11-02,Jimmy@example.org,bucket1,Standard,103229940,0,-11916,11927,11917,86,11
2020-11-03,Jimmy@example.org,bucket1,Standard,112383590,0,72,74,0,32,0
2020-11-04,Jimmy@example.org,bucket1,Standard,229915961,0,21,1121,0,3,0
```
# **List licenses**

You can retrieve information about the current licenses for your HCP for cloud scale system.

#### **HTTP request syntax (URI)**

POST https://*host\_ip*:9099/mapi/v1/license/list

### **Request structure**

Not applicable.

### **Response structure**

The response body is:

```
{
  "featureName": "feature",
  "uploadDate": "date_time",
  "expirationDate": "date_time0",
  "valid": {true|false},
  "message": "message"
 }
```
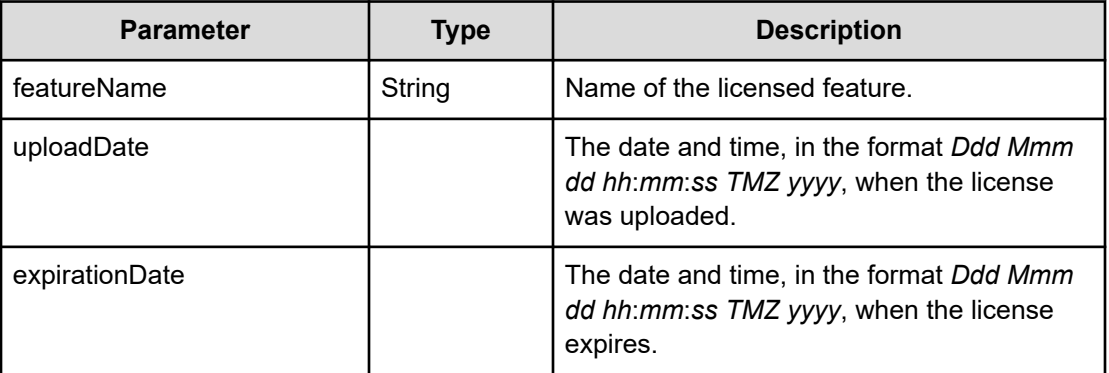

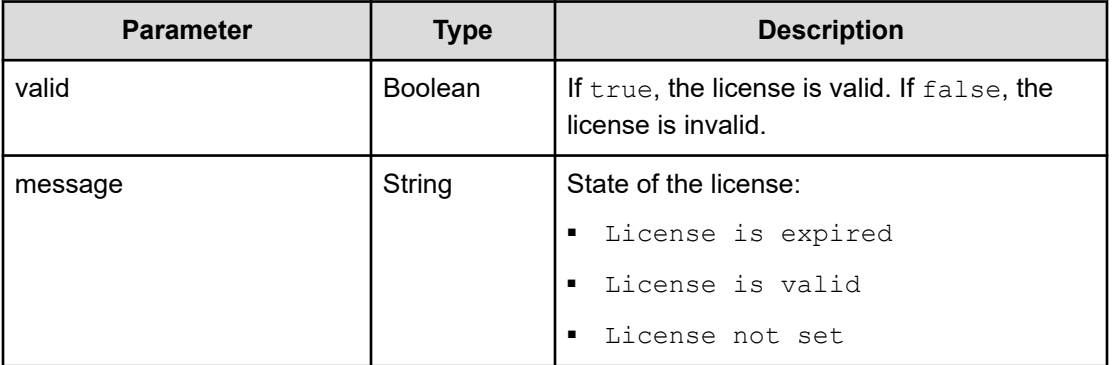

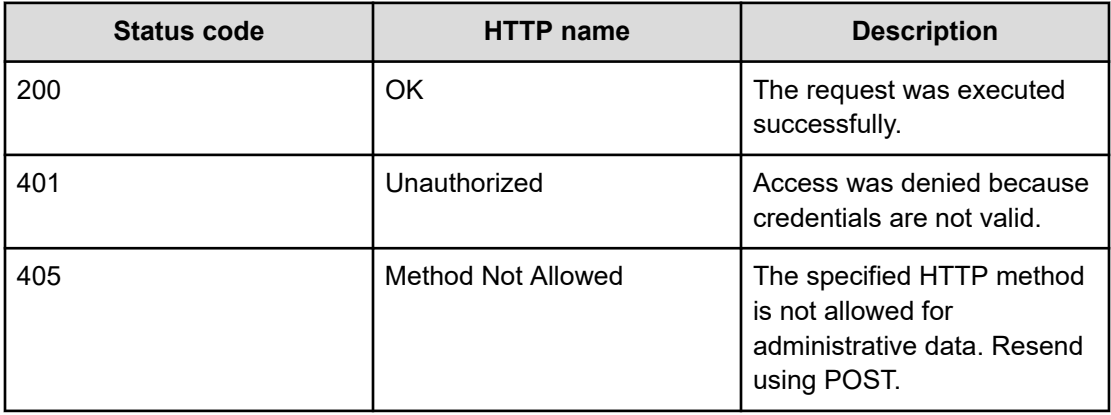

# **Example**

Request example:

POST https://10.10.24.195:9099/mapi/v1/license/list

### JSON response:

```
{
  "featureName": "DARE",
  "uploadDate": "Tue Jun 16 00:00:00 GMT 2020",
  "expirationDate": "Sat Oct 24 10:24:54 GMT 2020",
  "valid": true,
  "message": "License is valid"
   }
```
# **Refresh client certificates**

If your system uses the HTTPS protocol and you change an SSL certificate, you need to update the certificates on storage components. Additionally, the following services need to be restarted when a client certificate is added or changed:

- MAPI Gateway
- S3 Gateway
- S3 Notifications
- Sync-From
- Sync-To

### **HTTP request syntax (URI)**

POST https://*host\_ip*:9099/mapi/v1/certificates/refresh

### **Request structure**

Not applicable.

### **Response structure**

Not applicable.

### **Return codes**

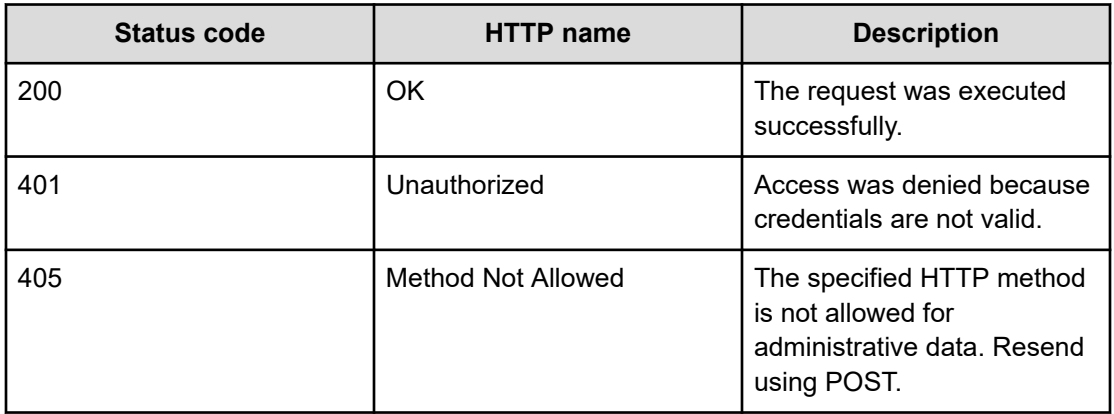

### **Example**

Request example:

POST https://10.10.24.195:9099/mapi/v1/certificates/refresh

# **Set serial number**

The method **serial\_number/set** sets the serial number of the HCP for cloud scale system. You must provide a valid serial number for the system to function.

```
HTTP request syntax (URI)
```
POST https://*host\_ip*:9099/mapi/v1/serial\_number/set

### **Request structure**

The request body is:

```
{
   "value": "serial_number"
}
```
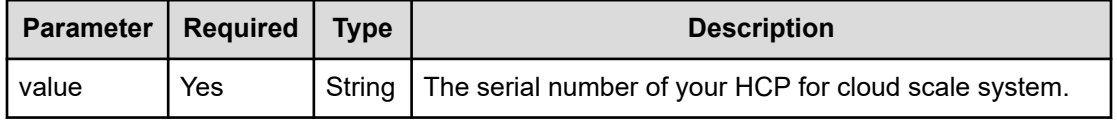

### **Response structure**

The response returns the same parameter as the request.

### **Return codes**

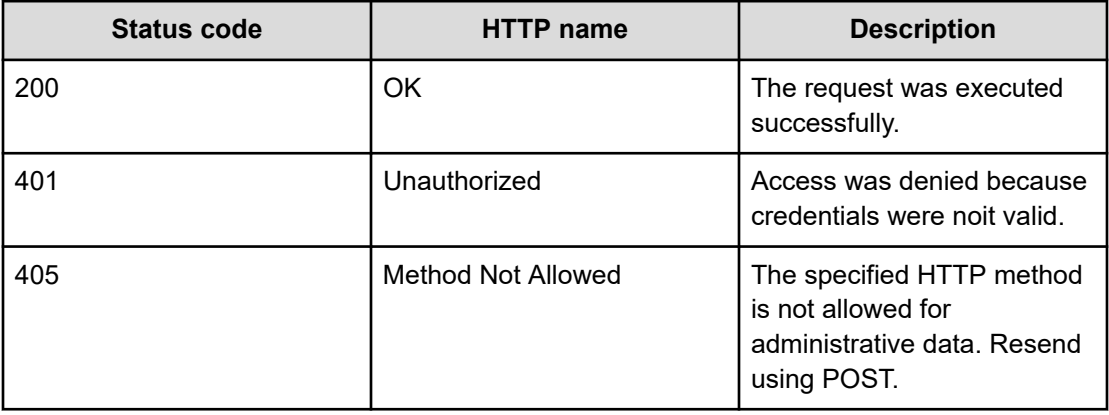

### **Example**

Request example:

POST https://10.10.24.195:9099/mapi/v1/serial\_number/set

### JSON request:

```
{
  "value": "SerialNumber48692"
}
```
JSON response:

```
{
  "value": "SerialNumber48692"
}
```
# **Chapter 5: User management methods**

The management API includes user management methods.

Before issuing a MAPI call, request and submit a CSRF token.

For information on CSRF tokens refer to [Requesting and submitting a CSRF token](#page-11-0) (on [page 12\)](#page-11-0).

### **Generate S3 user credentials**

You can generate new S3 user credentials for access to the bucket. The method **user/ generate\_credentials** returns a new secretKey-accessKey pair corresponding to the user associated with the OAuth token that was submitted. The creation of a new key pair invalidates any previous key pairs for the user. A user account cannot generate S3 credentials associated with a different user account.

#### **HTTP request syntax (URI)**

POST https://*host\_ip*:9099/mapi/v1/s3/user/generate\_credentials

#### **Request structure**

Not applicable.

#### **Response structure**

The response body is:

```
{
  "id": {
    "id": "uuid"
  },
  "secretKey": "key",
   "accessKey": "key"
}
```
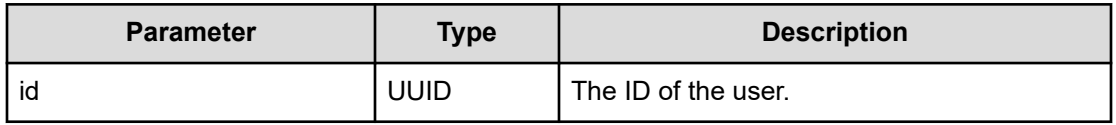

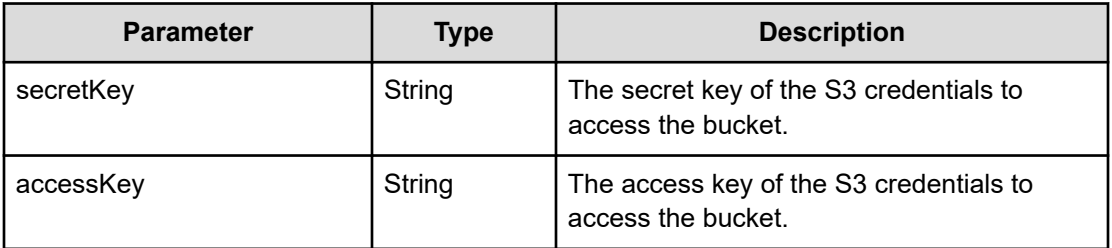

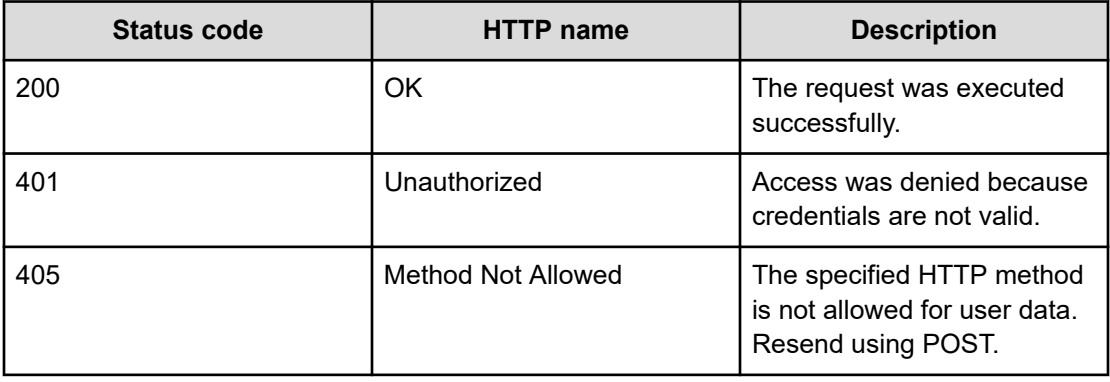

#### **Example**

Request example:

POST https://10.10.24.195:9099/mapi/v1/s3/user/generate\_credentials

#### JSON response:

```
{
  "id": {
    "id": "edded8d-99f1-43f4-88fa-0cd9032ef7bd"
  },
  "secretKey": "bff...",
  "accessKey": "TSPl8Pop..."
}
```
### **List users**

You can retrieve a list of all users of the HCP for cloud scale system by user ID, display name, and realm. You can also filter the list to retrieve a subset.

#### **HTTP request syntax (URI)**

```
POST https://host_ip:9099/mapi/v1/user/list
```
#### **Request structure**

The request body is:

```
{
  "count": [nnnn],
  "startingFrom": ["uuid"],
  "nameFilter": ["match_string"]
}
```
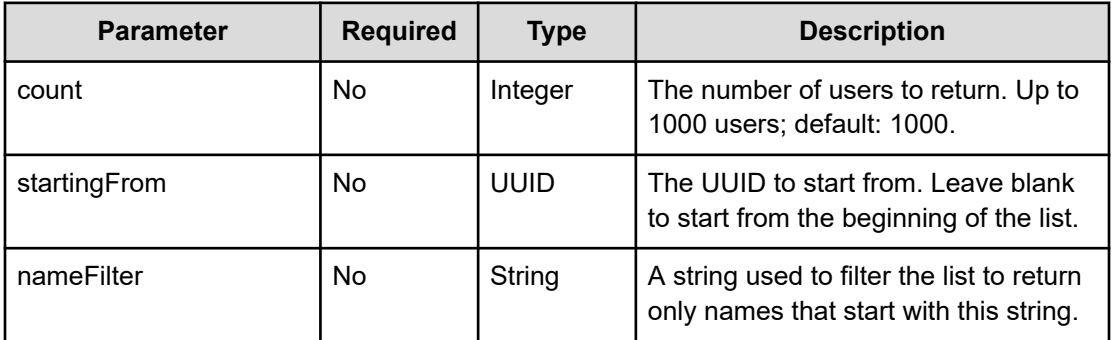

#### **Response structure**

The response body structure is:

```
\lceil\left\{ \begin{array}{c} \end{array} \right. "displayName": "",
      "id": "",
    "realmId": ""
   }
    .
    .
    .
\, \, \,
```
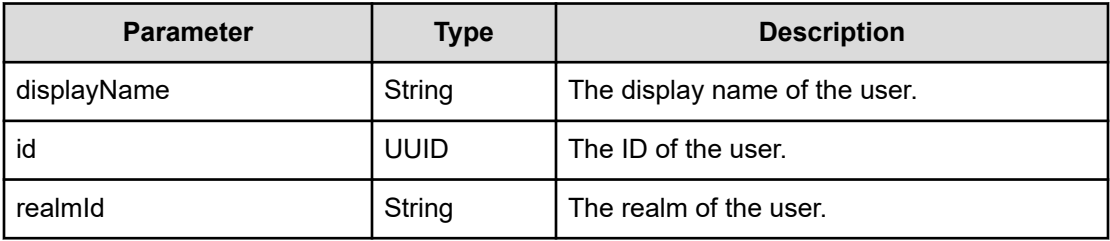

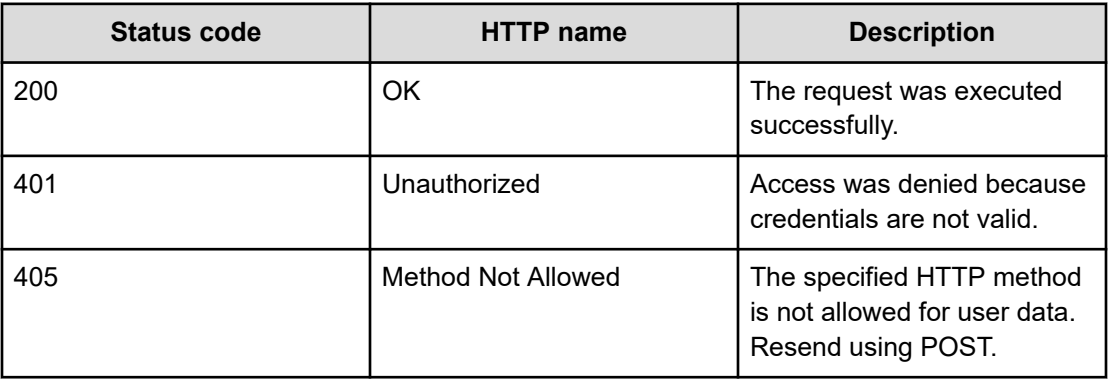

#### **Example**

Request example:

```
POST https://10.10.24.195:9099/mapi/v1/user/list
```
JSON request:

```
{
  "count": 1,
  "startingFrom": "3fa85f64-0810-1954-b3fc-2c963f66afa6",
  "nameFilter": ""
}
```
#### JSON response:

```
[
 \{ "displayName": "Zhang.Guo-Ming@company.com",
     "id": "3fa85f64-0810-1954-b3fc-2c963f66afa6"
     "realmId": "2d64d267-a23b-54c8-9be5-a3832faad4b2"
  }
\mathbf{I}
```
### **List user buckets**

You can retrieve a list of buckets owned by users of the HCP for cloud scale system by user ID and bucket name. You can also filter the list to retrieve a subset.

#### **HTTP request syntax (URI)**

POST https://*host\_ip*:9099/mapi/v1/user/list\_buckets

#### **Request structure**

The request body is:

```
{
  "id": "uuid",
  "count": [nnnn],
  "startingAfter": ["string"]
}
```
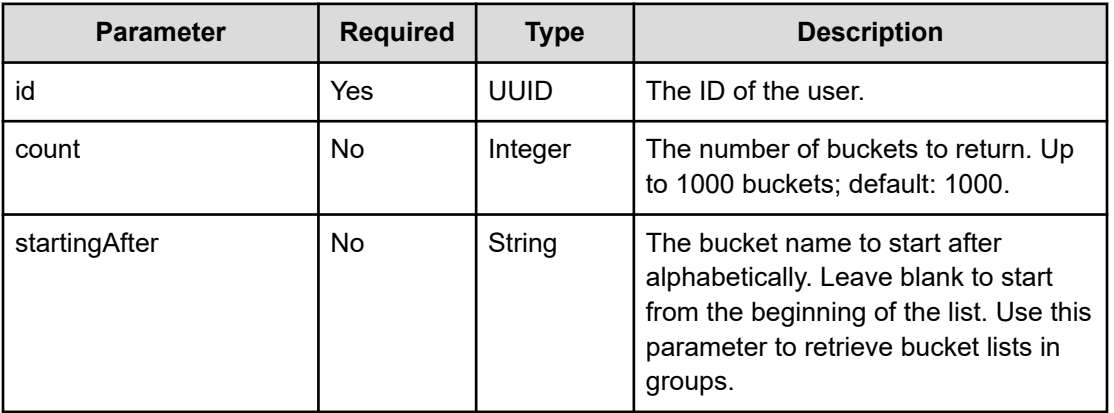

#### **Response structure**

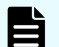

**Note:** If the user ID provided does not exist, the response is an empty list.

The response body structure is:

```
\lceil\{ "bucketId": "",
    "bucketName": ""
  },
   .
   .
   .
]
```
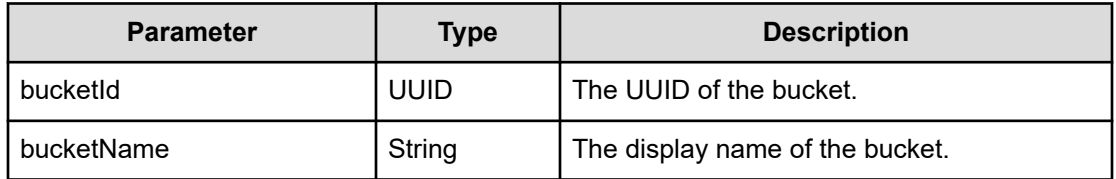

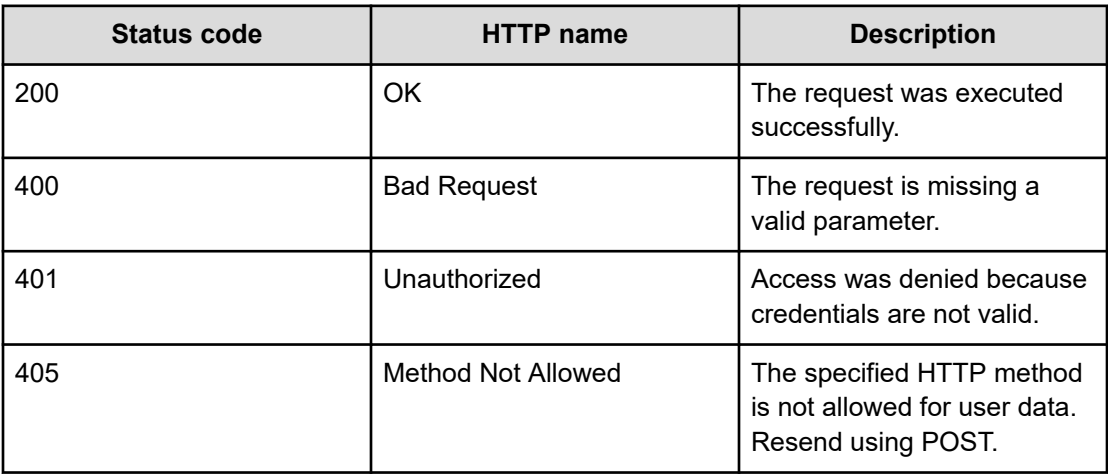

#### **Example**

Request example:

POST https://10.10.24.195:9099/mapi/v1/user/list\_buckets

JSON request:

```
{
  "id": "3fa85f64-0810-1954-b3fc-2c963f66afa6",
  "count": 1,
  "startingAfter": "September"
}
```
#### JSON response:

```
[
   {
     "bucketId: "9b805cee-56aa-42a7-b89e-9087d6ade984",
      "bucketName": "October"
   }
\begin{array}{c} \end{array}
```
# **Revoke OAuth user tokens**

The method user/revoke tokens revokes OAuth tokens belonging to a specific user. You can use the method  $/user/list$  to look up the ID of the user whose tokens you want to revoke.

### **HTTP request syntax (URI)**

POST https://*host\_ip*:9099/mapi/v1/user/revoke\_tokens

#### **Request structure**

The request body is:

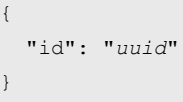

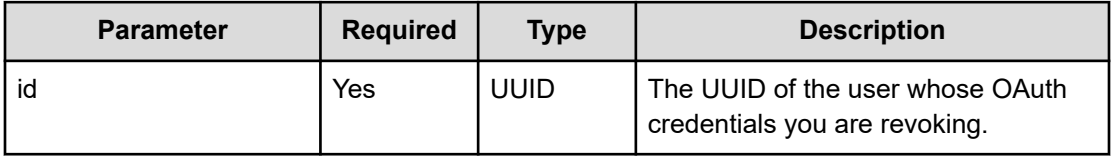

#### **Response structure**

Not applicable.

### **Return codes**

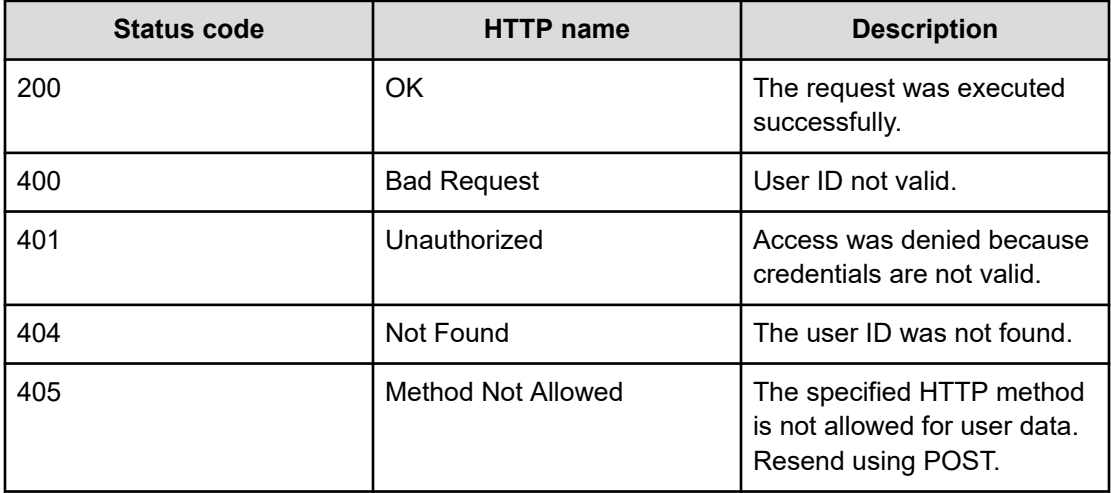

#### **Example**

Request example:

POST https://10.10.24.195:9099/mapi/v1/user/revoke\_tokens

JSON request:

```
{
     "id": "3fa85f64-1024-1954-b3fc-2c963f66afa6"
  }
```
## **Revoke S3 user credentials**

The method **user/revoke\_credentials** revokes all S3 credentials belonging to a specific user. Users can revoke their own S3 credentials. Users with appropriate permissions can revoke other users' S3 credentials. You can use the method /user/list to look up the ID of the user whose credentials you want to revoke.

```
HTTP request syntax (URI)
```
POST https://*host\_ip*:9099/mapi/v1/user/revoke\_credentials

#### **Request structure**

The request body is:

```
{
   "id": "uuid"
}
```
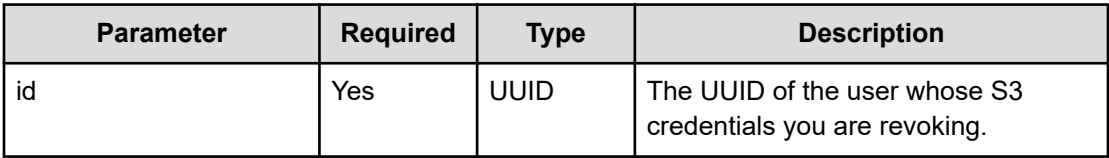

#### **Response structure**

The response body is:

```
{
  "id": {
    "id": "uuid"
  },
  "secretKey": "key",
  "accessKey": "key"
}
```
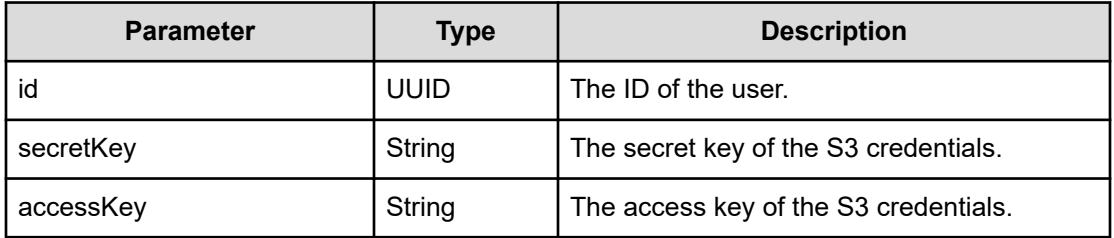

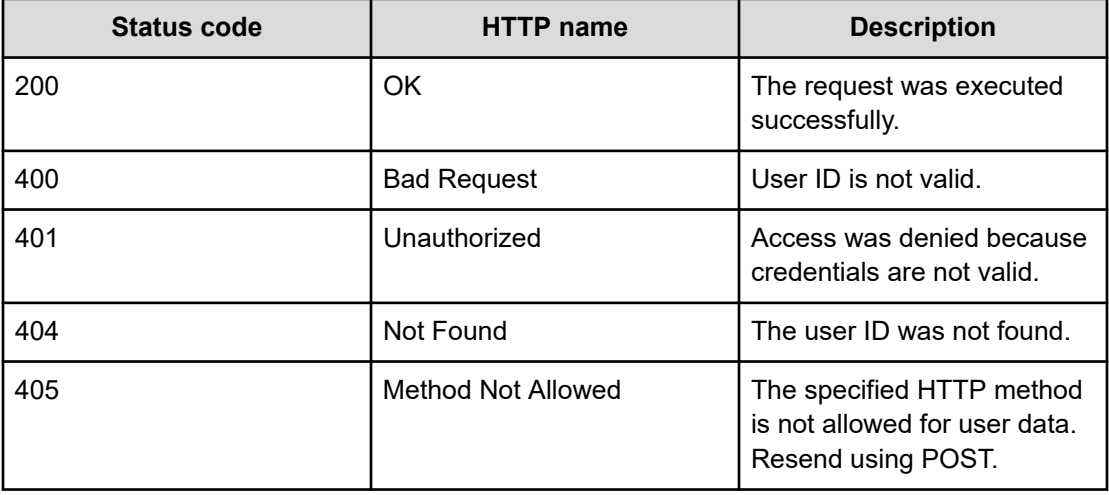

#### **Example**

Request example:

POST https://10.10.24.195:9099/mapi/v1/user/revoke\_credentials

#### JSON request:

```
{
    "id": "3fa85f64-1024-1954-b3fc-2c963f66afa6"
  }
```
#### JSON response:

```
{
  "id": {
    "id": "3fa85f64-1024-1954-b3fc-2c963f66afa6"
  },
  "secretKey": "bff...",
  "accessKey": "TSPl8Pop..."
}
```
# **Chapter 6: Public methods**

The management API includes public methods.

## **Get service port**

The method **public/discovery/get\_service\_port** retrieves the external port used by an HCP for cloud scale service. You don't need an OAuth token to use this method.

```
HTTP request syntax (URI)
```
POST https://*host\_ip*:9099/mapi/v1/public/discovery/get\_service\_port

#### **Request structure**

The request body is:

```
{
   "portType": "type" 
}
```
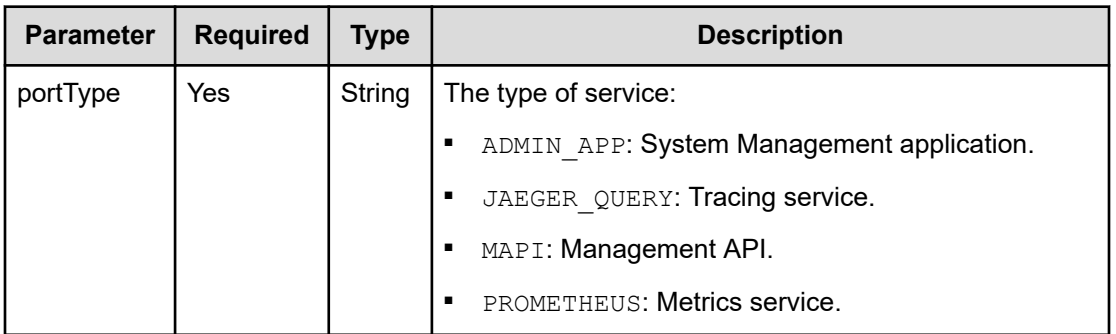

#### **Response structure**

The response body is:

```
{
  "portType": "type",
   "portNumber": nnnnn
}
```
Chapter 6: Public methods

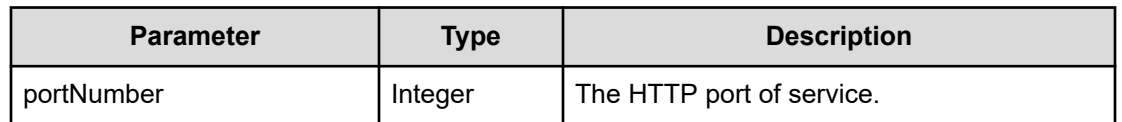

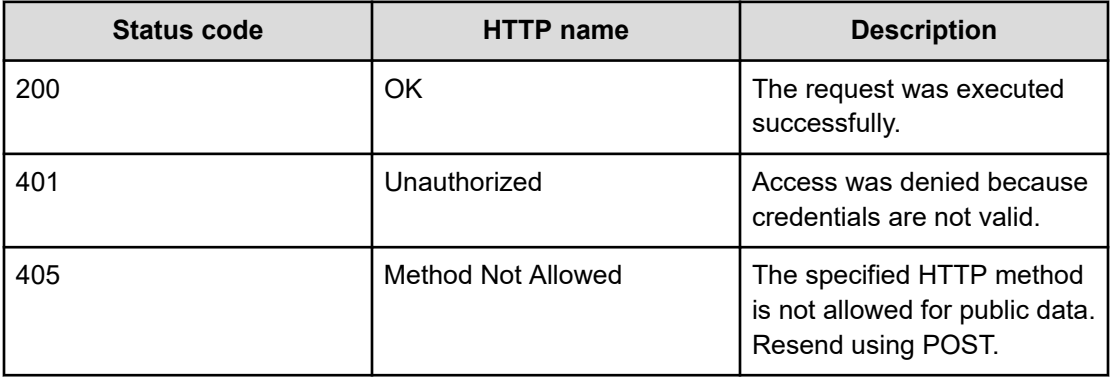

### **Example**

#### Request example:

POST https://10.10.24.195:9099/mapi/v1/discovery/get\_service\_port

#### JSON request:

```
{
  "portType": "ADMIN_APP" 
}
```
#### JSON response:

```
{
  "portType": "ADMIN_APP",
  "portNumber": 8000
}
```
Chapter 6: Public methods

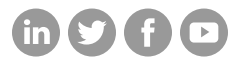

### **Hitachi Vantara**

Corporate Headquarters 2535 Augustine Drive Santa Clara, CA 95054 USA HitachiVantara.com/contact